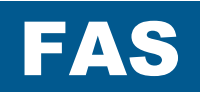

# FREQUENZUMRICHTER POSIDRIVE® **FAS 4000**

Montage- und Inbetriebnahmeanleitung

**Vor der Montage und Inbetriebnahme unbedingt diese Montage- und Inbetriebnahmeanleitung lesen und beachten !** 

MANAGEMENTSYSTEM

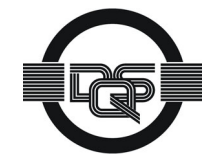

certified by DQS according to DIN EN ISO 9001, DIN EN ISO 14001 Reg-No. 000780 UM/QM

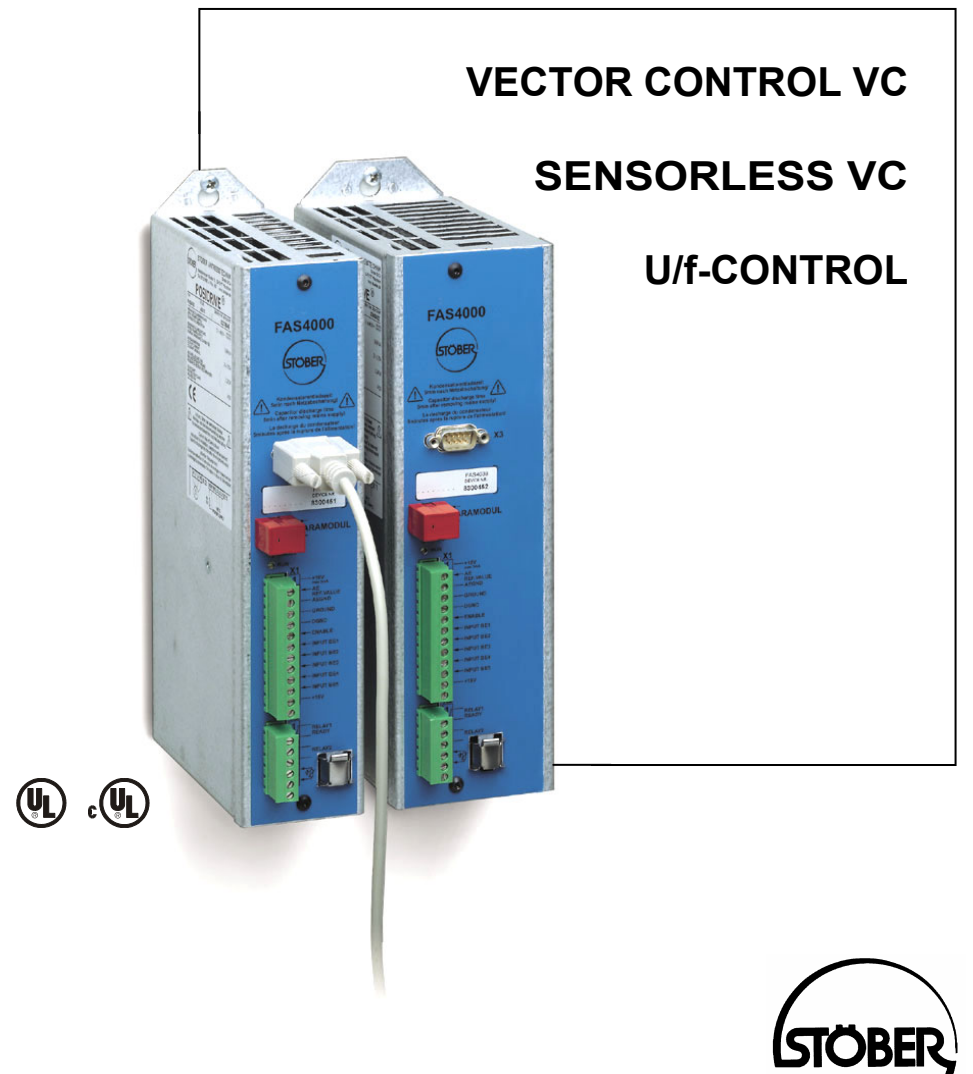

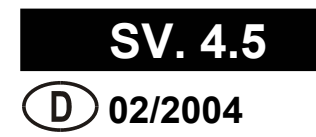

Inhaltsverzeichnis

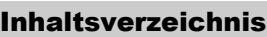

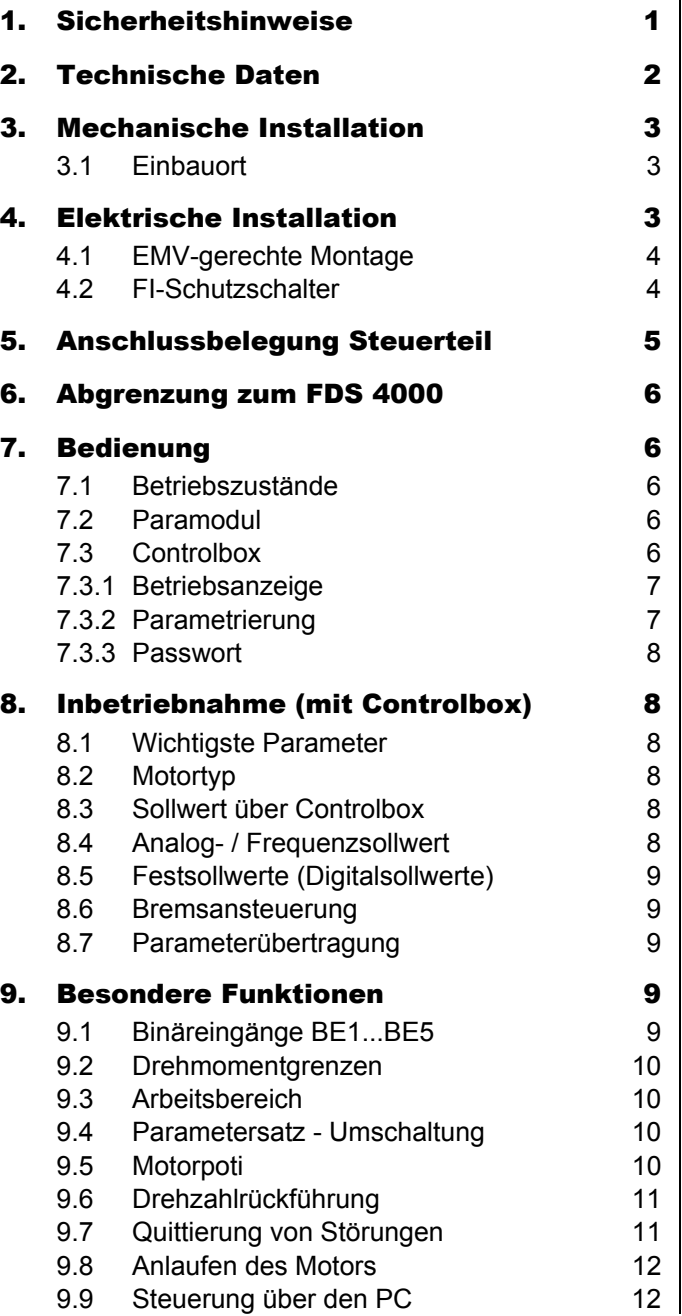

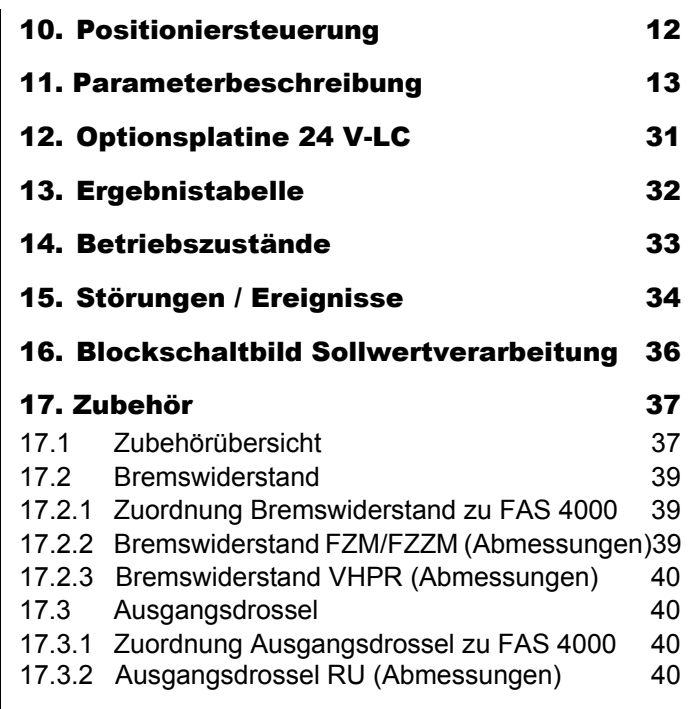

### 1. Sicherheitshinweise

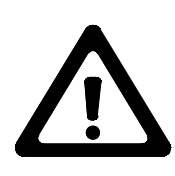

#### 1 SICHERHEITSHINWEISE

**Lesen Sie vor der Montage und Inbetriebnahme unbedingt diese Montage-und Inbetriebnahmeanleitung, damit es nicht zu vermeidbaren Problemen bei der Inbetriebnahme und/oder dem Betrieb kommt.** 

Bei den Frequenzumrichtern der Reihe FAS handelt es sich im Sinne der DIN EN 50178 (früher VDE 0160) um elektrische Betriebsmittel der Leistungselektronik (BLE) für die Regelung des Energieflusses in Starkstromanlagen. Sie sind ausschließlich zur Speisung von Drehstrom-Asynchron-Maschinen bestimmt. Das Handling, die Montage, der Betrieb und die Wartung ist nur unter Beachtung und Einhaltung der gültigen und/oder gesetzlichen Vorschriften, Regelwerke und dieser technischen Dokumentation zulässig. Die Frequenzumrichter sind Produkte der eingeschränkten Vertriebsklasse nach IEC 61800-3. In einer Wohnumwelt können diese Produkte hochfrequente Störungen verursachen, in deren Fall der Anwender aufgefordert werden kann, geeignete Maßnahmen zu ergreifen.

#### **Die strikte Einhaltung dieser Regelwerke ist vom Betreiber sicherzustellen.**

Die in weiteren Abschnitten (Punkten) aufgeführten Sicherheitshinweise und Angaben sind vom Betreiber einzuhalten.

#### **Vorsicht! Hohe Berührungsspannung! Schockgefahr! Lebensgefahr!**

Bei angelegter Netzspannung darf das Gehäuse unter keinen Umständen geöffnet oder Anschlüsse gelöst werden. Ein Öffnen des Frequenzumrichters ist nur im stromlosen Zustand (Leistungsstecker abgezogen) frühestens 5 Minuten nach Wegschalten der Netzspannung zum Ein- oder Ausbau von Optionsplatinen zulässig. Die Voraussetzung für eine einwandfreie Funktion des Frequenzumrichters ist die fachgerechte Projektierung und Montage des Umrichterantriebes. Transport, Installation, Inbetriebnahme und Bedienung des Gerätes ist nur durch, für diese Tätigkeit qualifiziertes Fachpersonal zulässig.

#### **Achten Sie vor allem auf:**

- Zulässige Schutzklasse: Schutzerdung; Betrieb nur mit vorschriftsmäßigem Anschluss des Schutzleiters zulässig. Ein direkter Betrieb der Geräte an IT-Netzen ist nicht möglich.
- Installationsarbeiten dürfen nur im spannungsfreien Zustand erfolgen. Bei Arbeiten am Antrieb, die Freigabe sperren und den kompletten Antrieb vom Netz trennen. (Die 5 Sicherheitsregeln beachten)
- Entladungszeit der Zwischenkreiskondensatoren > 5 Minuten.
- Es ist nicht erlaubt, mit Gegenständen jeglicher Art in das Geräteinnere einzudringen.
- Bei der Montage oder sonstigen Arbeiten im Schaltschrank ist das Gerät gegen herunterfallende Teile (Drahtreste, Litzen, Metallteile, usw.) zu schützen. Teile mit leitenden Eigenschaften können innerhalb des Frequenzumrichters zu einem Kurzschluss oder Geräteausfall führen.
- Vor der Inbetriebnahme sind zusätzliche Abdeckungen zu entfernen, damit es zu keiner Überhitzung des Gerätes kommen kann.

Der Frequenzumrichter muss in einen Schaltschrank installiert sein, in dem die maximale Umgebungstemperatur (siehe Technische Daten) nicht überschritten wird. Es dürfen nur Kupferleitungen verwendet werden. Die zu verwendenden Leitungsquerschnitt ergeben sind aus der Tabelle 310-16 der Norm NEC bei 60 °C oder 75 °C.

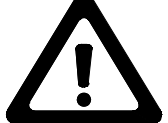

**Für Schäden, die Aufgrund einer Nichtbeachtung der Anleitung oder der jeweiligen Vorschriften entstehen, übernimmt die Fa. STÖBER ANTRIEBSTECHNIK keine Haftung.** 

Der Motor muss eine integrale Temperaturüberwachung besitzen, oder es muss ein externer Motorüberlastschutz verwendet werden.

Nur für den Gebrauch an Versorgungsstromnetzen geeignet, die höchstens einen maximal symmetrischen Nennkurzschlussstrom von 5000 A bei 240 V ac / 480 V ac liefern können.

**Hinweise: Technische Änderungen, die der Verbesserung der Geräte dienen, vorbehalten. Die vorliegende Dokumentation stellt eine reine Produktbeschreibung dar. Es handelt sich um keine zugesicherten Eigenschaften im Sinne des Gewährleistungsrechts.** 

# **POSIDRIVE<sup>®</sup> FAS 4000** STÖBER ANTRIEBSTECHNIK

## 2. Technische Daten

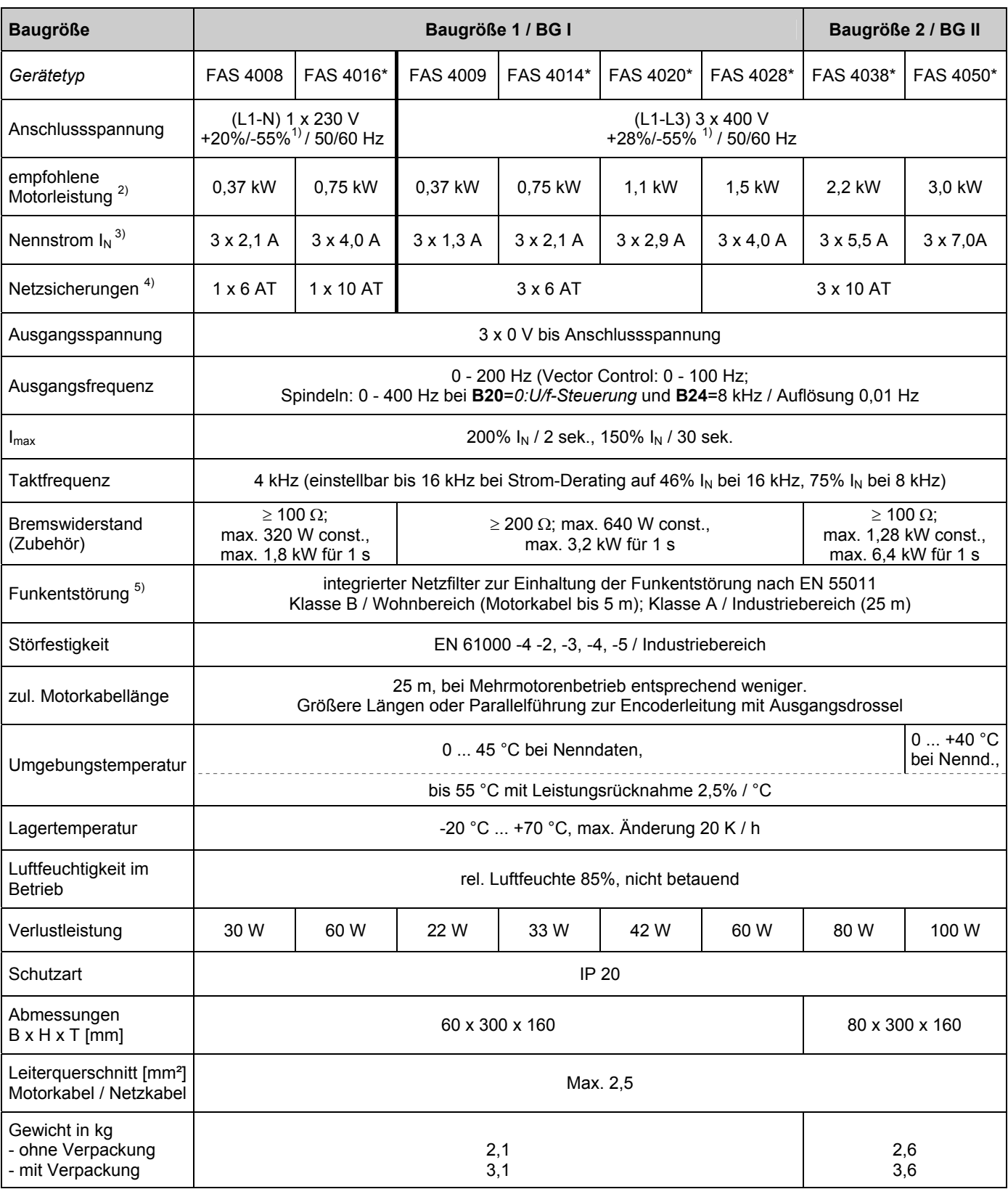

\* Fremdbelüftet (integrierter Lüfter)

<sup>∠</sup> Bei Nennanschlussspannung; Taktfrequenz 4 kHz, 4-polige Asynchronmaschine, Motorleitung abgeschirmt 25 m.<br><sup>3</sup> Pei S1 Botrieb, Tektfrequenz 4 kHz.

<sup>3</sup> Bei S1-Betrieb, Taktfrequenz 4 kHz

4 Leistungsschutzschalter - Auslösecharakteristik D nach EN 60 898

Für einen UL-konformen Einsatz Sicherungen der Klasse RK1 einsetzen: 1~: Class RK1 / 250 V

 $^5$  Taktfrequenz 4 kHz, Motorleitung geschirmt und beidseitig aufgelegt.  $^5$ 

 1 Bei Netzen mit Spannung ≠ 400 V ist ggbf. die Unterspannungsgrenze **A35**, sowie **A36** anzupassen. 2

- 3. Mechanische Installation
- 4. Elektrische Installation

#### 3 MECHANISCHE INSTALLATION

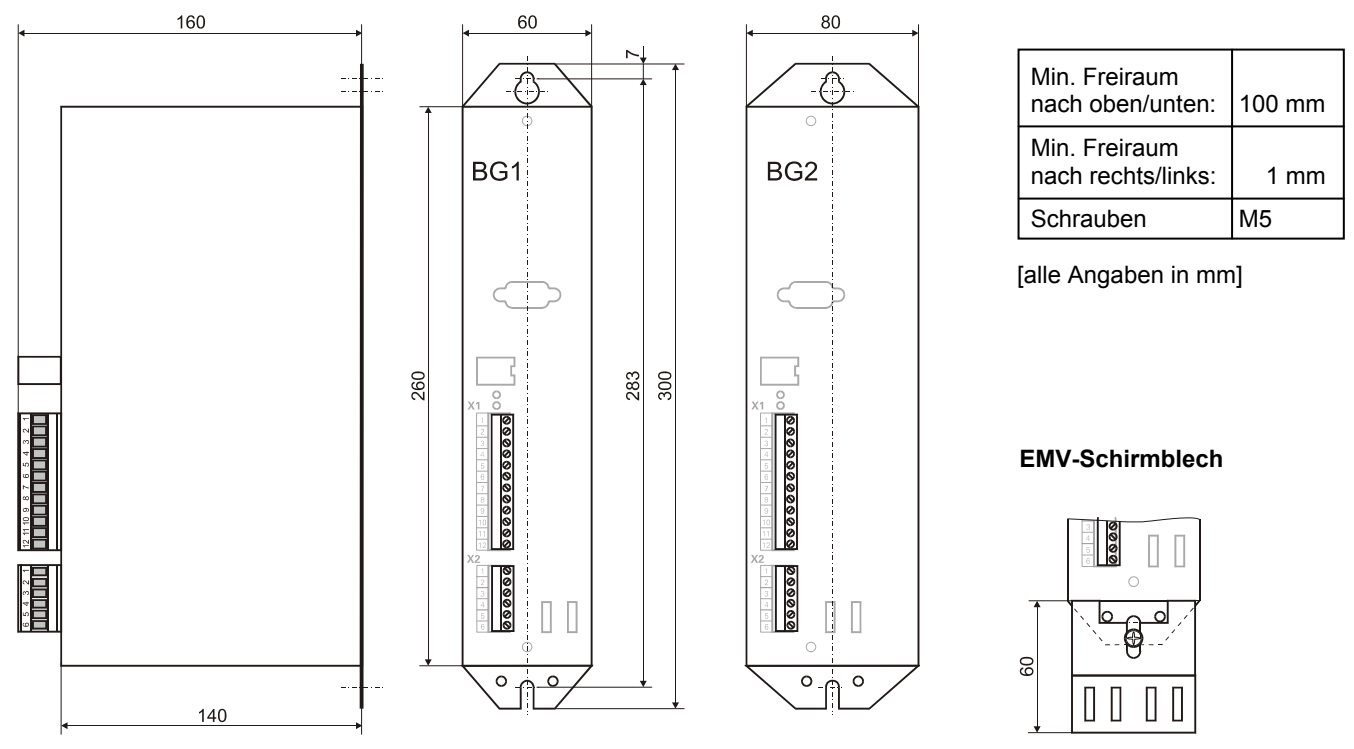

#### 3.1 Einbauort

- Betrieb nur im geschlossenen Schaltschrank zulässig.
- Umrichter nur in vertikaler Lage installieren.
- Installation oberhalb wärmeerzeugender Geräte vermeiden.
- Für ausreichende Luftzirkulation im Schaltschrank sorgen (Mindestfreiräume von 100 mm über und unter dem Gerät beachten!).
- Einbauort frei von Staub, korrodierenden Dämpfen und jeglichen Flüssigkeiten (gemäß Verschmutzungsgrad 2 nach EN 60204 / EN 50178).
- Atmosphärische Feuchtigkeit vermeiden.
- Kondensation z.B. durch Antikondensat Heizer vermeiden.
- Aus EMV-Gründen Montageplatten mit leitfähiger Oberfläche (z.B. unlackiert) verwenden.

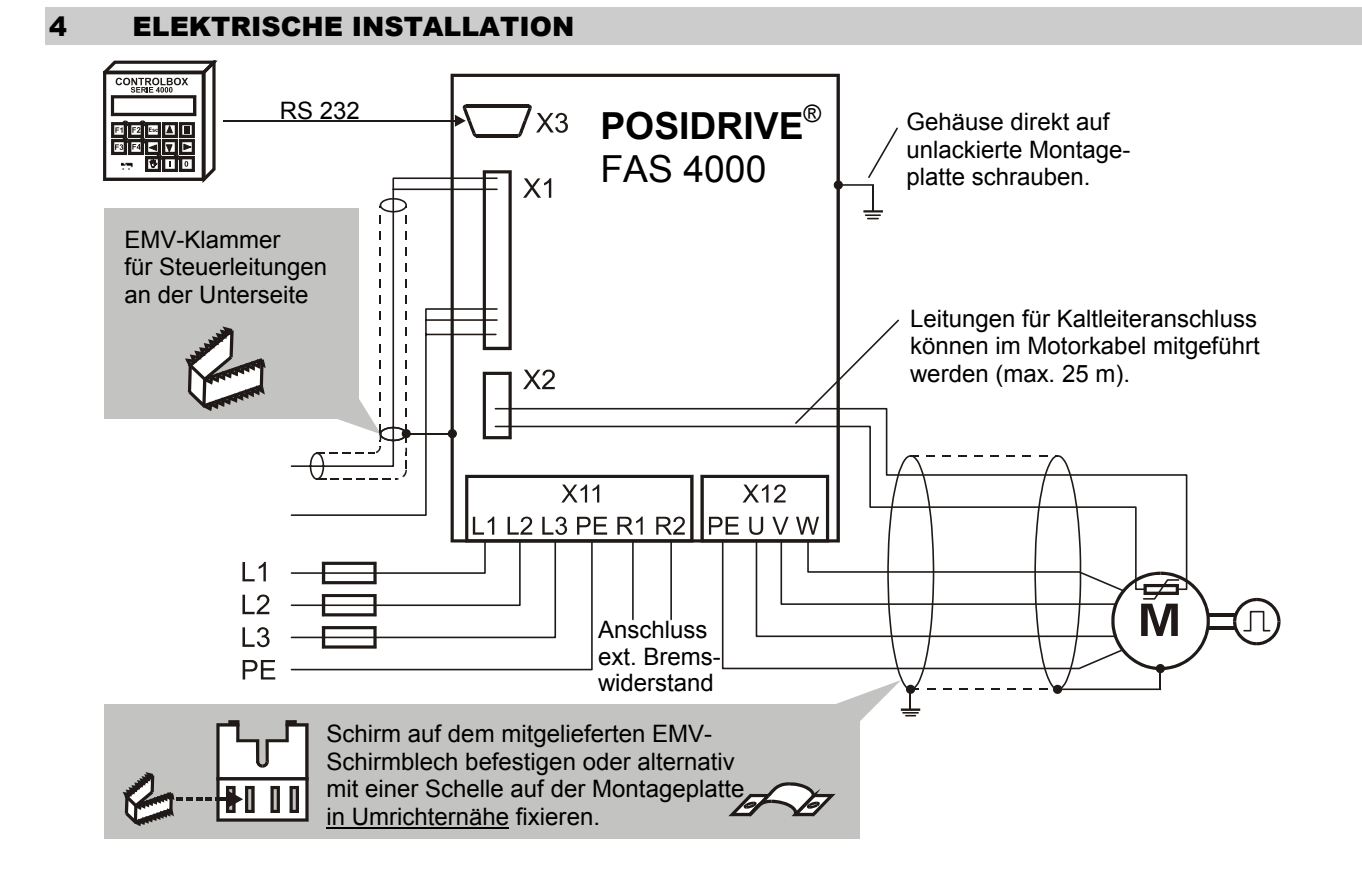

# **POSIDRIVE® FAS 4000 STÖBER** ANTRIEBSTECHNIK

## 4. Elektrische Installation

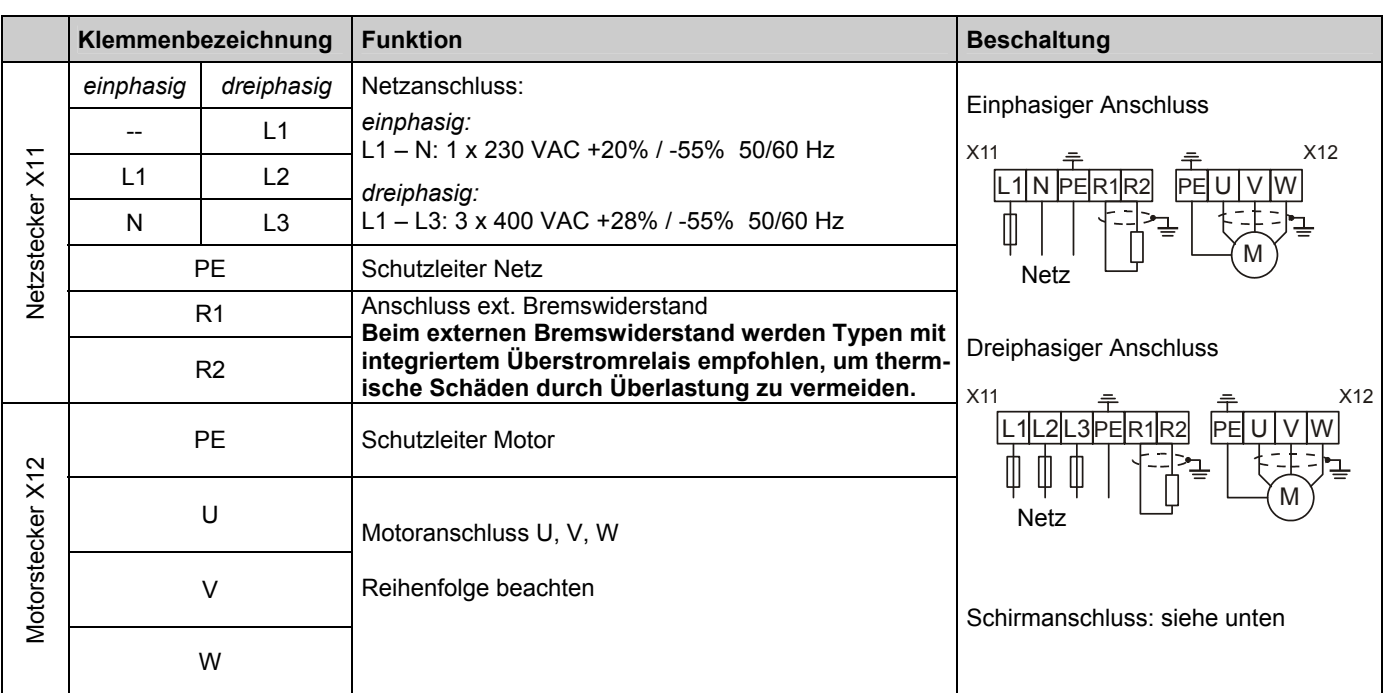

#### 4.1 EMV-gerechte Montage

#### **Grundsätzlich**

- Steuer- und Leistungskabel getrennt verlegen (>20 cm).
- Netz-, Encoder- u. Motorleitung räumlich getrennt verlegen.
- Sollwertleitungen geschirmt und ggf. verdrillt.
- Schirm von Steuerleitungen einseitig mit der Bezugsmasse der Sollwertquelle (SPS, Steuerung...) verbinden.

#### **Motorleitung**

- Geschirmte Kabel verwenden, Schirm beidseitig auflegen
- Bei Kabellängen > 25 m Motordrossel einsetzen.
- Bei Parallelführung mit Encoderleitung wird eine Motordrossel empfohlen.

#### **EMV-Schirmblech**

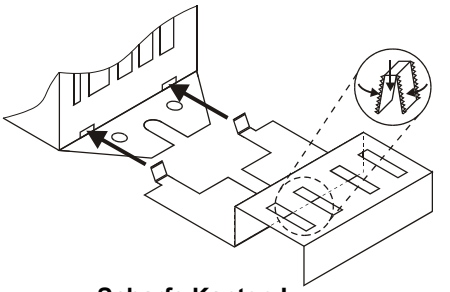

 **Scharfe Kanten !** 

Um Verletzungen zu vermeiden: Mit geeignetem Werkzeug (z.B. Zange) montieren!

Mit den zwei Laschen das EMV-Schirmblech schräg (45°) an der eingezeichneten Stelle ins Gehäuse einführen und mit einer Schraube (nicht im Lieferumfang) zusammen mit dem Frequenzumrichter befestigen.

Den Motorkabelschirm mit der beigelegten EMV-Klammer am Schirmblech befestigen.

#### *Geräteoberseite*

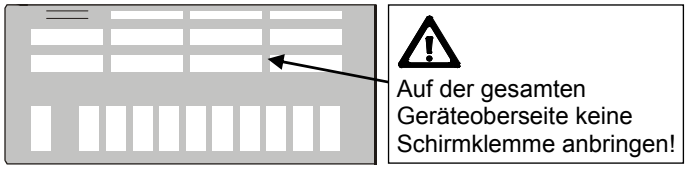

#### 4.2 FI-Schutzschalter

Netzphasen und Nulleiter sind über Y-Kondensatoren mit dem Schutzleiter verbunden. Bei anliegender Netzspannung fließt über diese Kondensatoren ein Ableitstrom zum Schutzleiter. Der größte Ableitstrom ergibt sich im Fehlerfall (unsymmetrische Einspeisung über nur eine Phase) und bei Netz-Ein (schlagartige Spannungsänderung). Der maximale Ableitstrom durch unsymmetrische Einspeisung beträgt bei FAS-Umrichtern 40 mA.

In Verbindung mit Frequenzumrichtern dürfen nur allstromsensitive Fehlerstrom-Schutzschalter eingesetzt werden, falls für die Anwendung zulässig mit erhöhtem Auslösestrom (z.B. 300 mA) oder selektiv (Abschaltverzögerung). Aufgrund der nichtsinusförmigen Ströme müssen allstromsensitive Bauteile eingesetzt werden.

Es wird nicht empfohlen, mehrere Geräte an einem FI-Schutzschalter zu betreiben.

# **POSIDRIVE<sup>®</sup> FAS 4000** STÖBER ANTRIEBSTECHNIK

## 5. Anschlussbelegung Steuerteil

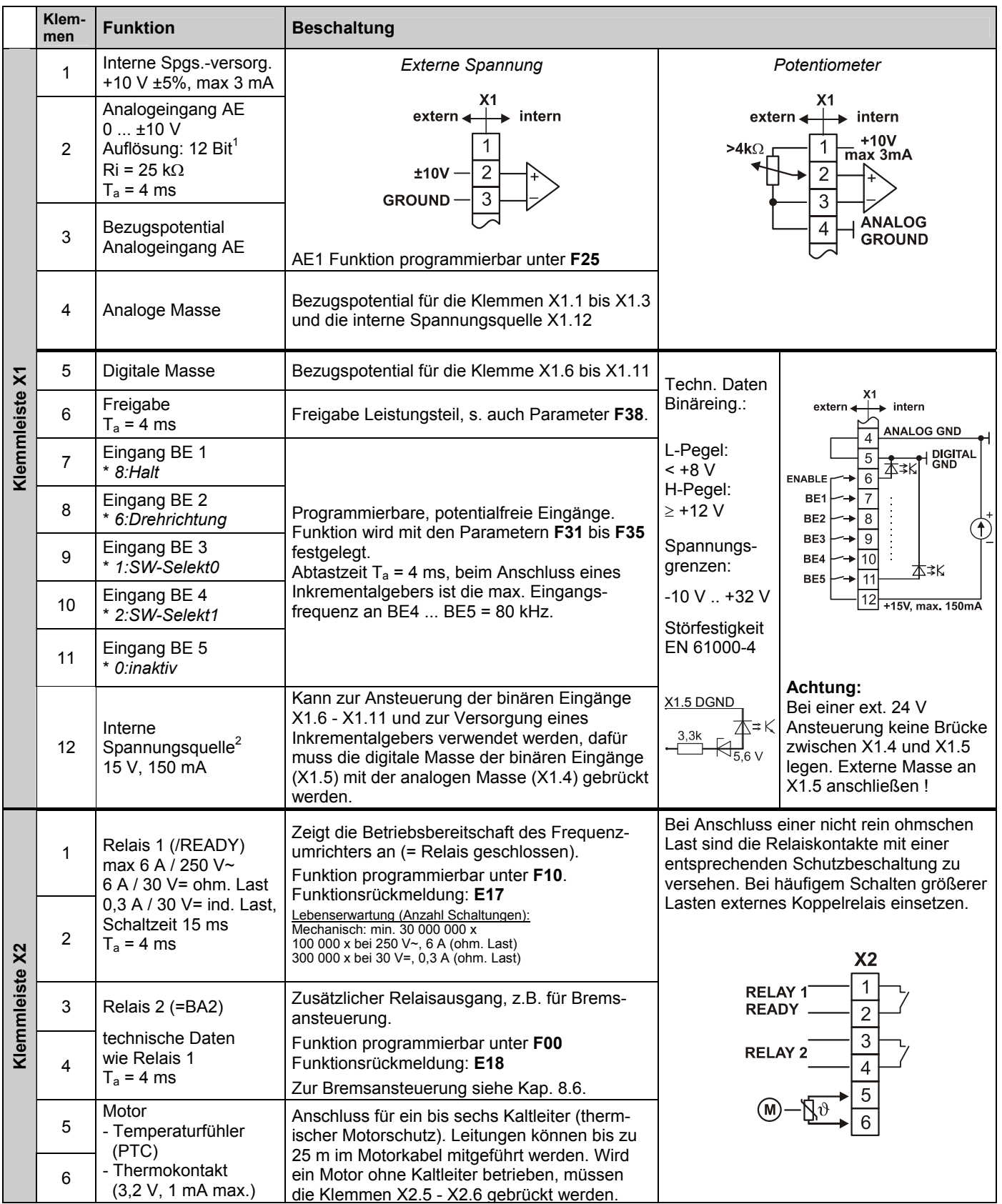

**Anmerkung:** T<sub>a</sub> = Abtastzeit VZ = Vorzeichen

\* Parametereinstellung bei Auslieferung

 1 Diff. Auflösung 13 Bit. Nichtlinearität 0,3%. Temp.-Drift 0,4%. 2 Kurzschlussfest. Achtung: Ein Kurzschluss kann zu einem Prozessor-Reset führen!

#### 6 ABGRENZUNG ZUM FDS 4000

Bei der Antriebsauslegung können weitere Funktionen erforderlich werden. Mit der Baureihe **POSIDRIVE**® FDS 4000 stehen folgende zusätzliche Funktioalitäten zur Verfügung:

- Zusätzlicher zweiter Analogeingang AE2
- Analogeingang für Strom (0 bzw. 4 ... 20 mA)
- Analogausgang
- Display und Tastatur integriert
- Zusätzliche Technologie-Funktionalität
- Erweiterbarkeit durch Optionsplatinen
- Optionale Encoder-Drahtbrucherkennung
- Energieausgleich über Zwischenkreis möglich
- 50 m Motorkabel ohne Drossel zugelassen
- Leistungsbereich bis 22 kW

#### 7 BEDIENUNG

Es gibt 2 Möglichkeiten (Optionen) einen Frequenzumrichter **POSIDRIVE**® FAS 4000 zu bedienen und zu parametrieren:

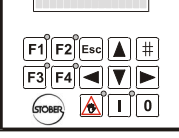

**CONTROLBOX** 

- **Externe Bedieneinheit Controlbox**
- **PC-Software FDS-Tool**

Die weitere Inbetriebnahmebeschreibung setzt die Verwendung der Controlbox voraus. Mit dem FDS-Tool können die Bedienungen durch Anwahl der Parameter auf den entsprechenden Seiten analog durchgeführt werden.

Die Controlbox und das FDS-Tool sind Optionen und gehören nicht zum Lieferumfang **POSIDRIVE**® FAS 4000.

#### 7.1 Betriebszustände

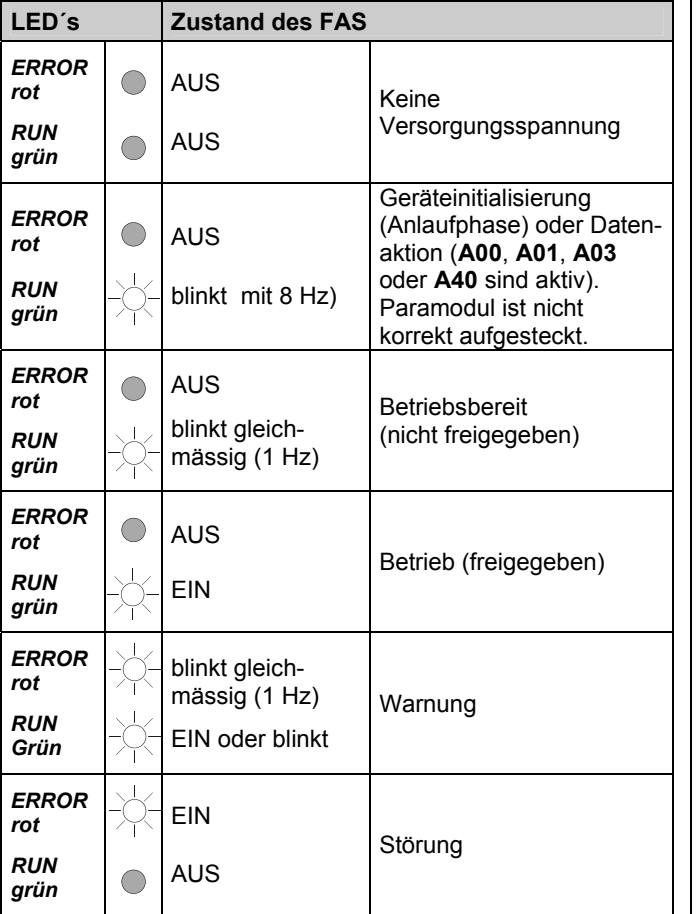

#### 7.2 Paramodul

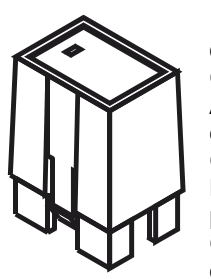

Im roten, abnehmbaren **Paramodul** an der Frontplatte des FAS 4000 werden die Geräteparameter gespeichert. Beim Austausch eines Umrichters ist dadurch eine einfache Inbetriebnahme des neuen Gerätes möglich. Durch Umstecken des Paramoduls vom anlagenspezifisch parametrierten Umrichter auf das neue Gerät läuft der Umrichter automatisch mit den vorher verwendeten Parametern. Dies

gilt z.B. auch für die Busadresse **A83**. Das Paramodul arbeitet parallel zum internen Backup- Speicher. Mit der Änderung des Parameterwertes **A00** von 0 → 1 werden die aktuellen Parameter im internen Speicher und im Paramodul abgelegt. Nach dem Wiedereinschalten werden die Datensätze aus dem Paramodul gelesen und automatisch intern gespeichert. Ein Paramodul mit Werkseinstellung wird an **E56**=0 und **E57**=0 erkannt. Beim Aufstecken eines solchen Paramoduls auf einen bereits programmierten Umrichter werden nach dem Einschalten die Parameter aus dem Backup- Speicher des Umrichters in das Paramodul gespeichert. Das Paramodul kann auch bei eingeschaltetem Umrichter gesteckt oder abgenommen werden.

Es wird empfohlen das Paramodul frontseitig mit der Maschinen- oder Antriebskennung zu beschriften. Die dazu benötigten Aufkleber sind im Lieferumfang enthalten.

Kommt die Positioniersteuerung im **POSIDRIVE**® FAS 4000 zum Einsatz (optionales Posi-Upgrade-Modul, Kt.-Nr. 27355), wird der zusätzliche Upgrade-Code im Paramodul gespeichert. Dieser wird beim Umrichtertausch übernommen.

Nach jedem Netz-Ein erfolgt ein automatischer interner Datenabgleich. Dieser läuft im Normalfall völlig unbemerkt ab und ist nach ca. 30 s abgeschlossen. Während dieser Zeit können jedoch die Aktionen **A00**, **A01**, **A02**, **A03**, **A04**, **A37**, **A40**, **A42**, **A43**, **B40**, **B41**, **J00**, **J01** und **J04** nicht ausgeführt werden.

#### 7.3 Controlbox

Die Controlbox bietet als externe Bedieneinheit ein benutzerfreundliches Menüsystem im Klartext. Die Bedienung ist kompatibel zu STÖBER Frequenzumrichtern FDS 4000. Es gibt zwei Ausführungen der Controlbox: Die Controlbox im Handgehäuse und die Controlbox im DIN-Einbaugehäuse (96 x 96 mm).

Zusätzlich existiert das Programm Simubox.exe, welches die Controlbox auf einem PC simuliert.

Für die Inbetriebnahme sind diese drei Tasten vorhanden:

 Schaltet auf Lokalbedienung und zurück. Der Antrieb АI bleibt stehen (interne Freigabe = Aus). Im Display erscheint rechts unten ein **L. A55 (Taste Hand Funktion)** muss aktiv sein.

Freigabe = Einschalten bei Lokalbedienung. Der Antrieb  $\mathbf{L}$ steht im Zustand *5:Halt* und kann mit den Pfeiltasten und  $\blacktriangleright$  verfahren werden.

Freigabe = Aus bei Lokalbedienung.

 $\mathbf{0}$ Ist die Lokalbedienung nicht aktiv, so wird sie aktiviert (der Antrieb stoppt).

Die Controlbox bietet Speicherplatz für die Parameter von bis zu 7 FAS Frequenzumrichtern. Die Umrichterdaten werden folgendermaßen in die Controlbox geschrieben:

• In **A03** Parabox-Schreiben die Speicherplatznummer auswählen (1...7). Der Datensatzname wird angezeigt.

## 7. Bedienung

Ähnlich läuft das Lesen der Daten aus der Controlbox in den Umrichter ab:

• In **A01** (Lies Parabox&Speichern) die Speicherplatznummer  $\bullet$   $\overline{\text{#}}$ -Taste drücken

Mit **A40** (Parabox lesen) erfolgt kein automatisches Speichern.

Ein direkter Parametertransport zwischen der Controlbox und einem PC ist ebenfalls möglich.

#### 7.3.1 Betriebsanzeige

Die auf dem Display einer Controlbox sichtbare *Betriebsanzeige* ist in der Werkseinstellung folgendermaßen aufgebaut:

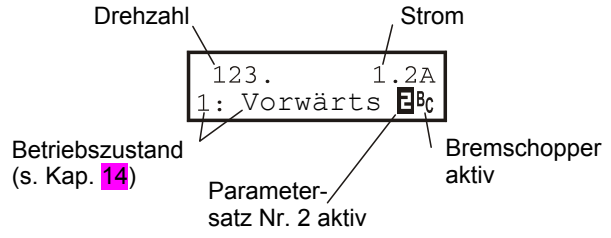

Die möglichen Betriebszustände sind im Kap. 14 aufgelistet. Beim Aufleuchten des Zeichens **E** arbeitet der Umrichter mit Parametersatz Nr.2. Ist der Parametersatz Nr. 1 aktiv (Werkseinstellung), erfolgt keine besondere Anzeige. Das Zeichen <sup>B</sup>c erscheint bei Aktivierung des Bremschoppers.

Mit **C51** kann die Drehzahl z.B. auf den Getriebeabtrieb umgerechnet werden. In der Steuerart U/f-Steuerung (**B20**=0) und Sensorless Vector (**B20**=1) wird als Drehzahl der Nachrampensollwert, bei Vectorregelung mit Drehzahlrückführung (**B20**=2) der gemessene Drehzahlistwert angezeigt.

Die erste Zeile der Betriebsanzeige kann auch kundenspezifisch gestaltet werden: Eine über **C50** ausgewählte Größe (z.B. Leistung) wird durch **C51** dividiert und mit der Einheit in **C53** (z.B. "Stk/Min") versehen. Die Einheit kann nur über FDS-Tool vorgegeben werden. Die Anzahl der Nachkommastellen ist durch **C52** gegeben.

#### 7.3.2 Parametrierung

- Zurück zur vorhergehenden Menüebene
- Änderungen verwerfen

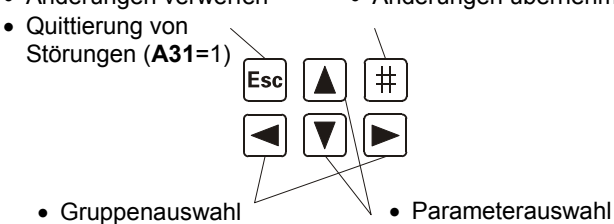

- Auswählen der verschiedenen Menüebenen
	- Änderungen übernehmen

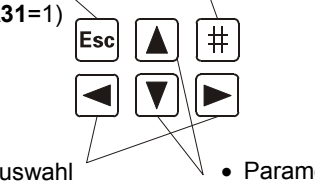

• Änderung der Parameter

Zur Programmierung ist die  $\boxed{\text{#}}$ -Taste (Enter) zu drücken. Das Menü besteht aus mehreren **Gruppen**, die mit Buchstaben **A**, **B**, **C**,... gekennzeichnet sind. Gruppen werden mit den Pfeil-Tasten  $\boxed{\blacktriangleleft}$  und  $\boxed{\blacktriangleright}$  ausgewählt. Mit einem weiteren Druck auf die  $\overline{|\#|}$ -Taste gelangt man zu den Parametern der gewählten **Gruppe** 

Die Parameterbezeichnung besteht aus dem Gruppenbuchstaben und einer Nummer, wie z.B. **A10** oder **D02.** 

Nur wenn Parameter im Parametersatz Nr. 2 Parameter Parametername Nr.  $\overline{D}$ 02 $\overline{a}$ n  $(SW - max)$ 3000 Upm **Wert** 

Parameter werden mit den Tasten  $\boxed{\blacktriangle}$  und  $\boxed{\blacktriangledown}$  gewählt. Zum Verändern eines Parameters ist erneut die | # | -Taste zu drücken. Der blinkende Wert kann nun mit  $\blacktriangle$  und  $\nabla$ geändert werden. Die Änderungen werden sofort wirksam. Durch ein Drücken der  $\boxed{\text{#}}$  -Taste wird der geänderte Wert beibehalten, die **Esc** -Taste macht die Änderung rückgängig. Mit der **Esc** - Taste kehrt man von der Parameterauswahl zu den Gruppenbuchstaben zurück. Ein weiterer **Esc** - Druck bewirkt Rückkehr zur Betriebsanzeige.

#### **Parameteränderungen müssen vor Ausschalten des Gerätes durch** *A00=1 (Werte speichern)* **gesichert werden.**

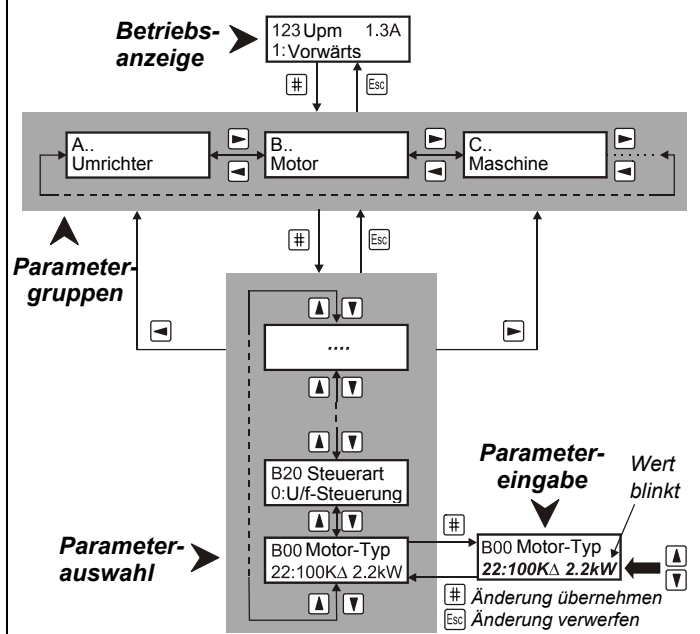

Nach dem Einschalten zeigt der Umrichter nur die wichtigsten Parameter an, die für eine Inbetriebnahme erforderlich sind. Für die Lösung komplexer Antriebsaufgaben wird mit **A10**=1: der *erweiterte Menü-Umfang* aktiviert.

**A10**=*2:Service*; Zugriff auf selten benötigte Serviceparameter.

Sowohl im normalen als auch im erweiterten Menü werden diejenigen Parameter ausgeblendet (=nicht angezeigt), die im aktuellen Zusammenhang keinen Sinn ergeben.

**Beispiel:** Wenn im Parameter **B00** (Motortyp) ein vordefinierter STÖBER-Motor (z.B. 100KΔ2.2kW) gewählt ist, werden die Parameter **B10**...**B16** (Polzahl ... cos PHI) ausgeblendet.

Ca. 50 s nach dem letzten Tastendruck wechselt das Gerät automatisch zur Betriebsanzeige zurück. Dieser Wechsel kann mit **A15**=0 (Auto-Rücksprung inaktiv) verhindert werden.

Feldbus: **Die meisten Feldbus-relevanten Parameter können nur vom PC aus mit FDS-Tool eingestellt werden.** 

## 8. Inbetriebnahme (mit Controlbox)

#### 7.3.3 Passwort

Die Parameter können vor einer unberechtigten Veränderung geschützt werden. Hierzu muss ein Paßwort (eine max. 4-stellige Zahl ungleich 0) im Parameter **A14** eingegeben und mit **A00**=1 abgespeichert werden. Bei **A14**=0 ist der Paßwortschutz inaktiv. Parameter **A14** ist nur im erweiterten Menü mit **A10**=1 zugänglich.

Eine Parameteränderung im geschützten Gerät ist nur nach Eingabe des richtigen Paßworts in **A13** möglich.

#### 8 INBETRIEBNAHME (MIT CONTROLBOX)

Die Leistungsanschlüsse (Netz und Motor) müssen zunächst gemäß Kap. 4 korrekt verdrahtet werden. Für eine erste Inbetriebnahme mit einem Sollwert-Poti muss folgende Beschaltung sichergestellt sein:

- Sollwertvorgabe über Poti (X1.1 X1.4), s. Kap. 5.
- Freigabe (Klemme X 1.6)
- Temperaturfühler (Klemmen X2.5 und X2.6), s. Kap. 5.

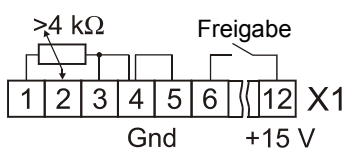

Ist kein Temperaturfühler vorhanden, X2.5 und X2.6 brücken. Als Spannungsversorgung für die Steuersignale kann die interne 15 V Spannung an X1.12 genutzt werden. Für diesen Fall ist eine Brücke zwischen X1.4 und X1.5 erforderlich. Motor und Umrichter müssen aufeinander abgestimmt werden. Dafür unter Parameter **B00** den entsprechenden Motortyp auswählen (s. Kap. 8.2).

#### 8.1 Wichtigste Parameter

Beim Anschluss ans Netz zeigt die Betriebsanzeige den Betriebszustand "0:Betriebsbereit" an. Wird statt dessen "*12:Einschaltsperre*" gemeldet, so ist die Freigabe wegzunehmen. Folgende Parameter müssen nun vorgegeben werden:

- **A20:** (Bremswiderstand-Typ), falls vorhanden
- **B00**: (Motortyp lt. Typschild), siehe Kap 8.2
- **B20**: (Steuerart) kann i.d.R. bei "1:Sensorless Vector" bleiben. Die Drehzahlgenauigkeit und Dynamik ist hier besser als bei der klassischen *U/f-Steuerung* (**B20**=0). Zu Vektorregelung mit n-Rückführung siehe Kap. 9.6.
- **C00**: (min. Drehzahl), **C01** (max. Drehzahl)
- **D00**, **D01**: Beschleunigungs- und Bremsrampe
- **D02**: Drehzahl bei 100% Sollwert (10 V an AE1)

Durch A02=1 wird die Aktion "Eingabe prüfen" gestartet und evtl. Widersprüche in der Parametrierung gemeldet. Ö Vor dem Netz-Aus Parameter mit **A00**=1 speichern!

#### 8.2 Motortyp

Die meisten 4-poligen STÖBER-Motoren können im Parameter **B00** direkt vorgegeben werden:

- **Beispiel:** Beim Antrieb *C602N0620MR1 D100K 4 TF* (Motor 100K, 4-polig) wird in **B00** je nach Beschaltung (Stern, Dreieck) entweder "*17:100KY2.2kW*" oder "*18:100KD2.2kW*" eingetragen.
- $\Rightarrow$  Bei der Eingabe eines konkreten Motortyps sind keine weiteren Einstellungen (Typenpunkt, Nennstrom u.ä.) erforderlich.

Bei STÖBER-Motoren bis Baugröße 112 (4 kW) gilt: In der Sternschaltung (Y) wird die Nennspannung bei 50 Hz, in der Dreieckschaltung (Δ) bei 87 Hz erreicht. In der Sternschaltung steht das volle Motordrehmoment bis 50 Hz, in der Dreieckschaltung bis zu 87 Hz zur Verfügung.

Bei nicht vordefinierten Motoren (z.B. Fremdmotoren oder bei Polzahl ≠ 4) muss **B00** auf "*0:freie Einstellung*" stehen. Die Parameter **B10** .. **B16** müssen dann gemäß Motor-Typschild manuell eingestellt werden. FDS-Tool verfügt über eine **externe Motordatenbank** für Fremdmotoren in freier Einstellung. Die dort vordefinierten Motoren können um eigene Motoren erweitert werden.

Bei Motoren mit Sonderwicklung (z.B. Motor 132 mit ΛŃ 230 / 400 V) muss **B00**=0 gelten. Die U/f-Kennlinie, d.h. der Zusammenhang zwischen Spannung und Frequenz, wird durch die Parameter **B14** (Nennspannung) und **B15** (Nennfrequenz) festgelegt. Eine darüber hinausgehende Festlegung des Typenpunkts ist nicht erforderlich. Mit steigender Frequenz wird die Spannung über **B14** hinaus bis zu der verfügbaren Netzspannung (bzw. **A36**) erhöht. Anschließend muss der Motor durch **B41**=1 eingemessen werden:

- 1. **B41**=1 einstellen. Werksanzeige zeigt 0% an.
- 2. Freigabe aktivieren. Der Meßvorgang beginnt.
- 3. Beim Erreichen von 100% Freigabe wegnehmen, Meßvorgang ist beendet.
- Ö Vor dem Netz-Aus Parameter mit **A00**=1 speichern!
- $\Rightarrow$  Wird FDS-Tool verwendet, müssen vor dem Einmessen die editierten Parameter im Umrichter gespeichert werden.

#### 8.3 Sollwert über Controlbox

Für einen Funktionstest bei der Inbetriebnahme reicht es aus, den Freigabeeingang X1.6, sowie die Klemmen für den Temperaturfühler X2.5 und X2.6, zu beschalten. Die Drehzahlvorgabe erfolgt über Tastatur. Hierzu **A50**=1 (Tippen aktiv) setzen und  $\overline{A51}$  mit  $\overline{+}$  aktivieren so dass der Drehzahlsollwert blinkt. Die Drehzahl  $\overline{A51}$  wird bis zum nächsten Druck auf  $\boxed{\text{\texttt{#}}}$  oder **Esc** gefahren, Drehzahländerung ist mit **A** und **V** möglich.

Alternativ kann bei blinkendem A50=1 (Eingabe nach  $|\ddot{+}|$ ) der Antrieb mit den Tasten  $\blacktriangleleft$  und  $\blacktriangleright$  verfahren werden (klassischer Tippbetrieb). Die Tipp-Drehzahl kann mit **A51** angepasst werden (vorher **A50**=0 setzen, sonst läuft der Antrieb los).

Über die Controlbox kann der Frequenzumrichter auch ohne Zusatzbeschaltung direkt betrieben werden. Mit den Tasten Handbetrieb  $\sqrt{\mathbf{A}}$  und Ein  $\boxed{1}$  wird das Gerät freigegeben. Mit den Richtungstasten  $\overline{\blacktriangleleft}$  und  $\overline{\blacktriangleright}$  kann dann verfahren werden. Auch hier kann die Tipp-Drehzahl mit **A51** angepasst werden (vorher **A50**=0 setzen, sonst läuft der Antrieb los).

#### 8.4 Analog- / Frequenzsollwert

Die Drehzahlvorgabe über Sollwert am Analogeingang AE1 (z.B. über Poti, vgl. S. 5) ist in der Werkseinstellung sofort möglich. Folgende Parameter sind hier weiter von Bedeutung:

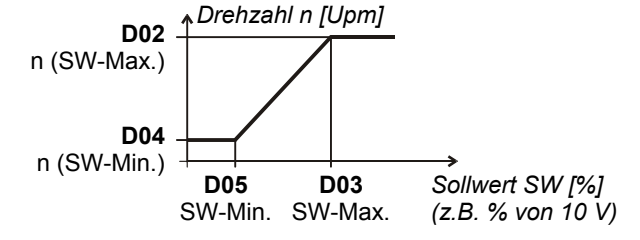

# POSIDRIVE<sup>®</sup> FAS 4000<br>ANTRIEBSTECHNIK

## 9. Besondere Funktionen

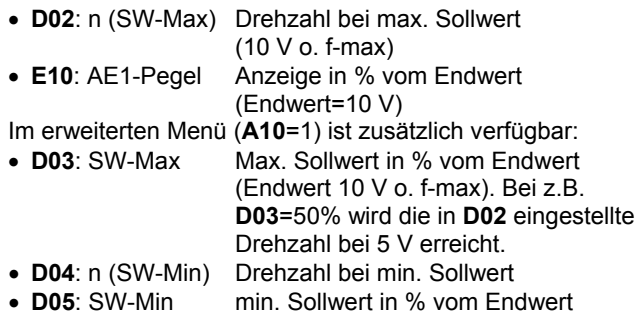

• **D06**: SW-Offset Offset an AE1 in % vom Endwert

Mit Hilfe der Parameter **D02** bis **D05** kann der Zusammenhang zwischen dem Analogsollwert (i.d.R. Spannung) und der Drehzahl in Form einer Sollwertkennlinie frei vorgegeben werden.

Als Sollwert kommen Spannung (100%=10 V) oder Frequenz (f-max=100%=Par. **F37**) in Betracht. Frequenzsollwert wird durch **F35**=14 aktiviert, das Frequenzsignal muss an BE5 anliegen. Die Rampen für den Analog- und Frequenzsollwert werden durch **D00** und **D01** vorgegeben. Mit **D92**=1 wird der Sollwert negiert. Bei **D07**=1 ist die Reglerfreigabe vom Sollwert abhängig.

Siehe Blockschaltbild Sollwertverarbeitung, Kap. 16.

#### 8.5 Festsollwerte (Digitalsollwerte)

Bis zu 7 Festsollwerte (FSW) können definiert werden. Die Umschaltung erfolgt binär kodiert über Binäreingänge. In der *Werkseinstellung* sind die Eingänge BE3 und BE4 zur Auswahl von drei Festsollwerten vorgesehen:

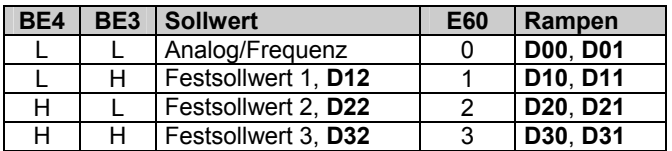

Die Drehzahl in **D12**, **D22** usw. wird in Motor-Upm eingegeben. Die Eingangssignale werden einem Sollwert-Selektor zugeführt und dort binär dekodiert. Im Parameter **E60** wird das Ergebnis der Binärdekodierung (0 bis 7) angezeigt.

Ö Ist das Ergebnis der Binärdekodierung 0 (**E60**=0, d.h. L-Pegel an allen Eingängen des SW-Selektors), wird der Analog / Frequenzsollwert berücksichtigt.

Die Binäreingänge können den Eingangssignalen des Sollwert-Selektors frei zugeordnet werden. In der Werkseinstellung gilt **F33**=1 (BE3-Funktion=*SW Selekt 0*) und **F34**=2 (BE4-Funktion=*SW Selekt 1*). *SW Selekt 0* und *SW Selekt 1* entsprechen den Bits 0 und 1 des binären Sollwertselektors. Ist einem der drei SW Selekt-Signale kein Binäreingang zugeordnet, gilt dieses Signal als Low. Um alle 7 Festsollwerte zu verwenden, könnte z.B. der Eingang BE5 auf **F35**=3 (*SW-Selekt 2*) programmiert werden. Mit **D92**=1 wird der gewählte Sollwert negiert, d.h. Drehrichtung gewechselt. Eine direkte Vorgabe der Festsollwert-Nr. ist mit **D09** möglich.

#### 8.6 Bremsansteuerung

Relais 2 wird mit **F00**=1 zur Bremsansteuerung programmiert. Die Bremse fällt ein bei:

- Wegnahme der Freigabe, **F38**=1 beachten.
- Halt; ein BE muss auf HALT programmiert sein, z.B. **F31**=8.
- Schnellhalt z.B. durch die BE-Funktion "9:Schnellhalt".
- Halt bzw. Schnellhalt durch BE-Funktionen "*vorwärts V3.2"*  und "rückwärts V3.2" (beide Signale auf "L" bzw. "H").
- Störung, **F38**=2 beachten.

Ein manuelles Öffnen der Bremse ist mit der BE-Funktion "*32:Bremse öffnen*" möglich.

Im Betrieb ohne Drehzahlrückführung (**B20**<2) wird mit **F01** und **F02** die Drehzahlgrenze zum Öffnen und zum Schließen der Bremse definiert:

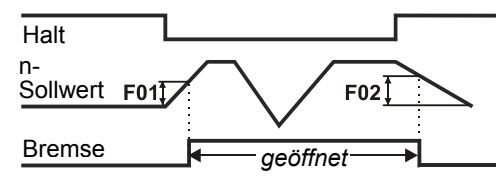

Bei Vectorregelung (**B20**=2) steht mit **F00**=1 eine vollwertige Bremssteuerung für Hubwerke zur Verfügung. Hierzu muss die Lüftungszeit **F06** und die Einfallzeit **F07** der Bremse mit einem Zuschlag für die Relais-Totzeit (10-30 ms) spezifiziert werden. Beim Eintreffen eines der o.g. Ereignisse bleibt der Antrieb für die Zeit **F07** in Regelung. Beim Anfahren wird das Anlaufen um die Zeit **F06** verzögert.

Bei aktivem Halt kann der Magnetisierungsstrom ausgeschaltet bzw. reduziert werden ("Econo-Mode", Param. **B25**).

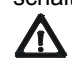

**24 V Bremsen** dürfen nicht direkt über Relais 2 angesteuert werden, bitte externes Hilfsrelais verwenden!

#### 8.7 Parameterübertragung

Mit Hilfe der Controlbox oder der PC-Software **FDS-Tool** können Parameter aus den Umrichtern ausgelesen oder gespeichert werden. Die Übertragung an weitere Umrichter ist möglich. Auch das Auslesen von Datensätzen aus der Controlbox zu einem PC ist vorgesehen. Die Controlbox muss hierzu über eine externe Spannungsquelle versorgt werden.

Die **Controlbox** bietet Speicherplatz für die Parameter von bis zu 7 Geräten. Die Umrichterdaten werden folgendermaßen in die Controlbox geschrieben:

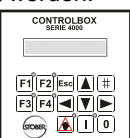

- In **A03** Parabox-Schreiben die
- Speicherplatznummer auswählen (1...7)
- $\bullet$   $\boxed{\text{#}}$  Taste drücken

Ähnlich läuft das Lesen der Daten aus der Controlbox in den Umrichter ab:

• In **A01** (Lies Parabox&Speichern) die Speicherplatznummer mit der  $\boxed{\text{#}}$ -Taste auswählen.

Mit **A40** (Parabox lesen) erfolgt kein automatisches Speichern

#### 9 BESONDERE FUNKTIONEN

#### 9.1 Binäreingänge BE1 ... BE5

Die freiprogrammierbaren Binäreingänge haben in der Werkseinstellung folgende Bedeutung:

- BE1 = *8:Halt*
- BE2 = *6:Drehrichtung* (links / rechts)
- BE3 = *1:Sollwert-Selekt 0* (Bit 0 Festsollwert-Dekodierung)
- BE4 = *2:Sollwert-Selekt 1* (Bit 1 Festsollwert-Dekodierung)
- BE5 = *0:inaktiv*

Die Funktion der Binäreingänge wird über die Parameter **F31** bis **F35** im erweiterten Menü (**A10**=1) festgelegt.

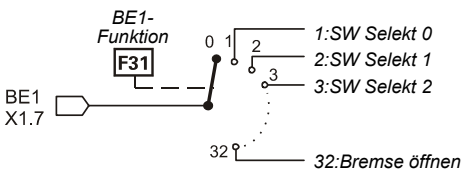

# **POSIDRIVE® FAS 4000 STÖBER** ANTRIEBSTECHNIK

Werden mehrere Eingänge auf eine Funktion geführt, werden die Signale wahlweise UND- bzw. ODER- verknüpft (**F30** BE-Logik). Funktionen ohne Verbindung zu einem BE-Signal erhalten intern ein L-Pegel-Signal.

#### 9.2 Drehmomentgrenzen

Das Motordrehmoment kann auf mehrere Arten begrenzt werden:

- **C03** (M-Max 1) ist in der Werkseinstellung die aktuelle Drehmomentgrenze in % vom Motor-Nennmoment.
- Eine Umschaltung zwischen zwei Drehmomentgrenzen **C03** (M-Max 1) und **C04** (M-Max 2) ist über einen Binäreingang möglich (BE-Funktion "10:Momentumschaltung" über einen der Parameter **F31** ... **F35** zuordnen).
- Bei Anlaufverhalten **C20**=2 (Taktbetrieb) wird zwischen **C03** (M-Max 1) und **C04** (M-Max 2) automatisch umgeschaltet. M-Max 1 gilt während der Konstantfahrt, M-Max 2 wird in Beschleunigungsphasen angewendet.
- Eine Momentbegrenzung ist auch über Analogeingang AE1 möglich. Hierzu Parameter **F25**=2 setzen. 10 V entsprechen 100% Motor-Nennmoment, andere Skalierung ist über **F27** (AE1-Faktor) möglich.
- Bei Schnellhalt wirkt immer **C04** (M-Max 2).

Die tatsächlich wirksame Drehmomentbegrenzung ergibt sich aus dem Minimum der verschiedenen Begrenzungswerte und kann im Parameter **E62** abgefragt werden.

 $\Rightarrow$  Die Drehmomentbegrenzung arbeitet am genauesten beim Betrieb mit Drehzahlrückführung. Die Genauigkeit beträgt hier ±5% vom Nennmoment. In der klassischen Steuerart *U/f-Steuerung* (Parameter **B20**=0) arbeitet die Drehmomentberechnung bei kleinen Drehzahlen und bei kleinen Lasten ungenau. In der Steuerart *Sensorless Vector Control* (**B20**=1, Werkseinstellung) sind bessere Ergebnisse als bei *U/f-Steuerung* zu erwarten.

Insbesondere in der Betriebsart *Sensorless Vector Control* wird die Dynamik verbessert, wenn das Massenträgheitsverhältnis **C30** (J-Last/J-Motor) abgeschätzt und entsprechend eingestellt wird. Ist die angetriebene Masse gering oder die Getriebeübersetzung hoch, gilt **C30**=0 (Werkseinst.).

 $\Rightarrow$  Der Zusammenhang zwischen Strom und Drehmoment ist bei Asynchronmotoren nicht einfach. Ein FAS-Umrichter kann das Moment aus den verfügbaren Meßgrößen berechnen. Aus diesem Grund wird das max. Moment und nicht der max. Strom vorgegeben. Das max. verfügbare Moment ist stets durch den max. Umrichterstrom begrenzt.

#### 9.3 Arbeitsbereich

Mit Hilfe frei programmierbarer Komparatoren können gleichzeitig 3 Meßgrößen (= "*Arbeitsbereich*") überwacht werden. Drehzahl und Drehmoment sind fest vorgegeben, die dritte Größe kann frei mit **C47** ausgewählt werden. Die Grenzwerte sind durch folgende Parameter gegeben:

- **C41**, **C42**: n-Min, n-Max
- **C43**, **C44**: M-Min, M-Max
- C45, C46: Meßgröße "X" (Festlegung in C47)

Mit C48=1 wird der Absolutwert der Meßgröße "X" (C47) überwacht, mit **C48**=0 wird das Vorzeichen berücksichtigt. Parameter **C49** legt fest, ob die Überwachung auch während Beschleunigungsphasen und Freigabe-Aus wirken soll. Wird mindestens eine der eingestellten Grenzen überschritten, kann dies am Binärausgang (Relais 2) über die Funktion *"6:Arbeitsbereich"* signalisiert werden (z.B. **F00**=6).

Sollen nur eine oder zwei dieser Bereichsüberwachungen genutzt werden, so sind die Grenzen der nicht benutzten Bereiche auf ihre Grenzwerte einzustellen (z.B. **C43**=0% und **C44**=400% wenn keine Moment-Überwachung benötigt wird).

#### 9.4 Parametersatz - Umschaltung

Der FAS-Umrichter unterstützt zwei unabhängige Parametersätze. Die Vorgabe des aktiven Parametersatzes erfolgt

- Über einen Binäreingang (**A41**=0) oder
- Über Controlbox (**A41**=1 oder 2).

Der aktive Parametersatz wird in **E84** angezeigt. Zur Vorgabe über einen Binäreingang muss einer der Parameter **F31** ... **F35** *in beiden Parametersätzen* auf "*11:ParaSatz-Um.*" gesetzt werden. Die Umschaltung erfolgt nur bei deaktiviertem Leistungsteil.

Die Parameter in beiden Parametersätzen können unabhängig von dem gerade aktiven Parametersatz angezeigt und programmiert werden. Über **A11** (PSatz Edit) wird der zu editierende Parametersatz (1 oder 2) festgelegt. Bei Parametern des 2. Satzes (**A11**=*2*) erscheint rechts neben der Parameter-Nr. eine **E**.

Bestimmte Parameter wie z.B. Steuereingang (**A30**) sind nur einmal verfügbar. In diesem Fall wird keine **E**neben der Parameternummer angezeigt. Dies gilt für alle Parameter der Gruppe **A** und die Anzeigeparameter der Gruppe **E** (Moment, Auslastung u.ä.).

Beispiel für Zeitverlauf mit Schnellhalt bei Freigabe-Aus (**F38**=1, zur Freigabe siehe auch **F31**=11):

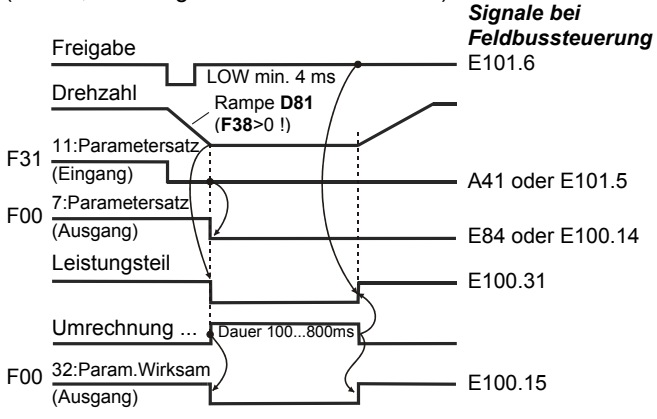

Bei aktivem Autostart (**A34**=1) erfolgt die Umschaltung sofort mit Flanke des Signals "*11:Parametersatz*". Die Freigabe wird in diesem Fall automatisch intern deaktiviert.

Kopieren von Parametersätzen ist über **A42** und **A43** (PSatz Kopie) möglich. **A42**: PSatz Kopie 1>2 auf "*1:aktiv*", überschreibt Parametersatz 2 mit den Werten aus Para.-satz 1.

 $\Rightarrow$  I.d.R. sollte zunächst der erste Parametersatz in Betrieb genommen werden. Die Parameter werden dann mit **A42**=1 (aktiv) nach Parametersatz 2 kopiert. Mit **A11**=*2* wird zum Parametersatz 2 umgeschaltet und dort die benötigten Werte geändert. Zum Schluss werden mit **A00**=1 alle Parameter gespeichert.

#### 9.5 Motorpoti

Mit der "Motorpoti-Funktion" kann die Motordrehzahl über zwei Binäreingänge stufenlos erhöht und reduziert werden:

- Zwei binäre Eingänge werden über **F31** ... **F35** auf "*4:Motorpoti AUF*" bzw. "*5:Motorpoti AB*" programmiert.
- Durch **D90**=1 wird die Motorpoti-Funktion aktiviert.
- Beim Tastendruck wird die Drehzahl entsprechend der Rampen in **D00** und **D01** geändert. Bei aktivem Motorpoti (**D90**=1) werden die meisten Parameter der Gruppe **D**.. Sollwert ausgeblendet.
- Die Maximaldrehzahl entspricht dem in **C01** eingestellten Wert.
- Mit **D90**=2 wirkt Motorpoti additiv zum normalen Sollwert.
- Der vom Motorpoti erzeugte Sollwert wird zu **C00** (n-Min) gesetzt, wenn die beiden BE-Eingänge auf High stehen.
- Bei **D91**=0 wird der zuletzt angefahrene Sollwert nichtflüchtig gespeichert.
- Bei **D91**=1 wird der Motorpoti-SW mit Freigabe-Aus zurückgesetzt.

#### 9.6 Drehzahlrückführung

FAS-Umrichter unterstützen serienmäßig die Möglichkeit einer Drehzahlrückführung über Inkrementalgeber (HTL). In der Steuerart **B20**=2 (Vektorregelung mit 2-Spur-Rückführung) ist eine präzise und hochdynamische Drehzahl- und Drehmomentregelung möglich (Asynchron-Servoantrieb). Die Inbetriebnahme der Drehzahlrückführung erfolgt in folgenden Schritten:

#### **Verdrahtung:**

Die Inkrementalgeberspuren A und B werden an Binäreingänge BE4 und BE5 angeschlossen. Der Geber kann direkt an den Umrichter angeschlossen werden.

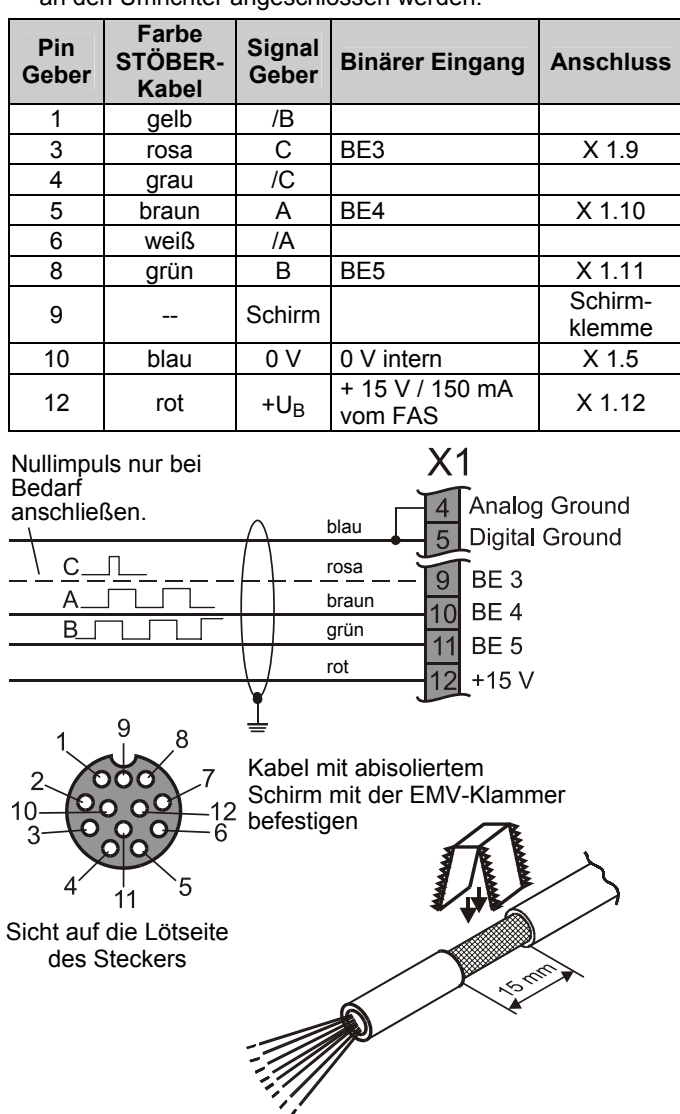

- EMV-technisch ist es günstiger, die Spuren A, B, und C direkt und nicht über Reihenklemmen anzuschließen.
- Durch **F34**=14 und **F35**=15 werden Binäreingänge BE4 und BE5 für die Drehzahlrückführung programmiert (vorher erweitertes Menü mit **A10**=1 aktivieren).
- Mit **F36** kann ggf. die Strichzahl des Encoders geändert werden (Werkseinstellung: 1024 Ink/U.).

#### **Externer Geber hinter dem Getriebe**

- Der Motor kann prinzipiell auch mit einem Geber direkt an der Maschine geregelt werden.
- In **F36** ist die auf die Motorwelle umgerechnete Strichzahl einzugeben.

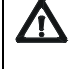

**Vorsicht:** Eine schwingungs-, spiel- oder schlupfbehaftete Verbindung zwischen Motor und ext. Geber kann zu regelungstechnischen Problemen führen. Die auf die Motorwelle umgerechnete Auflösung sollte mindestens 500 Inkremente betragen.

#### **Kontrolle der Verdrahtung:**

• In der Steuerart *U/f-Steuerung* oder *Sensorless Vector* (**B20**=0 oder 1) Motor drehen lassen und die Drehzahl (mit Vorzeichen) merken. Im Parameter **E15** (n-Encoder) die Ist-Drehzahl anschauen. Die Drehzahl muss ähnlich wie in der Betriebsanzeige sein, vor allem das **Vorzeichen** muss gleich sein.

#### **Mögliche Probleme:**

**Vorzeichen verkehrt:** Motoranschluss (Phasenreihenfolge) überprüfen, ggf. Signal A und B des Gebers tauschen. 0 Upm Anzeige in E15: Liegt U<sub>B</sub> am Geber mit richtiger Polarität an? Masseverbindung in Ordnung? Sonstige Verdrahtungsfehler? Sind **F34** und **F35** richtig programmiert? Die Signale A und B können einzeln geprüft werden, dazu Motor anhalten und Par. **E13** anschauen. Bei kleinsten Motorbewegungen (z.B. manuell am Lüfterrad) müssen sich Pegel bei BE4 und BE5 ändern.

#### **Vektorregelung aktivieren**

- Motor anhalten, Steuerart **B20**=2 (Vektorregel.) wählen.
- Motor drehen lassen. Bei Problemen die o.g. Punkte nochmals kontrollieren.
- Parameter mit **A00**=1 speichern.
- Ö Bei falschem Vorzeichen der Drehzahlrückführung dreht der Motor langsam und reagiert nicht auf Sollwert. Oder es folgt die Störung "33: Überstrom".
- Die Dynamik des Drehzahlregelkreises hängt in erster Linie von den Paramtern **C31** (n-Regler Kp) und **C32** (n-Regler Ki) ab. Sie bestimmen Proportional- und Integralverstärkung des Drehzahlreglers. Eine zu hohe Verstärkung führt zu Schwingungen des Motors. Eine niedrige Verstärkung reduziert die Dynamik. In der Regel kann die Werkseinstellung beibehalten werden. Bei Bedarf ist zunächst **C31** anzupassen. **C32** beeinflusst die "Laststeifigkeit".

Bei großen Fremdmassen, oder Überschwingen muss **C32** u. U. reduziert werden (2 ... 30%).

#### 10. Positioniersteuerung

#### 9.7 Quittierung von Störungen

Die Tabelle möglicher Störungen ist in Kap. 15 aufgeführt. Störungen werden quittiert mit:

• Freigabe: Wechsel von L- auf H-Pegel am Freigabeeingang und wieder zurück auf L. Immer verfügbar. **Achtung !**<br>A Antrieb läu<br>sofort an !

Antrieb läuft sofort an !

- **Esc -Taste** der Controlbox (nur wenn **A31**=1)
- **Autoquittierung** (nur wenn **A32**=1)
- **Binäreingang** (**F31** ... **F35**=13)

Über die Parameter **E40** und **E41** können die letzten 10 Störungen abgefragt werden (Wert 1=letzte Störung). Über FDS-Tool kann bestimmten Ereignissen die Umrichterreaktion (Störung, Warnung, Meldung oder keine) frei zugeordnet werden, vgl. Kap. 15.

9.8 Anlaufen des Motors

• Mit der Funktion Autostart kann das unmittelbare Anlaufen des Antriebes nach Netzeinschaltung ermöglicht werden (vgl. Kap. 13).

**Vor dem Aktivieren des Autostarts A34=1 muss sichergestellt werden, dass durch den automatischen Anlauf keine gefährlichen Anlagenzustände eintreten können!**

- Durch **C20**=1 (Schweranlauf) sowie **C21** und **C22** kann bei schwergängigen Maschinen eine geduldete Überlast während des Anlaufs spezifiziert werden (*U/f Steuerung*).
- Durch **C20**=2 (Taktbetrieb) wird bei *der Sensorless Vector Control* (**B20**=1) ein optimiertes Beschleunigungsverhalten erreicht (s. hierzu auch Parameter **C30** und Kap. 9.2).

#### 9.9 Steuerung über den PC

Mit der Software *FDS-Tool* kann der Frequenzumrichter über den PC gesteuert werden. Der Umrichter wird mit dem PC über den Sub-D-Stecker X3 (RS-232-C Schnittstelle) und FDS-Kabel G3 (Kt.-Nr. 41488) verbunden.

FDS-Tool bietet durch die integrierte Oszilloskop-Funktion *FDS-Scope* die Möglichkeit, acht unterschiedliche Meßgrößen gleichzeitig aufzunehmen und den Antrieb zu optimieren.

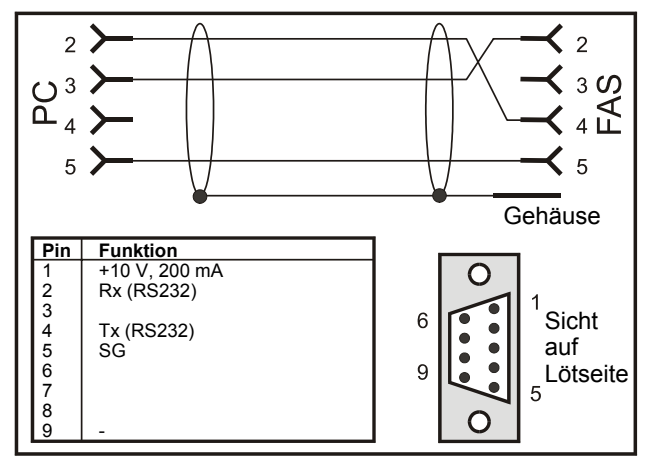

**FDS-Kabel-G3, Kt.-Nr. 41488** 

Verbindungskabel zwischen serieller Schnittstelle des PC (Notebook) und serieller Schnittstelle X3 des FAS darf NICHT durch handelsübliches serielles Verbindungskabel ersetzt werden.

Die +10 V-Versorgung an Pin 1 ist ausschließlich zur Versorgung einer Kommubox und/oder einer Controlbox bestimmt.

**Achtung:** Ein kurzer Kurzschluss gegen Masse kann zum kurzzeitigen Reset des Prozessors führen.

Über die RS232-Schnittstelle kann eine Low-Cost-Vernetzung mehrerer Umrichter durch einen "RS232-Ring" durchgeführt werden:

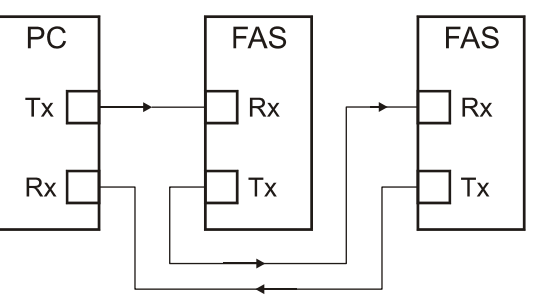

Die Vernetzung über einen RS232-Ring wird vom FDS-Tool unterstützt.

Mit dem RS232-Ring besteht die Möglichkeit die Umrichter mittels Kommunikation über USS-Protokoll zu steuern.

Weitere Angaben zum USS-Protokoll finden Sie in der USS-Dokumentation (Impr.-Nr. 441563).

#### 10 POSITIONIERSTEUERUNG

Mit Hilfe des **Posi-Upgrade-Moduls** (Kt.-Nr.: 27355) ist es möglich, eine vollwertige Einachs-Positioniersteuerung nachzurüsten. Besonders im Zusammenhang mit einem Feldbus kann diese Steuerung ihre Stärken voll ausspielen.

Unter anderem stehen dem Anwender folgende Funktionen zur Verfügung:

- Zielfahrt auf Inkrement genau in der Betriebsart VC.
- Kontinuierliche Lageregelung mit Schleppfehlerüberwachung (VC).
- Im Steuermodus SLVC ist die Positioniersteuerung auch ohne Geber nutzbar.
- Positionen in 8 Fahrsätzen programmierbar.
- Rundachsfunktion der Getriebeübersetzung mit Vorgabe beider Radsatzzahlen.
- Parametrierung mit Einheitenvorgabe in z.B. Grad und mm.
- Referenzfahrt mit mehreren Modi.
- Handbetrieb (Tippen).
- Teach-In-Funktion.
- Speed Override über Analogeingang.
- Hardware- und Softwareendschalter.

|                           | A Umrichter                                                                                                    | 日 |  |  |
|---------------------------|----------------------------------------------------------------------------------------------------|---|--|--|
| Para-Nr.                  | Beschreibung                                                                                                    |   |  |  |
| A00 $1$                   | Werte speichern:                                                                                                    |   |  |  |
|                           | 0: inaktiv;<br>1: Parameter in beiden Parametersätzen werden nichtflüchtig gespeichert. Der Speichervorgang wird durch                                                                                                    |   |  |  |
|                           | Ändern des Wertes von 0→1 ausgelöst. Anschließend wird automatisch die Aktion A02 Eingabe prüfen                                                                                                    |   |  |  |
|                           | durchgeführt.                                                                                                    |   |  |  |
| A01.                      | Lies Parabox&Speich: Parameter aus der Controlbox lesen und nichtflüchtig speichern.                                                                                                    |   |  |  |
|                           | Zuerst den gewünschten Datensatz 1 bis 7 auswählen, dann die Taste # drücken                                                                                                    |   |  |  |
|                           | Die Aktion A02 Eingabe prüfen wird automatisch gestartet. Bei Lesefehlern werden alle Parameter verworfen,<br>und die letzten mit A00 gespeicherten Einstellungen wiederhergestellt.                                      |   |  |  |
|                           | 0: inaktiv;                                                                                                    |   |  |  |
|                           | 17; Controlbox (Nummer des Datensatzes)                                                                                                    |   |  |  |
| A02 $1$                   | Eingabe prüfen: Parametrierung wird auf Korrektheit hin überprüft. Mögliche Ergebnisse siehe Kap. 13.                                                                                                    |   |  |  |
|                           | 0: inaktiv;                                                                                                    |   |  |  |
|                           | 1: aktiv; die Parameter, des zu editierenden Parametersatzes (s. A11) werden überprüft auf:<br>- Einhaltung des Wertebereiches                                                                                            |   |  |  |
|                           | - $(n-Max / 60)$ x Encoder Ink. < 80 kHz; $[(C01/60)$ x F36 < 80 kHz ]                                                                                                    |   |  |  |
|                           | - Korrekte Programmierung der Binären Eingänge (F31F35)                                                                                                    |   |  |  |
|                           | - ist mit B20=2 die Steuerart "Vectorgeregelt mit 2-Spur-Rückführung" gewählt, muss BE4 auf Encoderspur A                                                                                                    |   |  |  |
|                           | (F34=14) und BE5 auf Encoderspur B (F35=15) programmiert sein.<br>Parabox schreiben: Daten des Umrichters in externen Datenräger (Controlbox) schreiben.                                                                  |   |  |  |
| A03 $1$                   | 0: inaktiv:                                                                                                    |   |  |  |
|                           | 17; die Parameter beider Parametersätze, werden vom Umrichter in die Controlbox kopiert. Zur Handhabung                                                                                                    |   |  |  |
|                           | siehe A01.                                                                                                    |   |  |  |
| A04 $\cdot$ <sup>1)</sup> | Werkseinstellung: Alle Parameter werden in die Werkseinstellung zurückgesetzt.                                                                                                    |   |  |  |
|                           | 0: inaktiv;<br>1: aktiv; Der Vorgang wird durch Ändern des Wertes von 0→1 ausgelöst.                                                                                                    |   |  |  |
|                           | Menüumfang: Legt die, dem Anwender zugänglichen, Parameter fest.                                                                                                    |   |  |  |
| A10                       | 0: normal; zugriffsberechtigte Parameter sind grau hinterlegt. Alle Parameter bleiben wirksam, auch die, die                                                                                                    |   |  |  |
|                           | dem Menüumfang "1:erweitert" zugeordnet sind.                                                                                                    |   |  |  |
|                           | 1: erweitert; Zugriff auf alle einstellbaren Parameter.                                                                                                    |   |  |  |
|                           | 2: Service; Zugriff auch auf selten benötigte Serviceparameter (kleingedruckt, z.B. A37).<br>Parametersatz Edit: Legt den zu editierenden Parametersatz fest. Zu editierender Parametersatz (A11) und                     |   |  |  |
| A11                       | aktiver Parametersatz (Betriebsanzeige) müssen nicht identisch sein (z.B. kann Parametersatz 1 editiert werden                                                                                                    |   |  |  |
|                           | während der Umrichter mit Parametersatz 2 weiterläuft). Siehe auch Kap. 9.4.                                                                                                    |   |  |  |
|                           | 1: Parametersatz 1; Parametersatz 1 wird editiert.                                                                                                    |   |  |  |
|                           | 2: Parametersatz 2; Parametersatz 2 wird editiert.<br>Sprache: Eine Änderung der Sprache hat zur Folge, dass die FDS-Tool spezifischen Texte U22, U32, U42,                                                               |   |  |  |
| A12                       | U52 in die Werkseinstellung zurückgesetzt werden. Dies gilt auch für C53.                                                                                                    |   |  |  |
|                           | 1: englisch;<br>0: deutsch;<br>2: französisch;                                                                                                    |   |  |  |
| A13                       | Paßworteingabe: Abfrage des Paßwortes. Ist in A14 ein Paßwort definiert, muss dieses hier eingegeben                                                                                                    |   |  |  |
|                           | werden, um Parameter verändern zu können, s. Kap. 7.3.3. Wird mit dem FDS-Tool parametriert, ist die                                                                                                    |   |  |  |
|                           | Eingabe des Paßwortes nicht erforderlich.                                                                                                    |   |  |  |
| A14                       | Paßwort: Definition und Änderung des Paßwortes. 0 bedeutet "kein Paßwort eingestellt", alle anderen Werte<br>sind gültige Paßwörter. S. Kap. 7.3.3. Ein definiertes Paßwort kann nur über FDS-Tool ausgelesen und nur mit |   |  |  |
|                           | der Controlbox eingegeben werden.                                                                                                    |   |  |  |
| A15                       | Auto-Rücksprung: Erlaubt automatisch Rückkehr vom Menü zur Betriebsanzeige. Im Eingabe-Modus (der                                                                                                    |   |  |  |
|                           | editierte Parameter blinkt) ist kein Auto-Rücksprung zur Betriebsanzeige möglich.                                                                                                    |   |  |  |
|                           | 0: inaktiv;                                                                                                    |   |  |  |
|                           | 1: aktiv; nach 50 s ohne Tastendruck springt das Display auf die Betriebsanzeige zurück.                                                                                                    |   |  |  |
|                           |                                                                                                    |   |  |  |
|                           |                                                                                                    |   |  |  |
|                           |                                                                                                    |   |  |  |
|                           |                                                                                                    |   |  |  |
|                           |                                                                                                    |   |  |  |
|                           |                                                                                                    |   |  |  |
|                           |                                                                                                    |   |  |  |
| $\mathsf{P}$              | Drehzahl ist abhängig von der Polzahl B10; f <sub>max</sub> = 400 Hz. Bei einem 4-poligen Motor sind es 12000 Upm bei 400 Hz                                                                                              |   |  |  |

zur Änderung dieser Parameter muss das Leistungsteil abgeschaltet sein.

Mit "√ " gekennzeichnete Parameter können im Parametersatz 1 und 2 unabhängig voneinander parametriert werden.

Kursiv Diese Parameter werden in Abhängigkeit der eingestellten Parameter ausgeblendet.<br>1) siehe Ergebnistabelle Kap. 13. [2] 29 Verfügbar nur, wenn D90≠1

<sup>1)</sup> siehe Ergebnistabelle Kap. 13.

Parameter die im Menüumfang *normal* enthalten sind (**A10**=0). Für andere Parameter **A10**=*1:erweitert* oder **A10**=*2:Service* wählen.

#### A.. Umrichter Ε *Para-Nr. Beschreibung*  A<sub>20</sub> **BremsWd-Typ:** Festlegung des eingesetzten Bremswiderstandes. 0: *inaktiv;* Bremstransistor deaktiviert. Bei zu großer Bremsenergie kommt Störung "*36:Überspannung*". *1: freie Einstellung;* Widerstandswerte s. **A21**, **A22**, **A23**. Mit der Eingabe **A20**=1 und **A22**=0 wird eine automatische Verlängerung der Bremsrampen bei zu hoher Zwischenkreisspannung bewirkt. *2: 300Ohm0.15kW*  **A20** 1:...5: Mit Hilfe dieser Angaben wird ein thermisches Modell erstellt, *3: 200Ohm0.15kW*  welches die maximal zulässige Leistung bestimmt, die über den Bremswider-*4: 100Ohm0.15kW*  stand abgeführt werden kann. Der Bremswiderstand ist damit vor thermischer Überlastung geschützt. } Bei thermischer Überlastung folgt die Störung "*42:Temp.Brems.Wid*".*5: 100Ohm0.6kW A21* **BremsWd-R:** Nur bei **A20**=1 (freie Einstellung), Widerstandswert des eingesetzten Bremswiderstandes. *Wertebereich in* Ω*:* typabhängig ... 600 *A22* **BremsWd-P:** Nur bei **A20**=1 (freie Einstellung), Leistung des eingesetzten Bremswiderstandes. Die Eingabe von **A22**=0 kW bewirkt eine automatische Rampenverlängerung bei zu hoher Zwischenkreisspannung (ist kein Bremswiderstand angeschlossen, wird die Störung "*36:Überspannung*" vermieden). *Wertebereich in kW:* 0 ... typabhängig *A23* **BremsWd-Tau:** Nur bei **A20**=1 (freie Einstellung) thermische Zeitkonstante des Bremswiderstandes. *Wertebereich in s:* 0,1 ... 40 ... 100 A30• **Steuereingang:** Legt die Herkunft der Steuersignale (Freigabe, Drehrichtung, Sollwert) fest. *0: Steuerklemme (X1);* Steuersignale (Freigabe, ..) werden über die Klemmen X1 generiert. Alle Binäreingänge müssen entsprechend programmiert werden. Feldbusbetrieb ohne das *Drivecom*-Profil. *1: Seriell (X3);* Steuersignale (Freigabe,...) werden vom PC aus generiert (Software FDS-Tool). Der Umrichter wird mit dem PC über den Sub-D-Stecker X3 (RS-232-C Schnittstelle verbunden (s. Kap. 9.9). Für die Fernsteuerung über den PC muss der Freigabe-Eingang (X1.6) High sein. *2: Feldbus;* bei Betrieb mit der Kommunikation wird der Umrichter in einen *Drivecom*-kompatiblen Modus versetzt. Die Gerätesteuerung erfolgt entweder ausschliesslich über den Bus (dann sollten die BE`s auf "*0:inaktiv*" eingestellt sein) oder im Mischbetrieb. Signale, die von den BE`s kommen (z.B. Halt, Endschalter) haben Priorität vor den Signalen über Feldbus. Soll die Steuerung singulär über Feldbus erfolgen, so müssen die Eingangsfunktionen (**F25** und **F31** ... **F35**) auf "*0:inaktiv*" gestellt werden. Für die Steuerung des Antriebes über Feldbus muss der Freigabe-Eingang (X1.6) High sein. A31 <Esc>-Quittierung: Störungen bei aktiver Betriebsanzeige mit der **Esc**-Taste der Controlbox quittieren. *0: inaktiv;*  1: aktiv; Störungen können mit der **Esc**-Taste der Controlbox quittiert werden. A32 **Autoquittierung:** Auftretende Störungen werden automatisch quittiert. *0: inaktiv; 1: aktiv;* der Umrichter quittiert einen Teil der Störungen automatisch (s. Kap. 15). Störungen können innerhalb einer Zeitspanne von 15 Minuten (Werkseinstellung), dreimal erfolgreich quittiert werden. Eine vierte Störung wird nicht mehr autoquittiert, das Relais 1 fällt ab und die Störung muss auf eine andere Art quittiert werden (Freigabe, Binäreingang **F31**...**F35** =13, **Esc** -Taste der Controlbox **A31**). Die Zeitspanne für die Autoquittierung ist mit Parameter **A33** im Bereich von 1 ... 255 min. *A33* **Zeit-Autoquittierung:** Zeitspanne für die Autoquittierung (siehe **A32**). *Wertebereich in min:* 1 ... 15 ... 255 A34 **Autostart:** Vor Aktivieren des Autostarts **A34**=1 überprüfen ob automatischer Wiederanlauf aus Sicherheitsgründen erlaubt ist. Nur unter Berücksichtigung der für die Anlage oder Maschine geltenden Normen und Vorschriften verwenden. *0: inaktiv;* nach der Netzzuschaltung ist ein Wechsel der Freigabe von L-Pegel auf H-Pegel erforderlich, um den Antrieb freizugeben (→ Meldung "*12:Einschaltsperre*"). Ein ungewolltes Anlaufen des Motors wird dadurch verhindert (Maschinensicherheit). *1: aktiv;* ist Autostart aktiv, kann der Antrieb nach einer Netzzuschaltung bei vorhandener Freigabe sofort loslaufen. A35 **Unterspannungs-Grenze:** Wird bei freigegebenem Umrichter die Zwischenkreisspannung kleiner als der hier eingestellte Wert, geht der Umrichter in Störung "*46:Unterspannung*". **A35** sollte bei dreiphasigen Geräten bei ca. 85% der anliegenden Netzspannung liegen, um den möglichen Ausfall einer Netzphase abzufangen. *Wertebereich in V:* typabhängig A36 **U-Netz:** Maximale Spannung die der Umrichter dem Motor zur Verfügung stellt, in der Regel die Netzspannung. Ab dieser Spannung arbeitet der Motor im Feldschwächbereich. Die Angabe ist wichtig für die optimale Anpassung bei den Steuerarten Sensorless Vectorcontrol (**B20**=1) und Vectorcontrol (**B20**=2). *Wertebereich in V:* typabhängig

P Drehzahl ist abhängig von der Polzahl **B10**; fmax = 400 Hz. Bei einem 4-poligen Motor sind es 12000 Upm bei 400 Hz

- zur Änderung dieser Parameter muss das Leistungsteil abgeschaltet sein. Diese Parameter werden in Abhängigkeit der eingestellten Parameter ausgeblendet. 1) siehe Ergebnistabelle Kap. 13. 2) Verfügbar nur, wenn **D90**≠1
	- Parameter die im Menüumfang *normal* enthalten sind (**A10**=0). Für andere Parameter **A10**=*1:erweitert* oder **A10**=*2:Service* wählen. Mit "√ " gekennzeichnete Parameter können im Parametersatz 1 und 2 unabhängig voneinander parametriert werden.

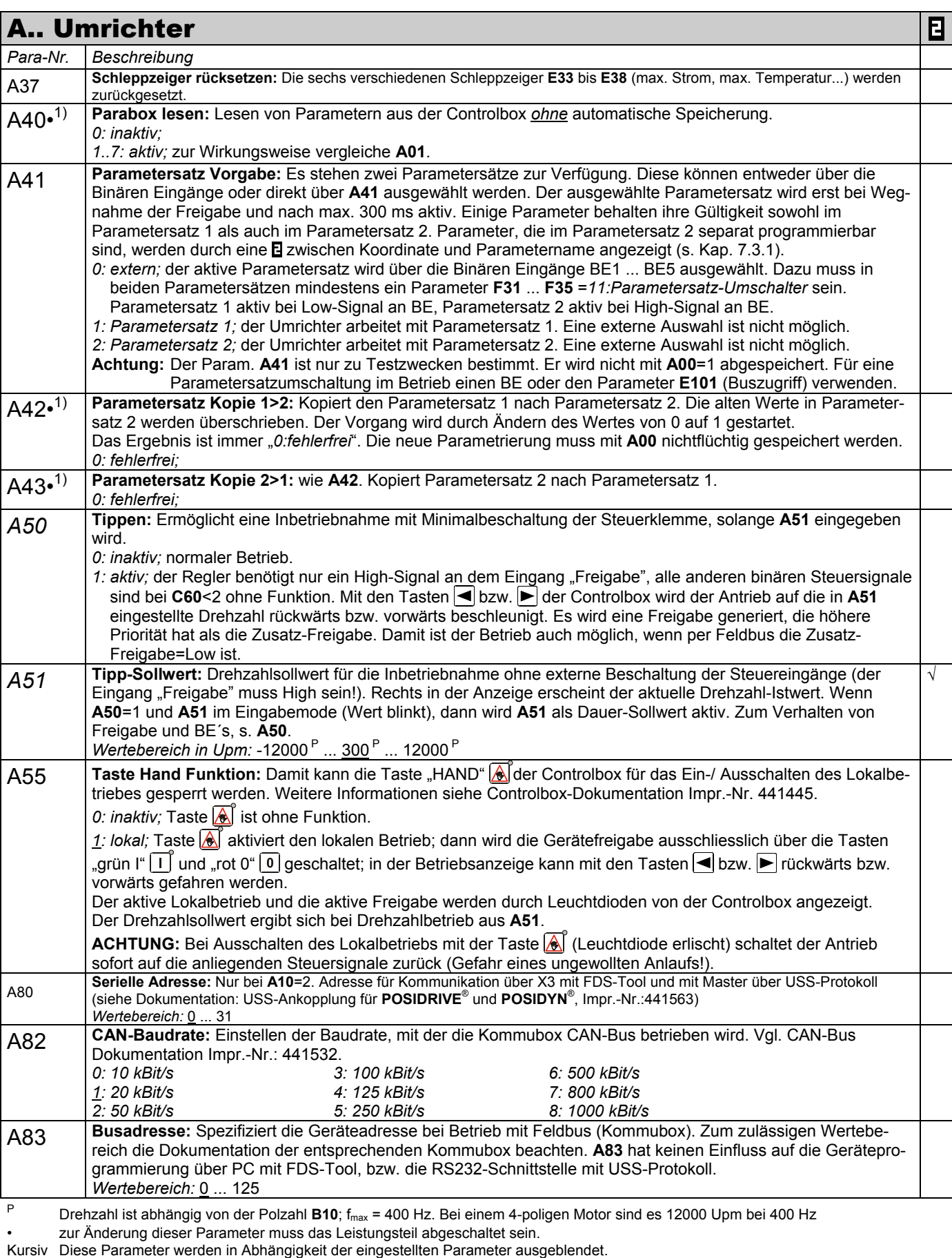

1) siehe Ergebnistabelle Kap. 13. 2) Verfügbar nur, wenn **D90**≠1

Parameter die im Menüumfang *normal* enthalten sind (**A10**=0). Für andere Parameter **A10**=*1:erweitert* oder **A10**=*2:Service* wählen.

Mit "√ " gekennzeichnete Parameter können im Parametersatz 1 und 2 unabhängig voneinander parametriert werden.

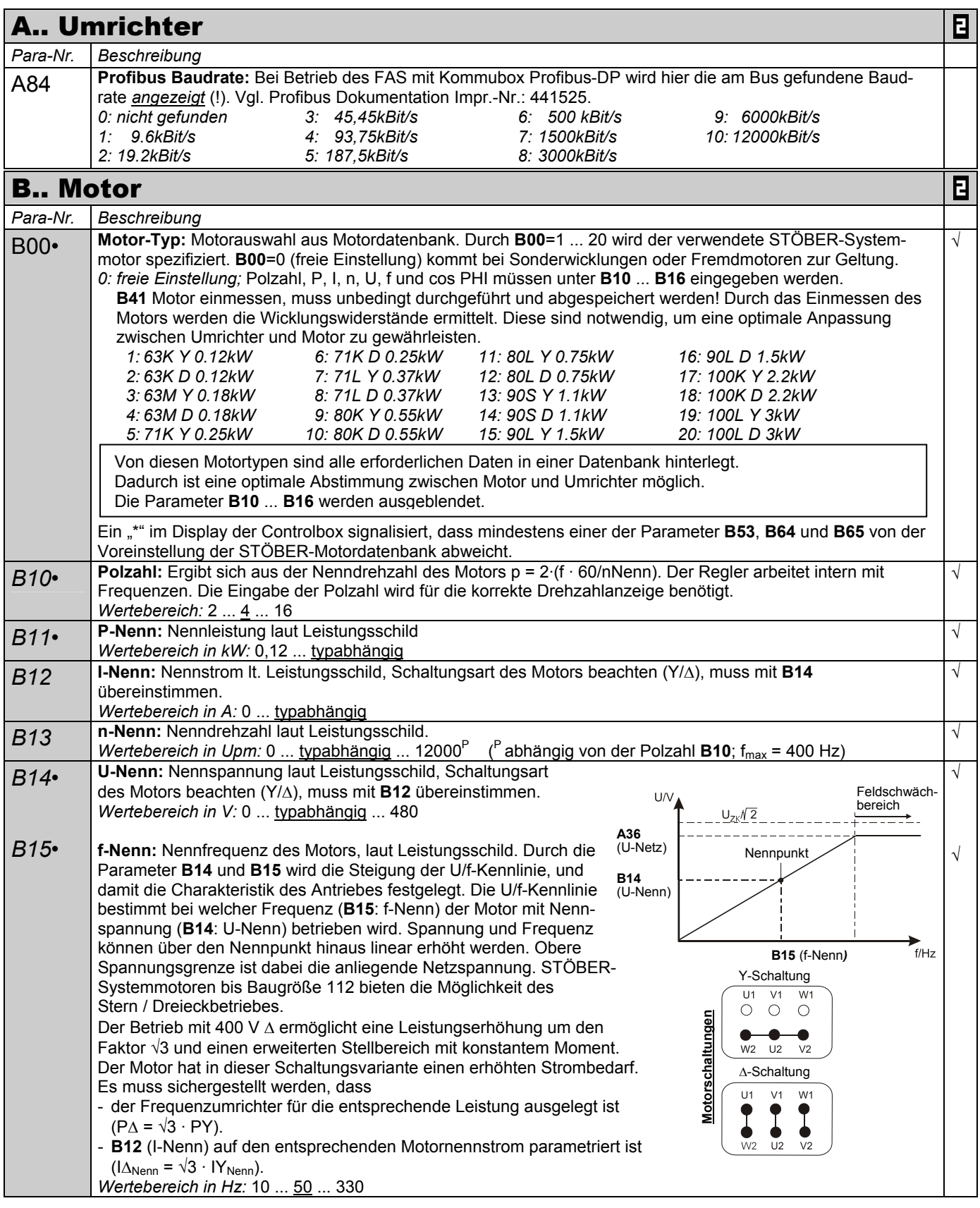

P Drehzahl ist abhängig von der Polzahl **B10**; fmax = 400 Hz. Bei einem 4-poligen Motor sind es 12000 Upm bei 400 Hz • zur Änderung dieser Parameter muss das Leistungsteil abgeschaltet sein.

- Kursiv Diese Parameter werden in Abhängigkeit der eingestellten Parameter ausgeblendet.<br>1) siehe Ergebnistabelle Kap. 13. (2) Verfügbar 1) siehe Ergebnistabelle Kap. 13. 2) Verfügbar nur, wenn **D90**≠1
	- Parameter die im Menüumfang *normal* enthalten sind (**A10**=0). Für andere Parameter **A10**=*1:erweitert* oder **A10**=*2:Service* wählen. Mit "√ " gekennzeichnete Parameter können im Parametersatz 1 und 2 unabhängig voneinander parametriert werden.

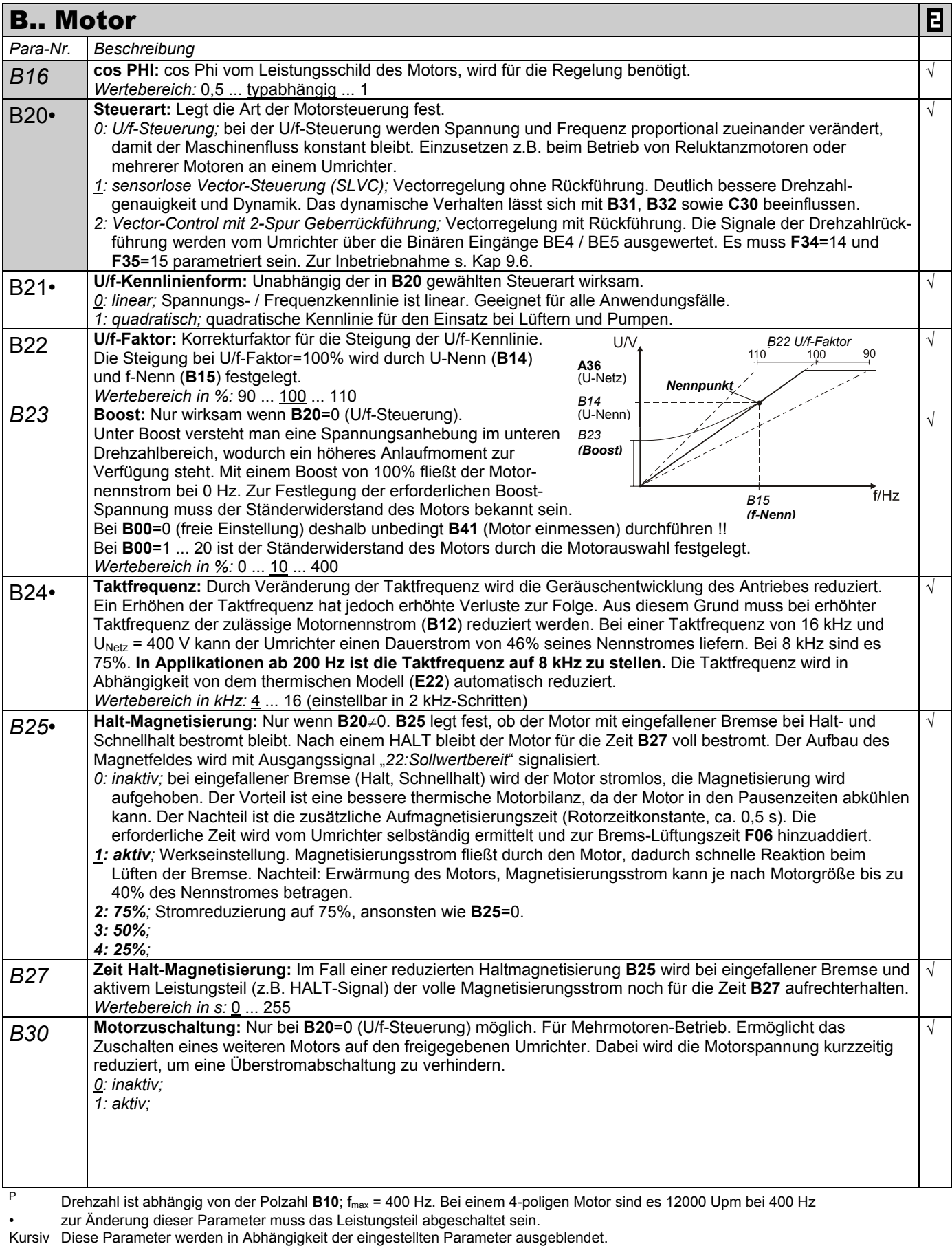

1) siehe Ergebnistabelle Kap. 13. 2) Verfügbar nur, wenn **D90**≠1

Parameter die im Menüumfang *normal* enthalten sind (**A10**=0). Für andere Parameter **A10**=*1:erweitert* oder **A10**=*2:Service* wählen.

Mit "√ " gekennzeichnete Parameter können im Parametersatz 1 und 2 unabhängig voneinander parametriert werden.

|                                 | <b>B Motor</b><br>日                                                                                                    |            |  |  |
|---------------------------------|----------------------------------------------------------------------------------------------------|------------|--|--|
| Para-Nr.                        | Beschreibung                                                                                                    |            |  |  |
| <b>B31</b>                      | Schwingungsdämpfung: Große Motoren können im Leerlauf zu Resonanzschwingungen neigen. Eine Erhöh-<br>ung des Parameters B31 bewirkt bei B20=2:SLVC eine Dämpfung dieser Schwingungen. Bei problematischen<br>Antrieben sind Werte im Bereich 60  100% geeignet.<br>Bei B20=2: Vector Control begrenzt B31 die Möglichkeit, im generatorischen Betrieb den Anstieg der Zwischen-<br>kreisspannung zur Erhöhung der Magnetisierung und somit des Bremsmoments zu nutzen. Dies kann sich<br>positiv auf die Laufruhe auswirken, wenn der Antrieb bei einer konstanten höheren Drehzahl zwischen dem<br>motorischen und dem generatorischen Betrieb pendelt.<br>Wertebereich in %: 0  30  100                                                                                                    | $\sqrt{ }$ |  |  |
| <b>B32</b>                      | SLVC-Dynamik: Die Reaktionsgeschwindigkeit der SLVC auf Laständerungen lässt sich durch B32<br>beeinflussen. B32=100% bedeutet höchste Dynamik.<br>Wertebereich in %: 0  70  100                                                                                                    | $\sqrt{ }$ |  |  |
| $B40•^{1}$                      | <b>Phasentest:</b><br>0: inaktiv:<br>1: aktiv; testet Motorsymmetrie in 60° Schritten. Es werden folgende Punkte überprüft:<br>- Anschluss der Phasen U, V, W.<br>Symmetrie der Wicklungswiderstände der Phasen U,V,W. Weicht ein Wicklungswiderstand um ±10% ab,<br>meldet der Umrichter "19:Symmetrie".<br>Schaltungsart des angeschlossenen Motors. Ist durch Parameter B00=1  20 ein STÖBER-Systemmotor<br>$\overline{\phantom{a}}$<br>ausgewählt, wird die Schaltungsart des ausgewählten STÖBER-Systemmotors (Stern / Dreieck) mit der des<br>angeschlossenen Motors verglichen. Abweichungen werden durch "20:Schaltungsart" gemeldet.<br>Die Funktion wird gestartet durch den Wechsel von Low auf High-Pegel am Eingang Freigabe (X1.6).<br>Zum Verlassen des Parameters muss wieder ein Low-Signal an der Freigabe anliegen. |            |  |  |
| B41• <sup>1</sup>               | Motor einmessen:<br>0: inaktiv;<br>1: aktiv; Statorwiderstand B53 wird gemessen. Die Funktion wird gestartet durch den Wechsel von Low auf<br>High-Pegel am Eingang Freigabe (X1.6). Zum Verlassen des Parameters muss wieder ein Low-Signal an der<br>Freigabe anliegen. Mit A00=1 wird das Messergebnis nichtflüchtig gespeichert.<br>B00=0, Motor einmessen unbedingt durchführen! Wichtig zur optimalen Anpassung zw. Umrichter und Motor.<br><b>B00</b> =1  20, Motor einmessen ist nicht erforderlich.                                                                                                    |            |  |  |
| <b>B53</b>                      | R1-Motor: Statorwiderstand der Motorwicklung, R1=Ru-V2. In der Regel nur bei Fremdmotoren eingeben oder durch B41<br>einmessen. In der Y-Schaltung entspricht B53 direkt dem Strang-Widerstand. In der ∆-Schaltung muss 1/3 des<br>Strangwiderstands eingegeben werden. B53 sollte bei STÖBER-Motoren i.d.R. nicht verstellt werden. Wert wird durch B41<br>(Motor einmessen) angepasst. Ein "*" signalisiert Abweichung von der STÖBER-Motordatenbank.<br>Wertebereich in $\Omega$ : 0,01  typabhängig  327,67                                                                                                    | $\sqrt{ }$ |  |  |
| B64                             | Ki-IQ (Moment): Nur wenn B20=2. Integralverstärkung des Drehmomentreglers.<br>Wertebereich in %: 0  typabhängig  400                                                                                                    | $\sqrt{ }$ |  |  |
| B65                             | Kp-IQ (Moment): Nur wenn B20=2. Proportionalverstärkung des Drehmomentreglers.<br>Wertebereich in %: 0  typabhängig  400                                                                                                    | $\sqrt{ }$ |  |  |
|                                 | <b>C Maschine</b>                                                                                                    |            |  |  |
| Para-Nr.                        | Beschreibung                                                                                                    |            |  |  |
| <b>C00</b>                      | n-Min: Minimal zulässige Drehzahl. Die Drehzahl ist bezogen auf die Motorwellendrehzahl. Sollwerte unter<br>n-Min werden ignoriert und auf n-Min angehoben.<br>Wertebereich in Upm: 0  C01                                                                                                    | $\sqrt{ }$ |  |  |
| C <sub>01</sub>                 | n-Max: Maximal zulässige Drehzahl. Die Drehzahl ist bezogen auf die Motorwellendrehzahl. Sollwerte über<br>n-Max werden ignoriert und auf n-Max begrenzt.<br>Wertebereich in Upm: C00 $3000^{\circ}$ 12000 <sup>P</sup> ( <sup>P</sup> abhängig von der Polzahl B10; f <sub>max</sub> = 400 Hz)                                                                                                    | $\sqrt{ }$ |  |  |
| CO <sub>2</sub>                 | zul. Drehrichtung: Bestimmt die zugelassenen Drehrichtungen. Die Drehrichtung kann über die Binären<br>Eingänge vorgegeben werden.<br>0: vorwärts & rückwärts;<br>1: vorwärts;<br>2: rückwärts:                                                                                                    | $\sqrt{ }$ |  |  |
| C <sub>03</sub><br>$\mathsf{P}$ | M-Max 1: Maximalmoment in % vom Motor-Nennmoment. Die aktive Drehmomentgrenze kann über einen<br>Analogeingang weiter reduziert werden (s. F25=2). Wird das maximale Moment überschritten, reagiert der<br>Regler mit der Meldung "47: ÜberlastAntrieb". Bitte auch Anmerkung bei C04 beachten.<br>Wertebereich in %: 0  150  400*<br>* Wert ist durch den max. Umrichterstrom limitiert.                                                                                                    | $\sqrt{ }$ |  |  |
|                                 | Drehzahl ist abhängig von der Polzahl B10; f <sub>max</sub> = 400 Hz. Bei einem 4-poligen Motor sind es 12000 Upm bei 400 Hz                                                                                                    |            |  |  |

zur Änderung dieser Parameter muss das Leistungsteil abgeschaltet sein.

Kursiv Diese Parameter werden in Abhängigkeit der eingestellten Parameter ausgeblendet.<br>1) siehe Ergebnistabelle Kap. 13. (2) Verfügbar

1) siehe Ergebnistabelle Kap. 13. 2) Verfügbar nur, wenn **D90**≠1

- Parameter die im Menüumfang *normal* enthalten sind (A10=0). Für andere Parameter A10=1:erweitert oder A10=2:Service wählen.<br>El Mit "√" gekennzeichnete Parameter können im Parametersatz 1 und 2 unabhängig voneinander para
	- Mit "√ " gekennzeichnete Parameter können im Parametersatz 1 und 2 unabhängig voneinander parametriert werden.

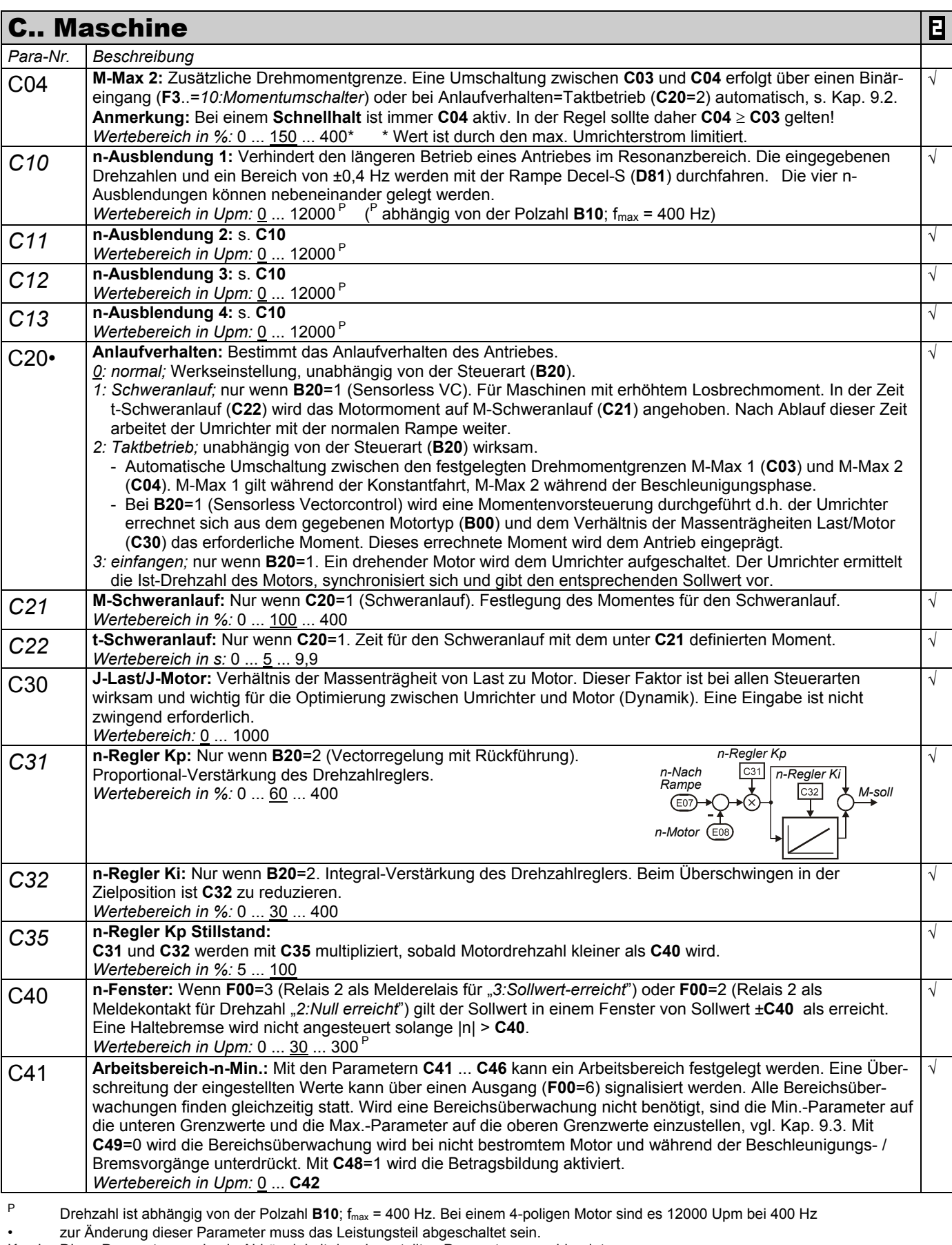

Kursiv Diese Parameter werden in Abhängigkeit der eingestellten Parameter ausgeblendet.

1) siehe Ergebnistabelle Kap. 13. 2) Verfügbar nur, wenn **D90**≠1

- Parameter die im Menüumfang *normal* enthalten sind (**A10**=0). Für andere Parameter **A10**=*1:erweitert* oder **A10**=*2:Service* wählen.
- Mit "√ " gekennzeichnete Parameter können im Parametersatz 1 und 2 unabhängig voneinander parametriert werden.

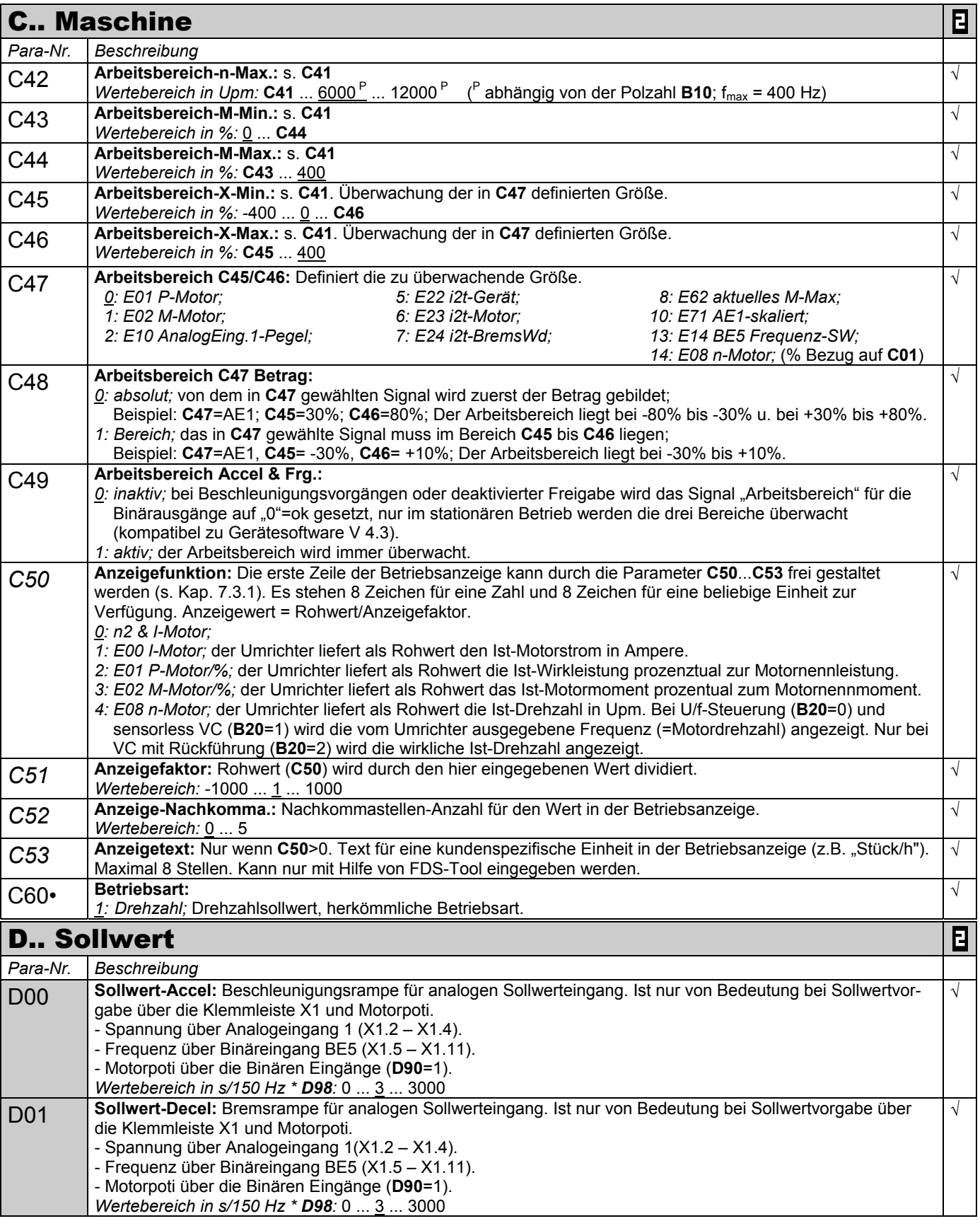

P Drehzahl ist abhängig von der Polzahl **B10**; fmax = 400 Hz. Bei einem 4-poligen Motor sind es 12000 Upm bei 400 Hz

• zur Änderung dieser Parameter muss das Leistungsteil abgeschaltet sein.<br>Kursiv Diese Parameter werden in Abhängigkeit der eingestellten Parameter aus

Diese Parameter werden in Abhängigkeit der eingestellten Parameter ausgeblendet.<br>Siehe Ergebnistabelle Kap. 13. (2) Verfügbar nur, wenn D90≠1 1) siehe Ergebnistabelle Kap. 13.

Parameter die im Menüumfang *normal* enthalten sind (**A10**=0). Für andere Parameter **A10**=*1:erweitert* oder **A10**=*2:Service* wählen.

Mit "√ " gekennzeichnete Parameter können im Parametersatz 1 und 2 unabhängig voneinander parametriert werden.

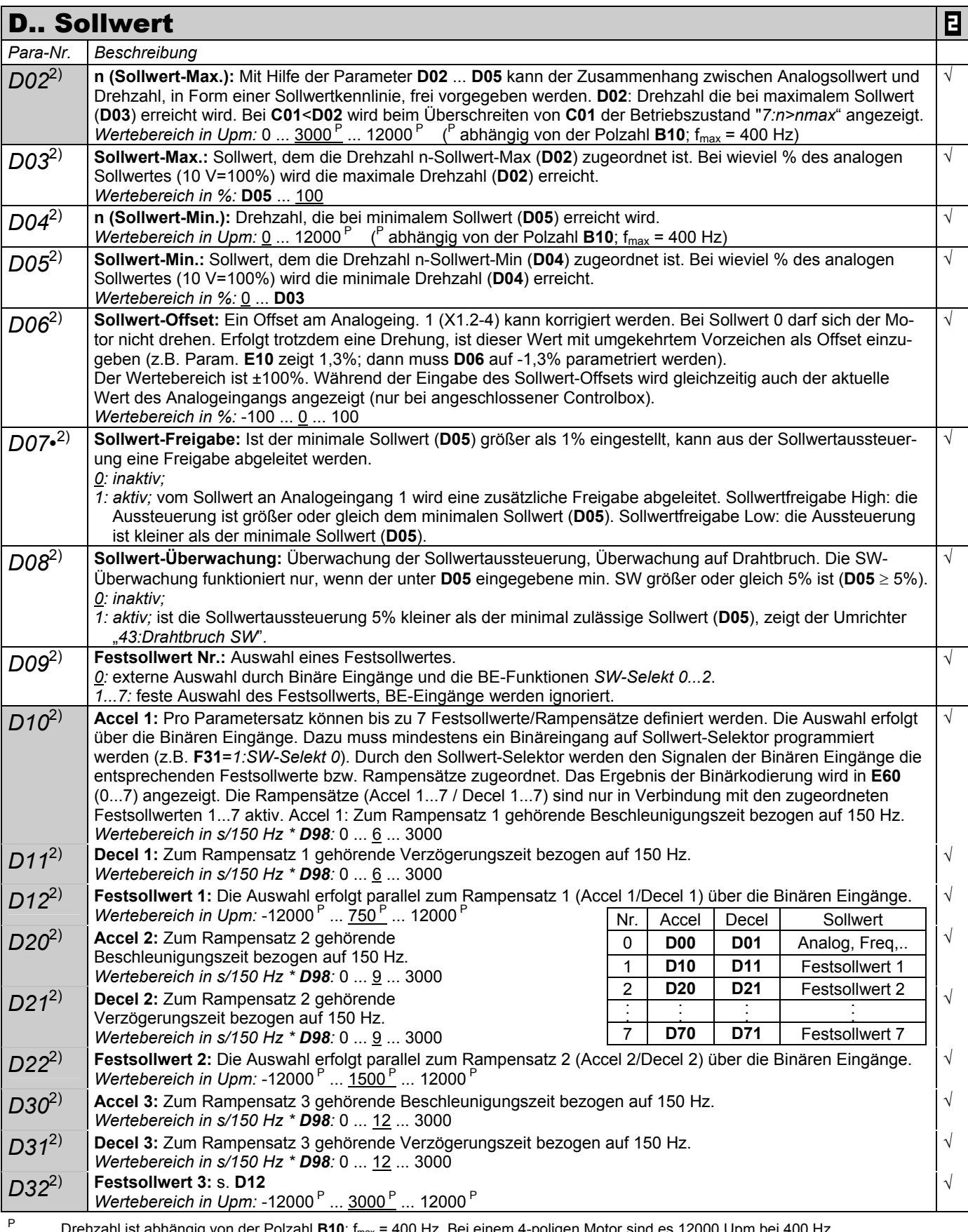

P Drehzahl ist abhängig von der Polzahl **B10**; fmax = 400 Hz. Bei einem 4-poligen Motor sind es 12000 Upm bei 400 Hz

• zur Änderung dieser Parameter muss das Leistungsteil abgeschaltet sein.

Kursiv Diese Parameter werden in Abhängigkeit der eingestellten Parameter ausgeblendet.

1) siehe Ergebnistabelle Kap. 13. 2) Verfügbar nur, wenn **D90**≠1

Parameter die im Menüumfang *normal* enthalten sind (**A10**=0). Für andere Parameter **A10**=*1:erweitert* oder **A10**=*2:Service* wählen.

Mit "√ " gekennzeichnete Parameter können im Parametersatz 1 und 2 unabhängig voneinander parametriert werden.

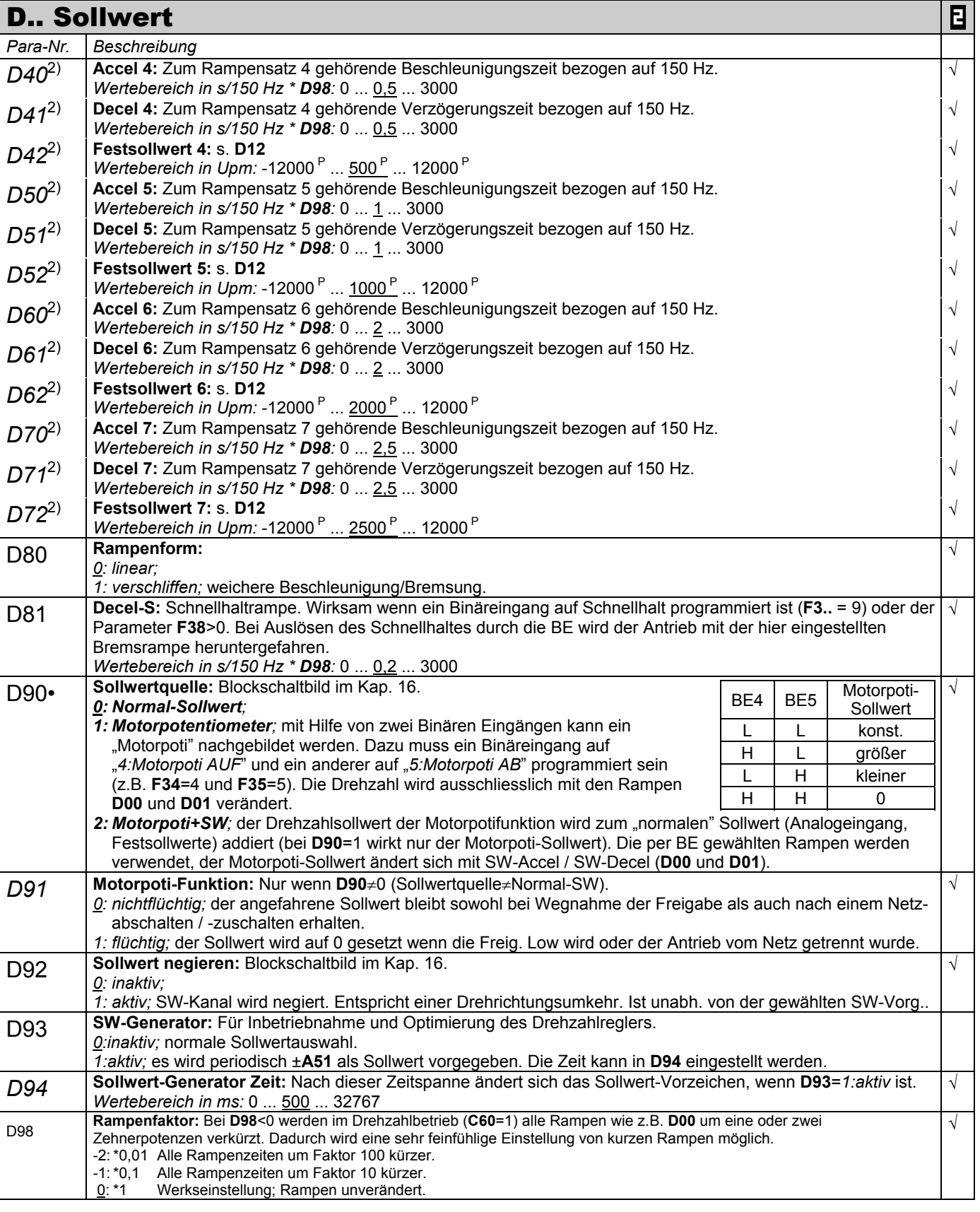

P Drehzahl ist abhängig von der Polzahl **B10**; fmax = 400 Hz. Bei einem 4-poligen Motor sind es 12000 Upm bei 400 Hz

• zur Änderung dieser Parameter muss das Leistungsteil abgeschaltet sein.<br>Kursiv Diese Parameter werden in Abhängigkeit der eingestellten Parameter aus

- Diese Parameter werden in Abhängigkeit der eingestellten Parameter ausgeblendet.<br>Siehe Ergebnistabelle Kap. 13. (2) Verfügbar nur, wenn D90≠1 1) siehe Ergebnistabelle Kap. 13.
	- Parameter die im Menüumfang *normal* enthalten sind (**A10**=0). Für andere Parameter **A10**=*1:erweitert* oder **A10**=*2:Service* wählen.
- Β Mit "√ " gekennzeichnete Parameter können im Parametersatz 1 und 2 unabhängig voneinander parametriert werden.

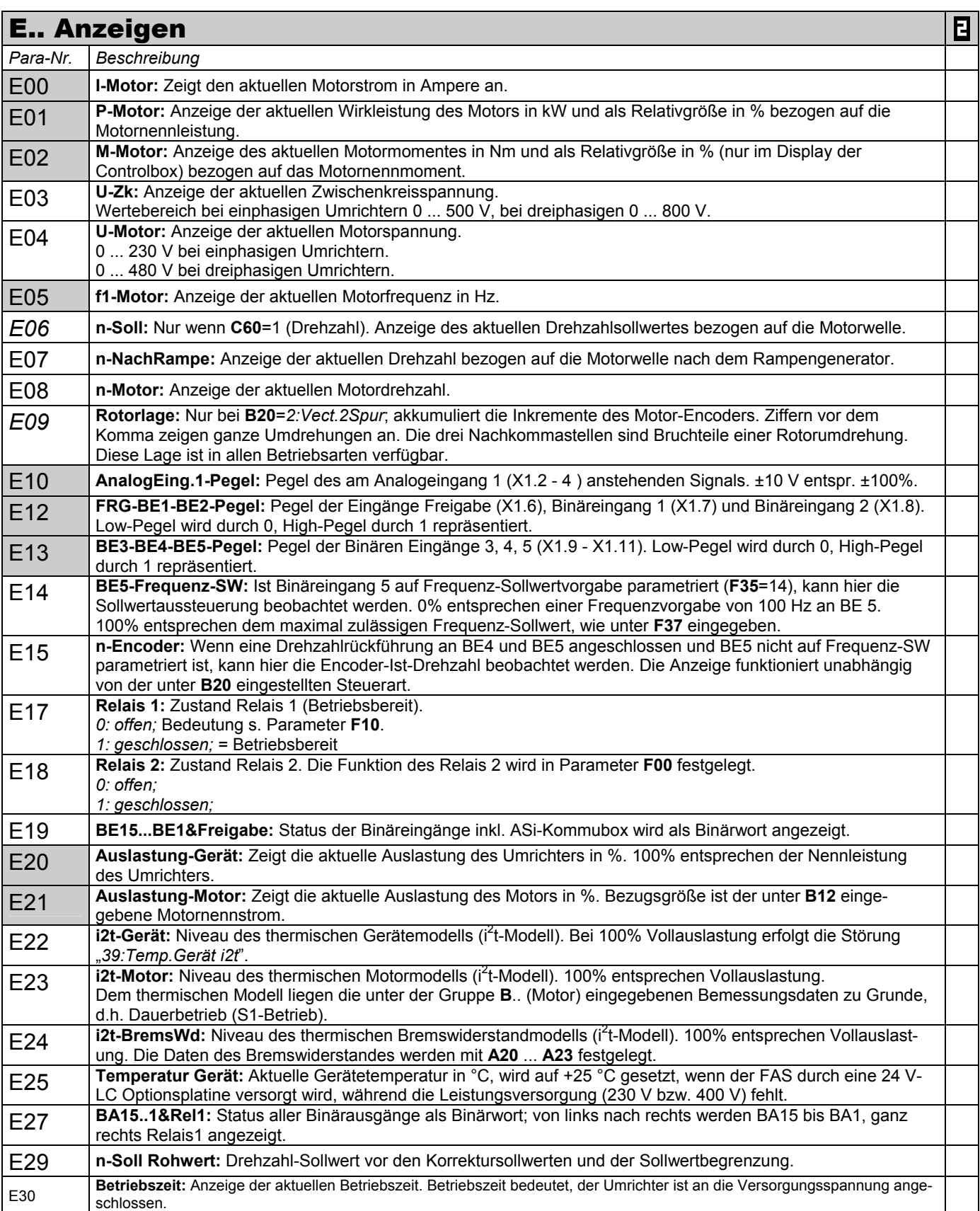

P Drehzahl ist abhängig von der Polzahl **B10**; fmax = 400 Hz. Bei einem 4-poligen Motor sind es 12000 Upm bei 400 Hz

Kursiv Diese Parameter werden in Abhängigkeit der eingestellten Parameter ausgeblendet.<br>1) siehe Ergebnistabelle Kap. 13. (2) Verfügbar

- 1) siehe Ergebnistabelle Kap. 13. 2) Verfügbar nur, wenn **D90**≠1
- Parameter die im Menüumfang *normal* enthalten sind (**A10**=0). Für andere Parameter **A10**=*1:erweitert* oder **A10**=*2:Service* wählen.
	- Mit "√ " gekennzeichnete Parameter können im Parametersatz 1 und 2 unabhängig voneinander parametriert werden.

zur Änderung dieser Parameter muss das Leistungsteil abgeschaltet sein.

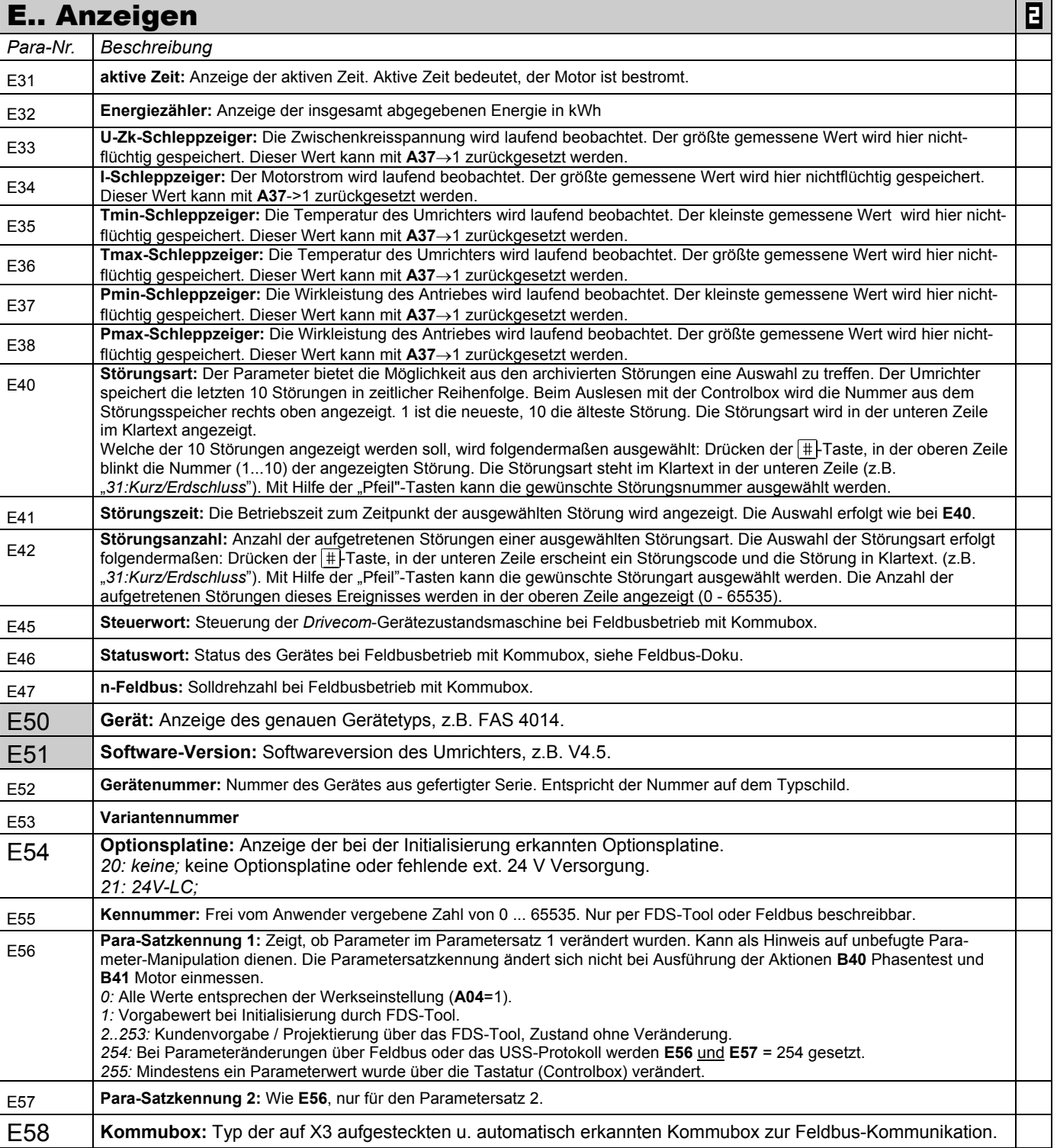

- Parameter die im Menüumfang *normal* enthalten sind (**A10**=0). Für andere Parameter **A10**=*1:erweitert* oder **A10**=*2:Service* wählen.
- Β Mit "√ " gekennzeichnete Parameter können im Parametersatz 1 und 2 unabhängig voneinander parametriert werden.

P Drehzahl ist abhängig von der Polzahl **B10**; fmax = 400 Hz. Bei einem 4-poligen Motor sind es 12000 Upm bei 400 Hz

<sup>•</sup> zur Änderung dieser Parameter muss das Leistungsteil abgeschaltet sein.<br>Kursiv Diese Parameter werden in Abhängigkeit der eingestellten Parameter aus

Diese Parameter werden in Abhängigkeit der eingestellten Parameter ausgeblendet.<br>Siehe Ergebnistabelle Kap. 13. (2) Verfügbar nur, wenn D90≠1

<sup>1)</sup> siehe Ergebnistabelle Kap. 13.

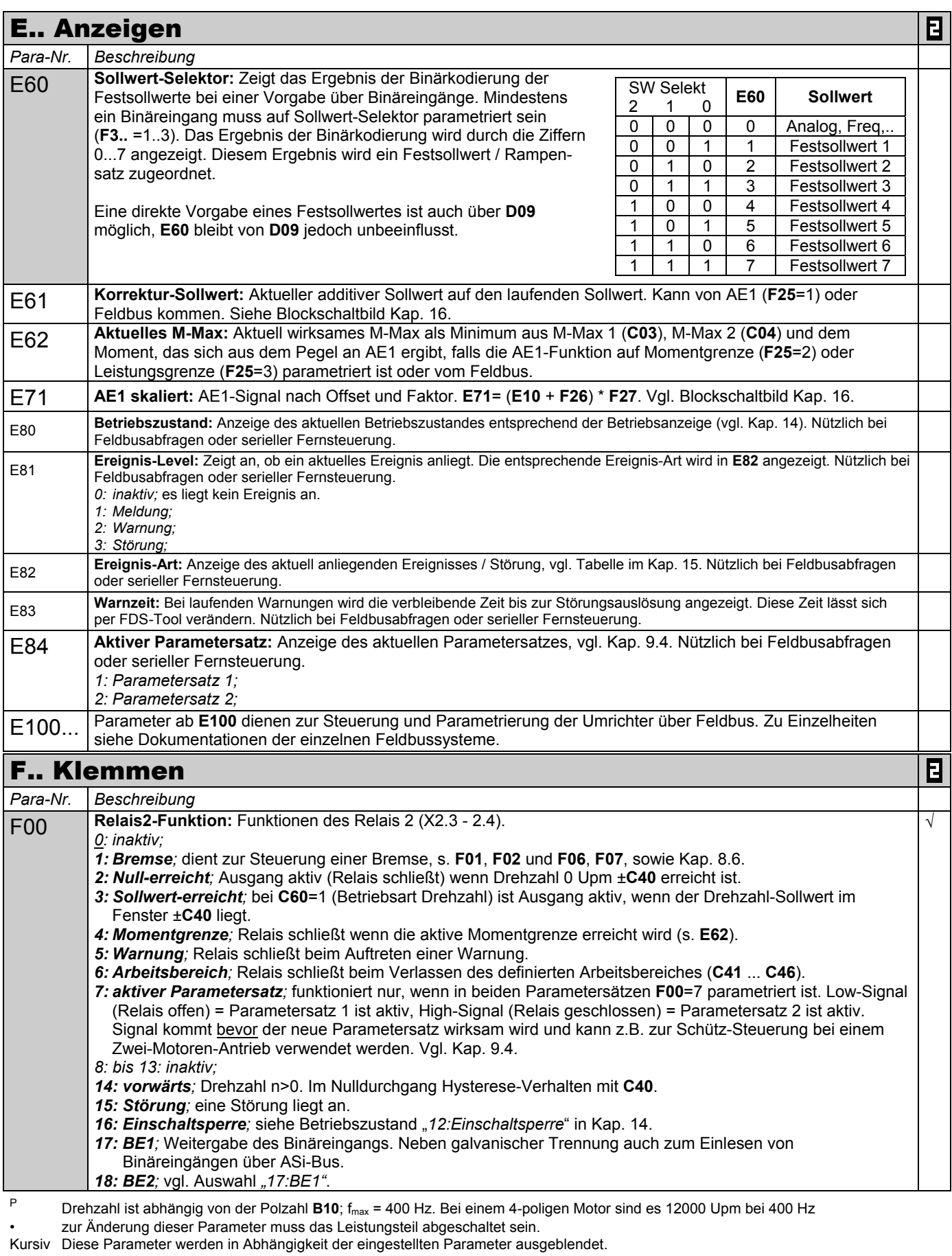

1) siehe Ergebnistabelle Kap. 13. 2) Verfügbar nur, wenn **D90**≠1

Mit "√ " gekennzeichnete Parameter können im Parametersatz 1 und 2 unabhängig voneinander parametriert werden.

Parameter die im Menüumfang *normal* enthalten sind (**A10**=0). Für andere Parameter **A10**=1:erweitert oder **A10**=2:Service wählen.<br>■ Mit "√ " gekennzeichnete Parameter können im Parametersatz 1 und 2 unabhängig voneinande

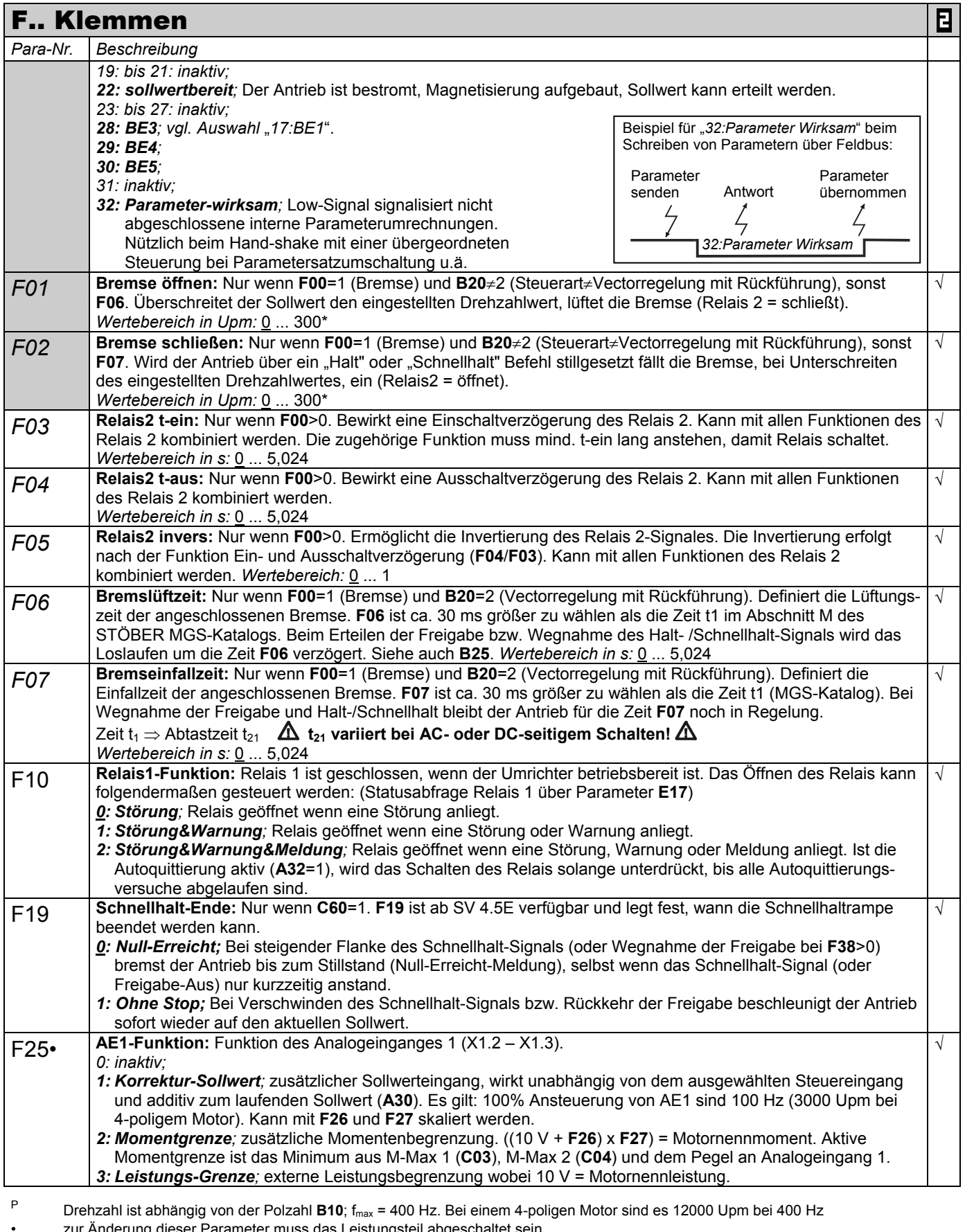

• zur Änderung dieser Parameter muss das Leistungsteil abgeschaltet sein. Kursiv Diese Parameter werden in Abhängigkeit der eingestellten Parameter ausgeblendet.

1) siehe Ergebnistabelle Kap. 13. 2) Verfügbar nur, wenn **D90**≠1

- 
- Parameter die im Menüumfang *normal* enthalten sind (A10=0). Für andere Parameter A10=1:erweitert oder A10=2:Service wählen.<br>■ Mit "√ " gekennzeichnete Parameter können im Parametersatz 1 und 2 unabhängig voneinander para Mit "√ " gekennzeichnete Parameter können im Parametersatz 1 und 2 unabhängig voneinander parametriert werden.

|          | <b>F Klemmen</b>                                                                                                    |                                                      |            |  |  |
|----------|----------------------------------------------------------------------------------------------------|------------------------------------------------------|------------|--|--|
| Para-Nr. | 日<br>Beschreibung                                                                                                    |                                                      |            |  |  |
|          | 4: Sollwert-Faktor; der Hauptsollwert am AE1 wird mit dem SW-Faktor multipliziert (10 V=100%).                                                                                                    |                                                      |            |  |  |
|          | 5: bis 7: inaktiv:                                                                                                    |                                                      |            |  |  |
|          | 8: M-Drehfeldmagnet; Drehmomentsteuerung für Drehfeldmagnete. Der Betrieb erfolgt mit U/f-Steuerung                                                                                                    |                                                      |            |  |  |
|          | (B20=0). Die Drehzahl wird z.B. über den Festsollwert auf den Nennwert gestellt. Mit F20=8 kann die Motor-<br>spannung über AE1 beeinflusst werden. Da das Drehmoment dem Quadrat der Motorspannung entspricht, |                                                      |            |  |  |
|          | wird diese mit der Wurzel des AE1-Signals gewichtet.                                                                                                    |                                                      |            |  |  |
|          | 9: n-Max; Begrenzung der Maximaldrehzahl durch externe Spannung.                                                                                                    |                                                      |            |  |  |
|          | 10: Sollwert; Drehzahl-oder Drehmomentsollwert (typischerweise ist AE1 auf "10: Sollwert" parametriert).                                                                                                    |                                                      |            |  |  |
| F26      | AE1-Offset: Ein Offset am Analogeingang 1 (X1.2 - X1.3) kann korrigiert werden. Hierzu die Klemmen X1.2                                                                                                    |                                                      |            |  |  |
|          | und X1.3 brücken. AE1-Pegel in Parameter E10 beobachten und mit umgekehrtem Vorzeichen in Parameter                                                                                                    |                                                      |            |  |  |
|          | F26 eingeben. (z.B.: Parameter E10 zeigt 1,3% dann muss F26 auf -1,3% parametriert werden).                                                                                                    |                                                      |            |  |  |
|          | Wertebereich in %: -400  0  400<br>AE1-Faktor: Das am Analogeingang 1 anliegende Signal wird zum AE1-Offset (F26) addiert und dann mit                                                                          |                                                      |            |  |  |
| F27      | diesem Faktor multipliziert. Je nach F25 ergibt sich für F27 folgende Skalierung:                                                                                                    |                                                      | $\sqrt{2}$ |  |  |
|          | F25= $1 \Rightarrow 10 \text{ V} =$ F27 $\cdot$ 100 Hz (3000 Upm)*                                                                                                    |                                                      |            |  |  |
|          | <b>F25</b> = $2 \Rightarrow 10 \text{ V} =$ <b>F27</b> · Motor-Nennmoment                                                                                                    | Bei 4-poligen Motor ent-<br>sprechen 100Hz 3000 Upm. |            |  |  |
|          | <b>F25</b> = $3 \Rightarrow 10 \text{ V} =$ <b>F27</b> · Motor-Nennleistung                                                                                                    | Bei anderer Polzahl ist die                          |            |  |  |
|          | F25= $4 \Rightarrow 10 \text{ V} =$ F27 · Multiplikation mit 1,0                                                                                                    | Drehzahl umzurechnen:                                |            |  |  |
|          | <b>F25</b> = 6 ⇒ 10 V = <b>F27</b> · Weg in <b>I70</b>                                                                                                    |                                                      |            |  |  |
|          | F25= $8 \Rightarrow 10 \text{ V} =$ F27 · Motor-Nennspannung                                                                                                    | $B10=2 \rightarrow 100$ Hz=6000 Upm                  |            |  |  |
|          | F25= $9 \implies 10 \text{ V} =$ F27 $\cdot$ 100 Hz (3000 Upm)*                                                                                                    | $B10=6 \rightarrow 100$ Hz=2000 Upm                  |            |  |  |
|          | <b>F25=10</b> $\Rightarrow$ 10 V = <b>F27</b> · 100% Eingang in die Sollwertkennlinie                                                                                                    |                                                      |            |  |  |
|          | Beispiel: Bei F25=1 und F27=50% ergibt sich bei 10 V und AE1 eine Korrektur von 1500 Upm.                                                                                                    |                                                      |            |  |  |
|          | Wertebereich in %: -400  100  400                                                                                                    |                                                      |            |  |  |
| F30      | BE-Logik: Logische Verknüpfung, wenn mehrere BE's auf dieselbe Funktion programmiert sind:<br>0: ODER;                                                                                                    |                                                      | $\sqrt{ }$ |  |  |
|          | 1: UND;                                                                                                    |                                                      |            |  |  |
| F31      | BE1-Funktion: Alle Binären Eingänge sind frei programmierbar. Die Auswahlpunkte 0 - 13 und größer 16 sind                                                                                                    |                                                      | $\sqrt{2}$ |  |  |
|          | für alle Binären Eingänge identisch. Wird dieselbe Funktion von mehreren BE's bedient, kann mit F30 eine                                                                                                    |                                                      |            |  |  |
|          | logische Verknüpfung programmiert werden. Eine Invertierung ist mit F51  F55 möglich.                                                                                                    |                                                      |            |  |  |
|          | 0: inaktiv;                                                                                                    |                                                      |            |  |  |
|          | 1: Sollwert-Selekt 0; binär kodierte Auswahl von Festsollwerten. Das Ergebnis der Sollwertauswahl wird in E60                                                                                                   |                                                      |            |  |  |
|          | angezeigt.<br>2: Sollwert-Selekt 1; s.o.                                                                                                    |                                                      |            |  |  |
|          | 3: Sollwert-Selekt 2; s.o.                                                                                                    |                                                      |            |  |  |
|          | 4: Motorpoti AUF; wenn D90=1 kann mit Hilfe von zwei Binären Eingängen ein Motorpoti nachgebildet werden.                                                                                                    |                                                      |            |  |  |
|          | Dazu muss ein BE auf "4: Motorpoti AUF" u. ein anderer auf "5: Motorpoti AB" programmiert sein. S. auch D90.                                                                                                    |                                                      |            |  |  |
|          | 5: Motorpoti AB; dto.                                                                                                    |                                                      |            |  |  |
|          | 6: Drehrichtung; Negierung des aktuellen Sollwerts.                                                                                                    |                                                      |            |  |  |
|          | 7: Zusatz-Freigabe; BE übernimmt die Funktion einer zusätzlichen Freigabe d.h., die Quittierung einer Störung                                                                                                   |                                                      |            |  |  |
|          | ist auch über die zusätzliche Freigabe möglich. Der Antrieb wird nur freigegeben wenn der Eingang<br>"Freigabe" (X1.6) und der Binäre Eingang High-Signal haben.                                                |                                                      |            |  |  |
|          | 8: Halt; bei High-Signal wird der Antrieb mit der ausgewählten Decel-Rampe heruntergefahren. Falls F00=1,                                                                                                    |                                                      |            |  |  |
|          | fällt danach die Bremse ein. Rampen: Analoge SW-Vorgabe/Motorpoti: D01; Festsollwerte: D12  D72;                                                                                                    |                                                      |            |  |  |
|          | 9: Schnellhalt; bei steigender Flanke wird der Antrieb mit der DecelS-Rampe (D81) heruntergefahren, danach                                                                                                    |                                                      |            |  |  |
|          | fällt die Bremse ein, falls F00=1. Zur Auslösung des Schnellhaltes ist ein kurzer High-Impuls am BE                                                                                                    |                                                      |            |  |  |
|          | ausreichend (≥4 ms). Ein Abbrechen des Schnellhaltes ist bis zum Unterschreiten der Drehzahl C40 nicht                                                                                                    |                                                      |            |  |  |
|          | möglich, vgl. auch F38. Achtung: Bei Schnellhalt ist immer die Drehmoment-Grenze C04 wirksam.                                                                                                    |                                                      |            |  |  |
|          | 10: Momentumschalter; Umschaltung zwischen den Momentenbegrenzungen M-Max 1 (C03) und M-Max 2<br>(C04). Low-Signal = M-Max 1, High-Signal = M-Max 2.                                                            |                                                      |            |  |  |
|          | 11: Parametersatz-Umschalter; Parametersatzauswahl über BE ist nur möglich wenn A41=0. Dazu muss                                                                                                    |                                                      |            |  |  |
|          | dieser BE in beiden Parametersätzen auf 11 stehen. Bei Low-Signal ist Parametersatz 1, bei High Satz 2                                                                                                    |                                                      |            |  |  |
|          | ausgewählt. Wenn A34=0 (Autostart=inaktiv), wird der ausgewählte ParaSatz erst nach Wegnahme der                                                                                                    |                                                      |            |  |  |
|          | Freigabe umgeschaltet, vgl. Kap. 9.4.                                                                                                    |                                                      |            |  |  |
|          | 12: externe Störung; bietet die Möglichkeit Störmeldungen der Peripherie auszuwerten. Der Umrichter wertet                                                                                                    |                                                      |            |  |  |
|          | eine steigende Flanke am BE aus und geht in Störung "44:ext. Störung". Sind mehrere BEs auf ext. Störung<br>programmiert kann die steigende Flanke nur dann ausgewertet werden, wenn an den anderen, auf        |                                                      |            |  |  |
|          | "12:ext. Störung" programmierten BEs, Low-Signal anliegt.                                                                                                    |                                                      |            |  |  |
|          |                                                                                                    |                                                      |            |  |  |

P Drehzahl ist abhängig von der Polzahl **B10**; fmax = 400 Hz. Bei einem 4-poligen Motor sind es 12000 Upm bei 400 Hz

Kursiv Diese Parameter werden in Abhängigkeit der eingestellten Parameter ausgeblendet.<br>1) siehe Ergebnistabelle Kap. 13. (2) Verfügbar

- Parameter die im Menüumfang *normal* enthalten sind (**A10**=0). Für andere Parameter **A10**=*1:erweitert* oder **A10**=*2:Service* wählen.
	- Mit "√ " gekennzeichnete Parameter können im Parametersatz 1 und 2 unabhängig voneinander parametriert werden.

zur Änderung dieser Parameter muss das Leistungsteil abgeschaltet sein.

<sup>1)</sup> siehe Ergebnistabelle Kap. 13. 2) Verfügbar nur, wenn **D90**≠1

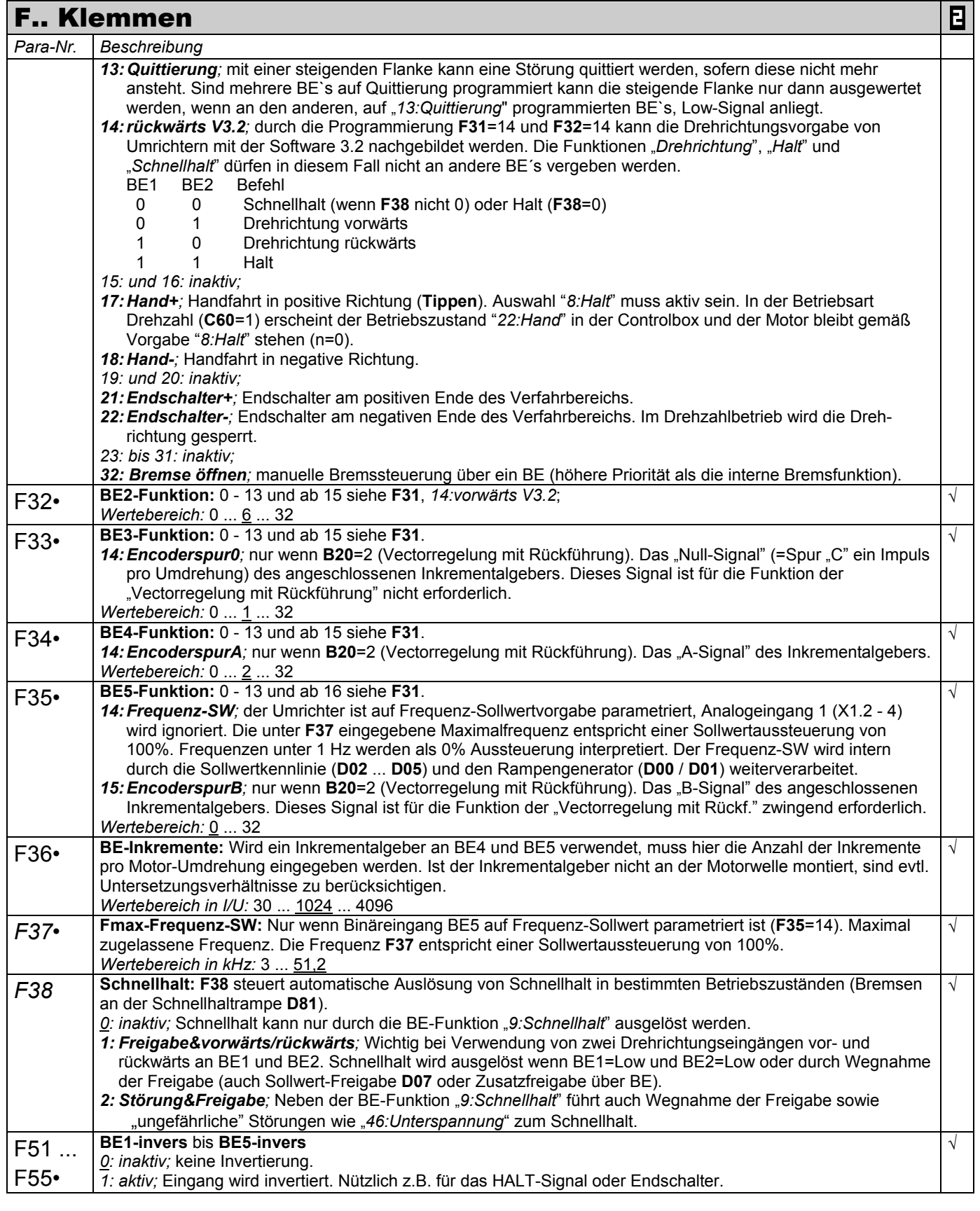

P Drehzahl ist abhängig von der Polzahl **B10**; fmax = 400 Hz. Bei einem 4-poligen Motor sind es 12000 Upm bei 400 Hz

• zur Änderung dieser Parameter muss das Leistungsteil abgeschaltet sein.<br>Kursiv Diese Parameter werden in Abhängigkeit der eingestellten Parameter aus

Diese Parameter werden in Abhängigkeit der eingestellten Parameter ausgeblendet.<br>Siehe Ergebnistabelle Kap. 13. (2) Verfügbar nur, wenn D90≠1

- 1) siehe Ergebnistabelle Kap. 13.
	- Parameter die im Menüumfang *normal* enthalten sind (**A10**=0). Für andere Parameter **A10**=*1:erweitert* oder **A10**=*2:Service* wählen. Mit "√ " gekennzeichnete Parameter können im Parametersatz 1 und 2 unabhängig voneinander parametriert werden.

 $\overline{\mathbf{B}}$ 

## M.. Menüausblendung (Menüsprungziele)

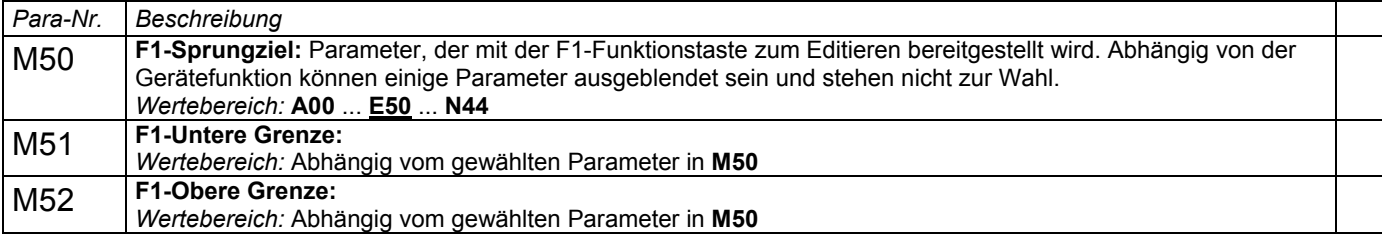

Ö Die Sprungziele F2 .. F4 sind identisch aufgebaut. Sprungziel F2 liegt bei **M60** ... **M62**, usw.

Werden mehrere Sprungziele (**M50**; **M60**; **M70** oder **M80**) auf die gleiche Koordinate parametriert (z.B. **J10**), dann wirkt die untere; obere Grenze des niedrigsten Sprungzieles.

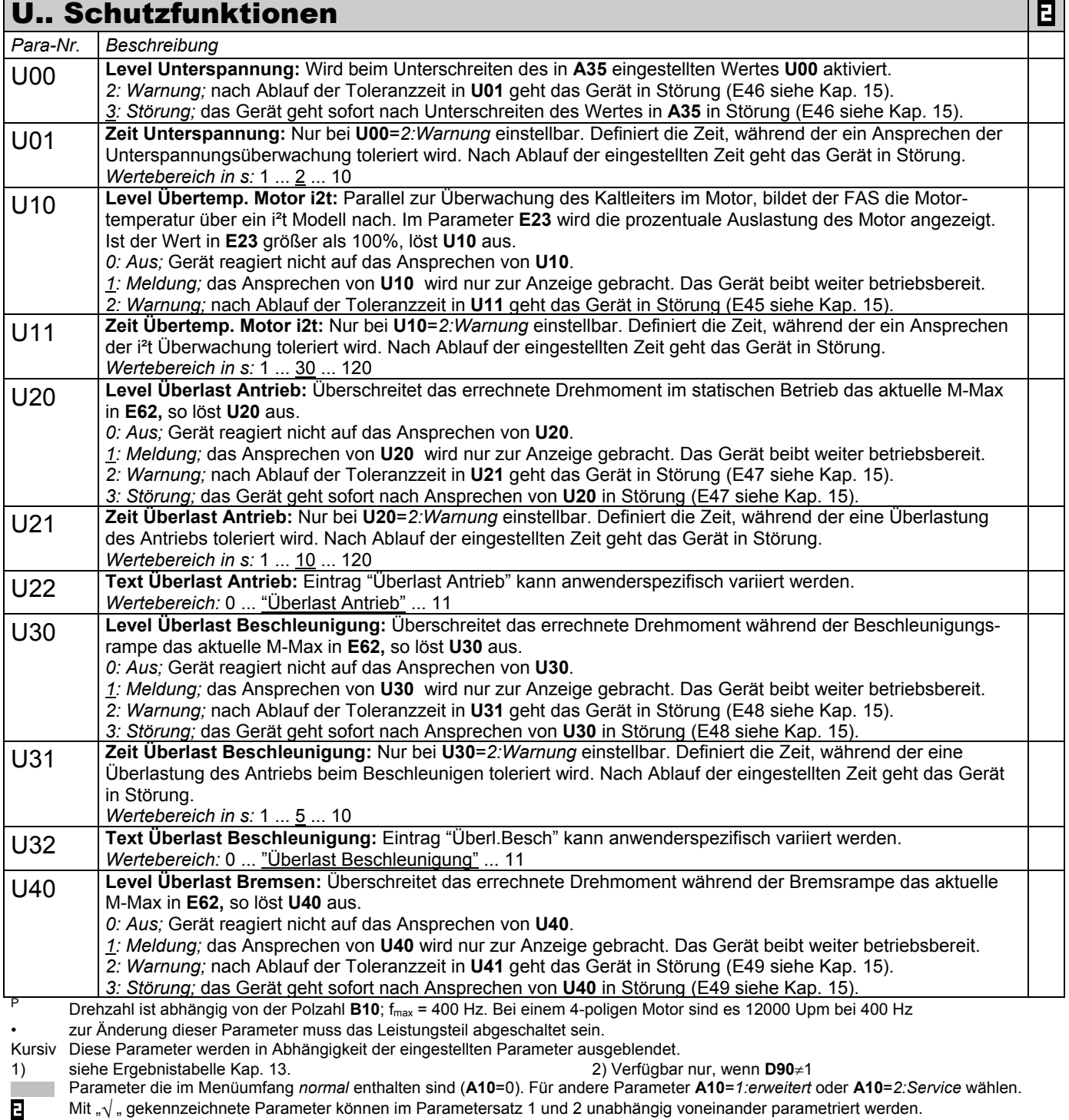

Mit "√ " gekennzeichnete Parameter können im Parametersatz 1 und 2 unabhängig voneinander parametriert werden.

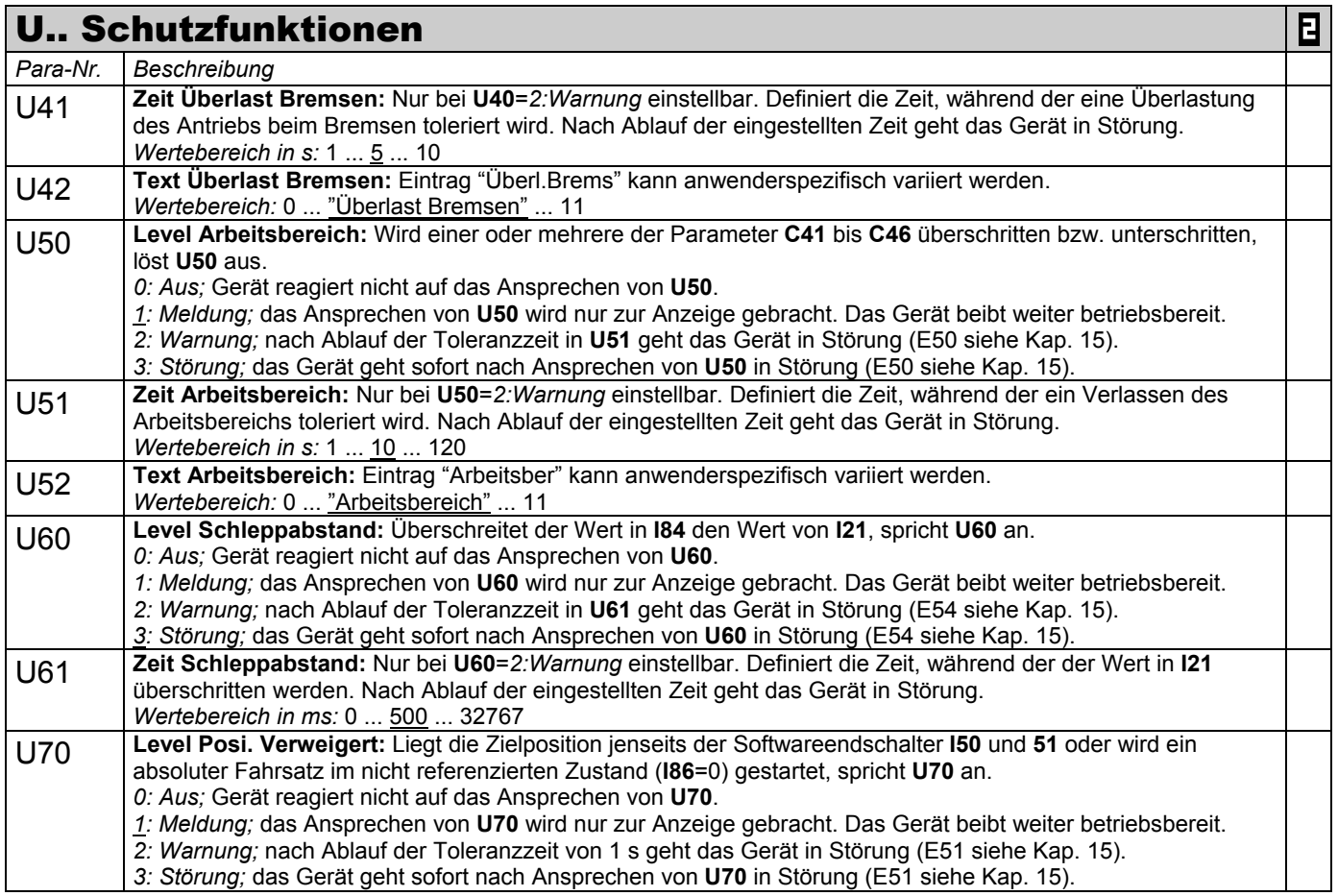

 Parameter die im Menüumfang *normal* enthalten sind (**A10**=0). Für andere Parameter **A10**=*1:erweitert* oder **A10**=*2:Service* wählen. Mit "√ " gekennzeichnete Parameter können im Parametersatz 1 und 2 unabhängig voneinander parametriert werden.

P Drehzahl ist abhängig von der Polzahl **B10**; fmax = 400 Hz. Bei einem 4-poligen Motor sind es 12000 Upm bei 400 Hz • zur Änderung dieser Parameter muss das Leistungsteil abgeschaltet sein.

Kursiv Diese Parameter werden in Abhängigkeit der eingestellten Parameter ausgeblendet.<br>1) siehe Ergebnistabelle Kap. 13. (2) Verfügbar 1) siehe Ergebnistabelle Kap. 13. 2) Verfügbar nur, wenn **D90**≠1

## 12. Optionsplatine 24 V-LC

#### 12 OPTIONSPLATINE 24 V-LC

Die Optionsplatine 24 V-LC für den **POSIDRIVE**® FAS 4000 versorgt

- die interne Elektronik
- die Spannungversorgung 15 V an Klemme X1.12 (kann für den Betrieb eines Impulsgebers genutzt werden)
- die Kommubox für CAN oder Profibus
- parallel zu der Leistungseinspeisung (400 V oder 230 V).

Daraus ergeben sich folgende Vorteile:

- In der Betreibsart Lage (**C60**=*2:Lage*  nur mit Posi-Upgrade) bleiben die Ist- und Referenz-Position erhalten, wenn der Umrichter von der Leistungsversorgung getrennt wird.
- Wird der Umrichter über Feldbus angesteuert, bleibt die Buskommunikation bei abgeschalteter Leistungsversorgung erhalten.
- Der Umrichter kann ohne Leistungseinspeisung parametriert werden.

**Hinweis:** Mit der 24 V-Versorgung wird die Funktion des Betriebsbereit-Relais nicht verändert (d.h. das Relais fällt ab, wenn die Zwischenkreisspannung unter den in **A35** eingestellten Wert sinkt).

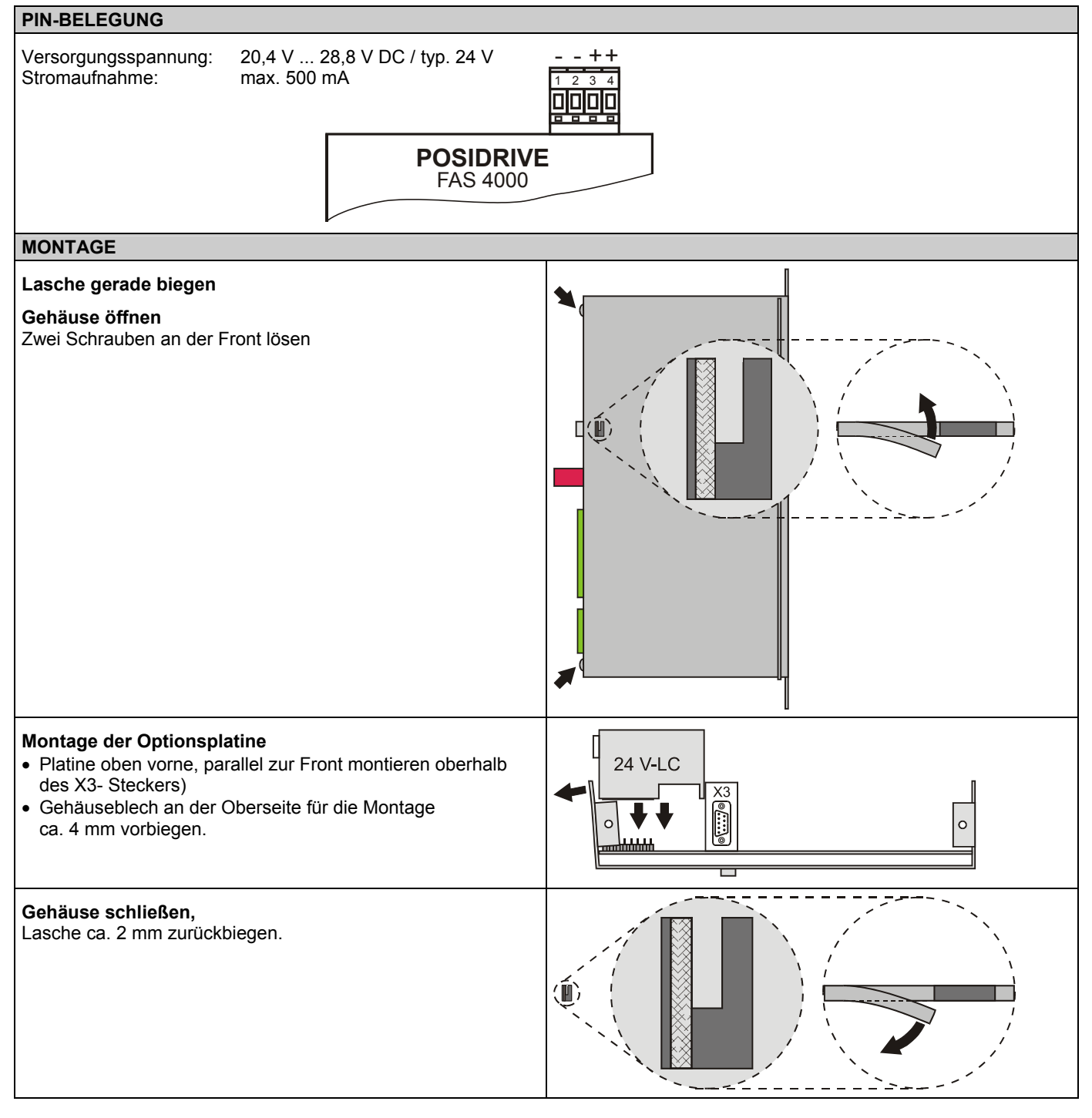

# **POSIDRIVE<sup>®</sup> FAS 4000** STÖBER ANTRIEBSTECHNIK

## 13. Ergebnistabelle

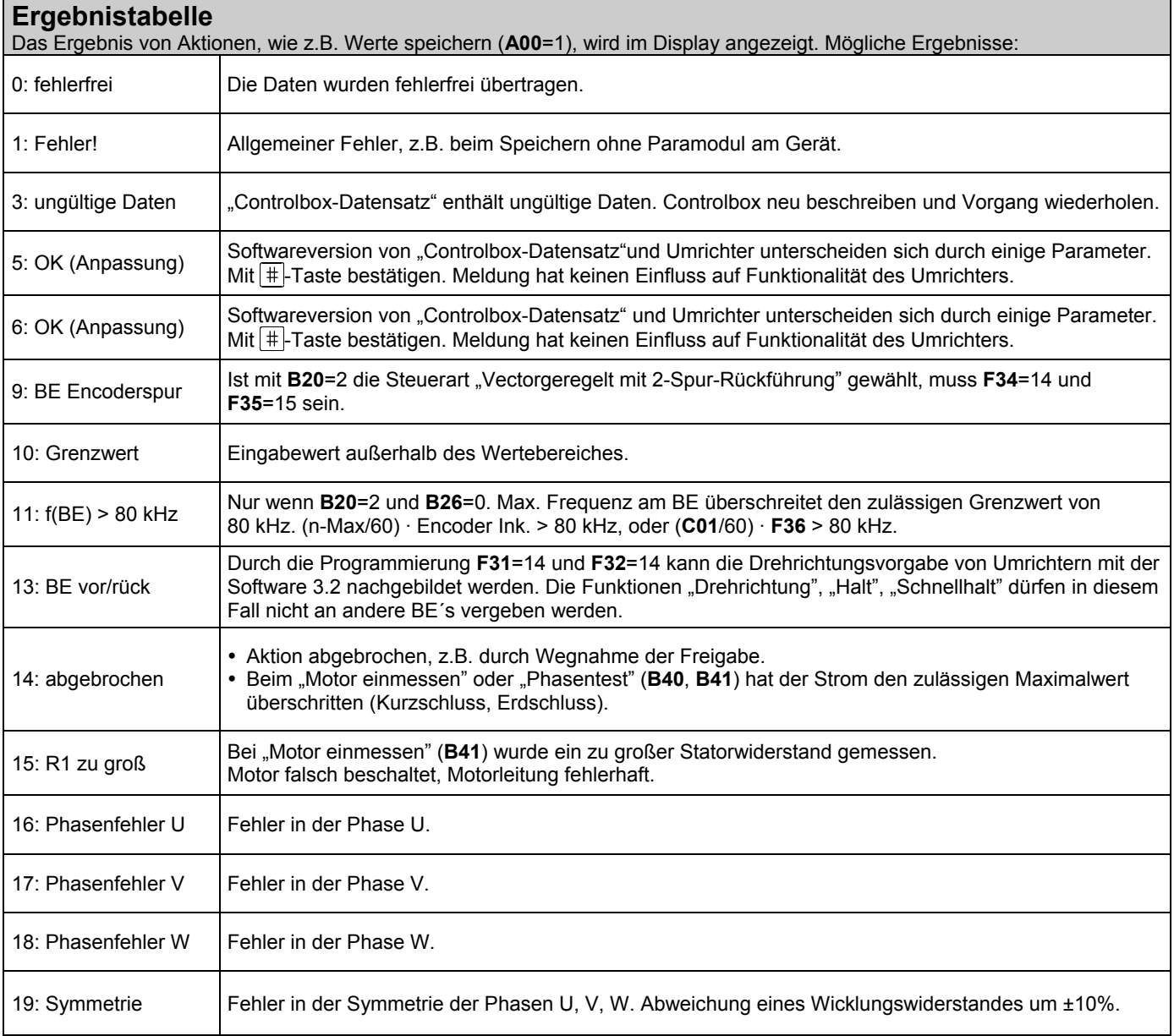

### 14. Betriebszustände

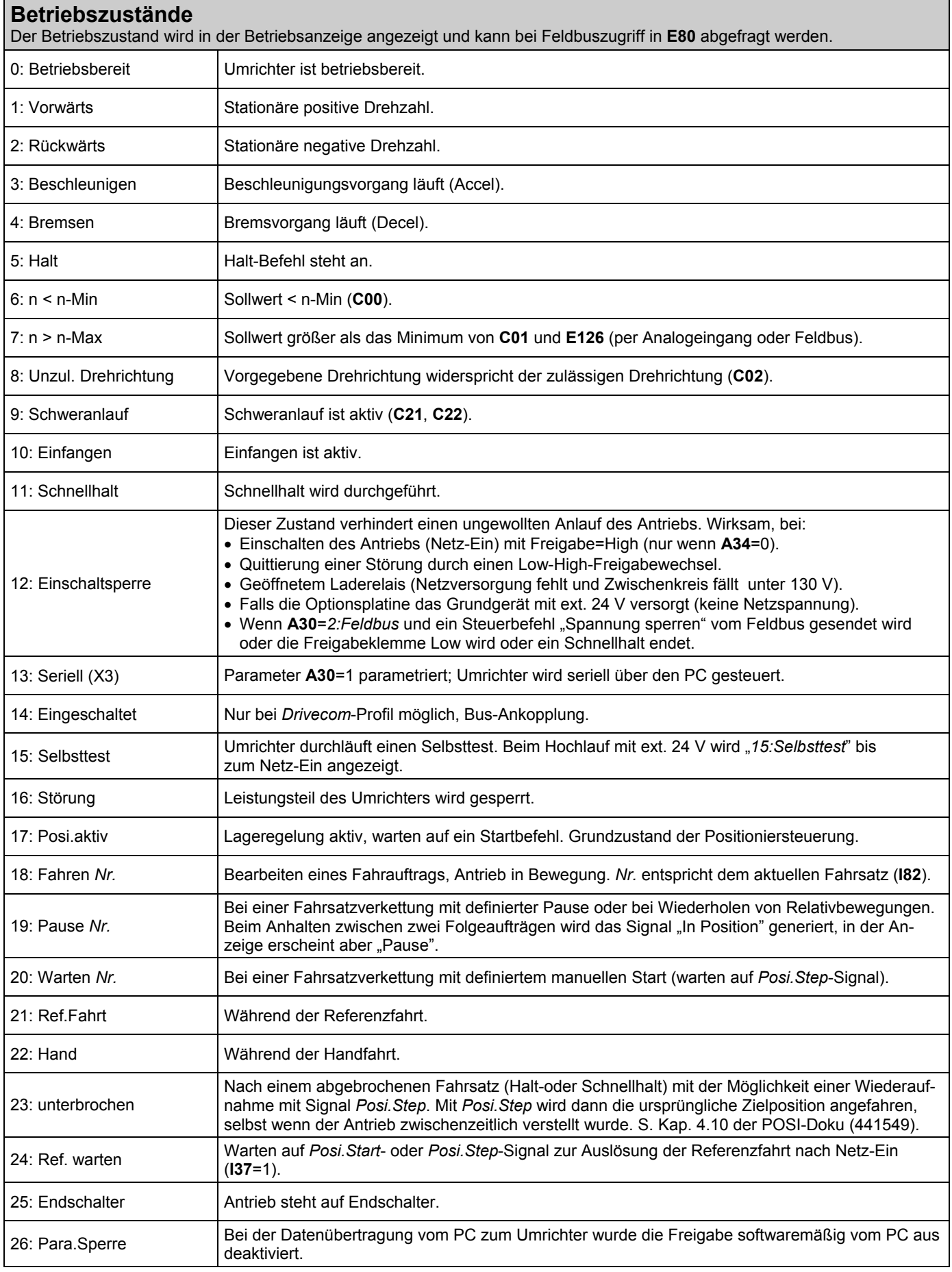

## 15. Störungen / Ereignisse

**Störungen / Ereignisse** Bei Störungen kann der Umrichter die Antriebsaufgabe nicht erfüllen und wird gesperrt. Es folgt ein Eintrag im Störungsspeicher (**E40**/**E41**) und das Relais 1 (Betriebsbereit) öffnet. Ist zum Zeitpunkt der Störung eine Parabox aufgesteckt, wird diese automatisch beschrieben. Bestimmte Ereignisse (vgl. letzte Spalte der folgenden Tabelle) lassen sich per FDS-Tool als Störung, Meldung, Warnung oder unwirksam deklarieren.

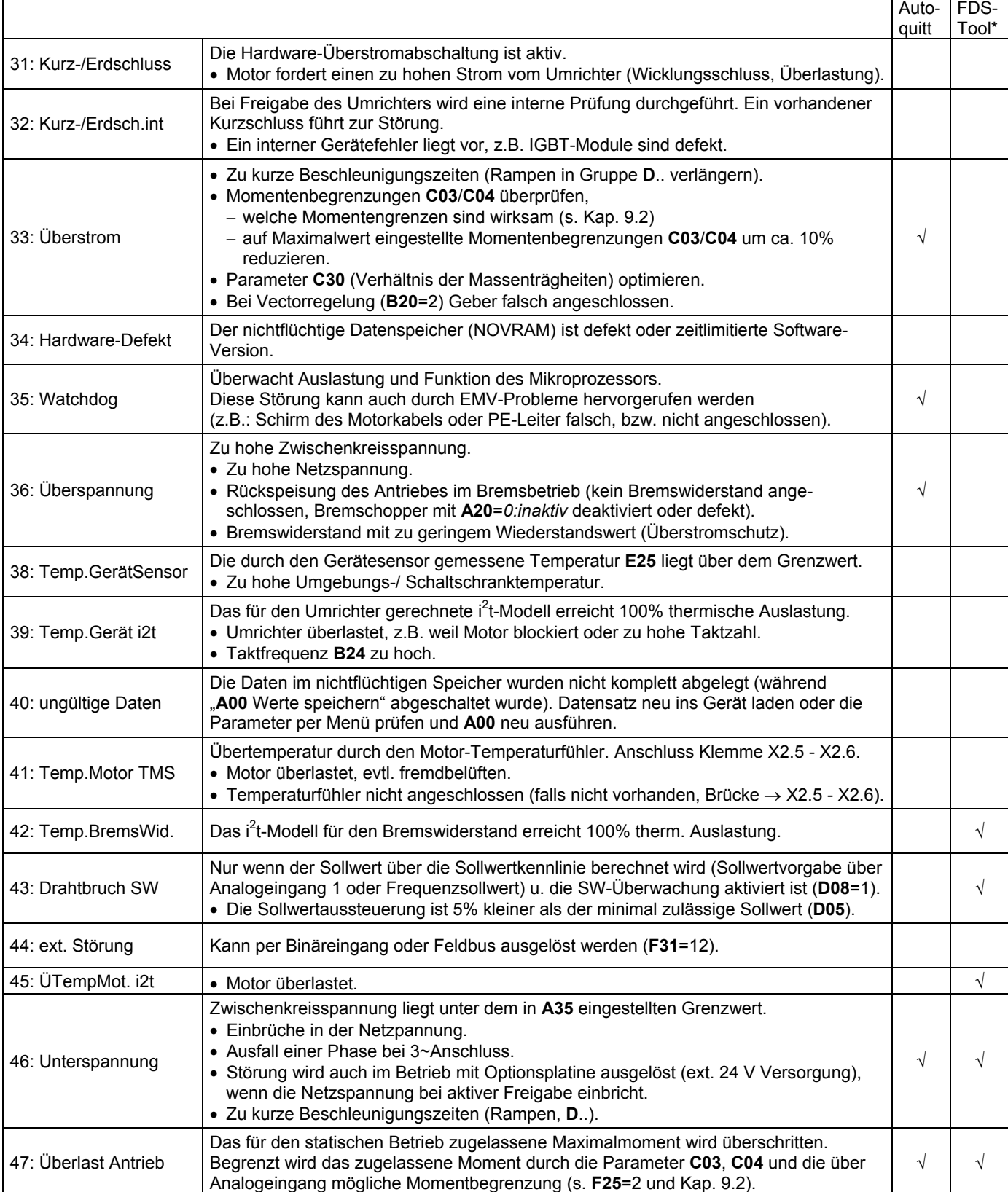

\* Ereignisse können über FDS-Tool als Meldung, Warnung oder Störung programmiert bzw. ganz deaktiviert werden.

## 15. Störungen / Ereignisse

**Störungen / Ereignisse** Bei Störungen kann der Umrichter die Antriebsaufgabe nicht erfüllen und wird gesperrt. Es folgt ein Eintrag im Störungsspeicher (**E40**/**E41**) und das Relais 1 (Betriebsbereit) öffnet. Ist zum Zeitpunkt der Störung eine Parabox aufgesteckt, wird diese automatisch beschrieben. Bestimmte Ereignisse (vgl. letzte Spalte der folgenden Tabelle) lassen sich per FDS-Tool als Störung, Meldung, Warnung oder unwirksam deklarieren.

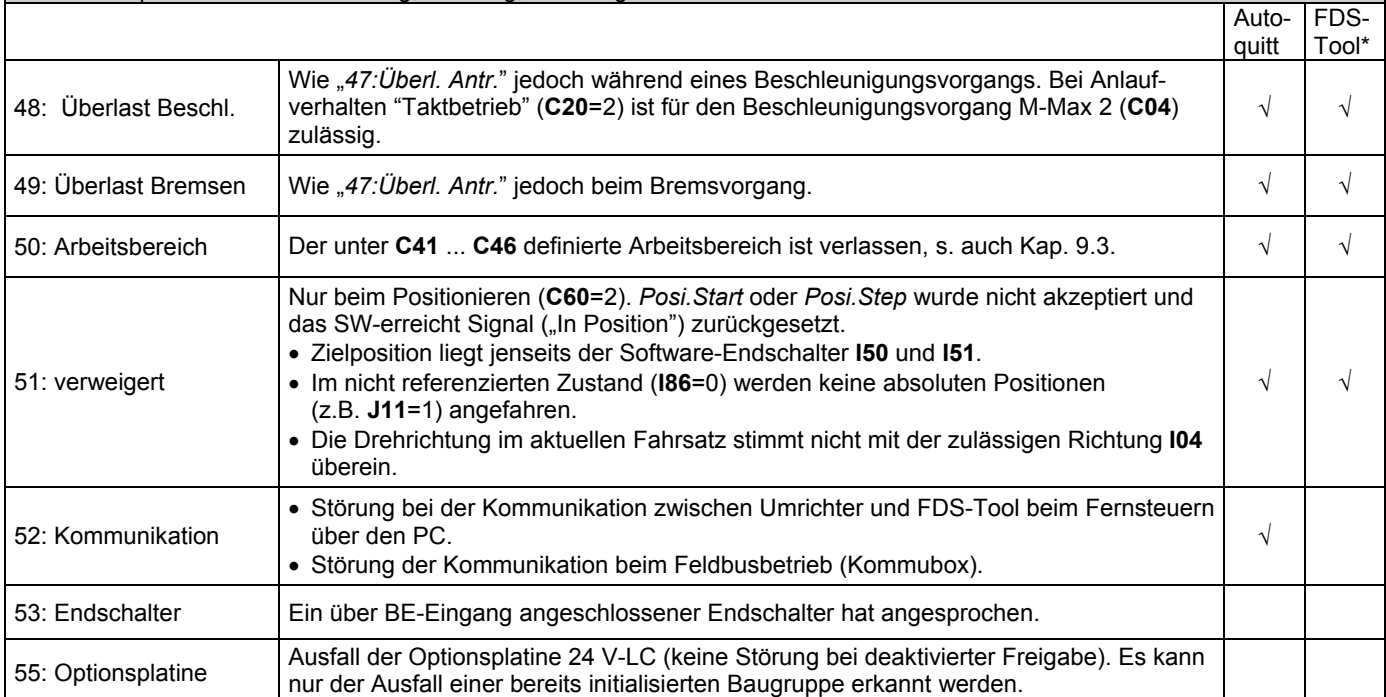

 Die in Spalte FDS-Tool gekennzeichneten Ereignisse können über FDS-Tool als Meldung, Warnung oder Störung in Gruppe **U**.. Schutzfunktionen parametriert werden. √

#### **Quittierung von Störungen:**

- y **Freigabe:** Wechsel von L- auf H-Pegel am Freigabeeingang und wieder zurück auf L. Immer verfügbar. **Achtung !**<br>Antrieb läu<br>sofort an !
- y **Esc Taste** der Controlbox (nur wenn **A31**=1).
- y **Autoquitierung** (nur wenn **A32**=1).
- y **Binäreingang** (**F31** ... **F35**=13).

Über die Parameter **E40** und **E41** können die letzten 10 Störungen abgefragt werden (Wert 1=Letzte Störung). Über FDS-Tool können unter "**S**..Störungsspeicher" viele Detailinformationen zu den letzten aufgetretenen Störungen angezeigt werden.

Antrieb läuft sofort an !

## 16. Blockschaltbild Sollwertverarbeitung

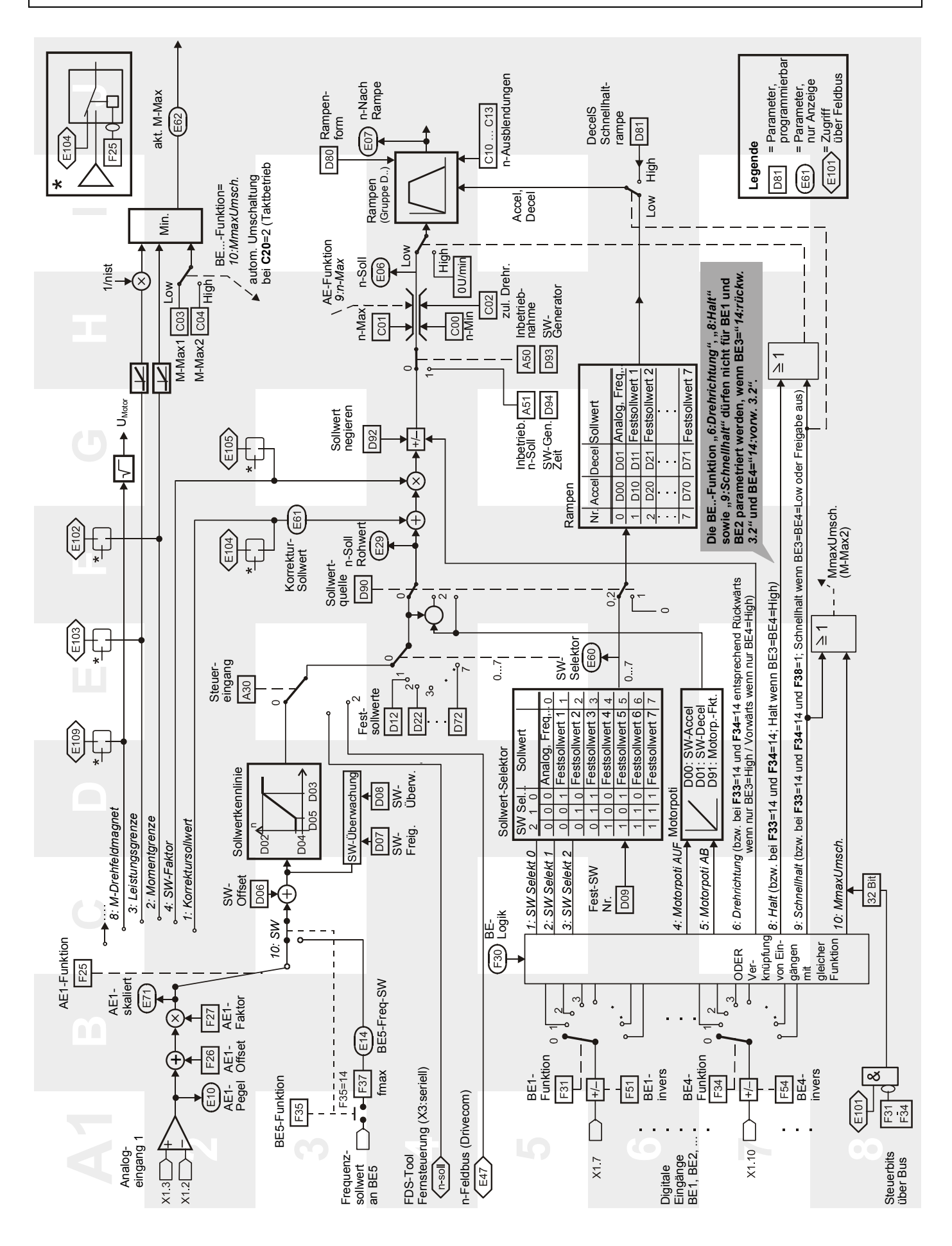

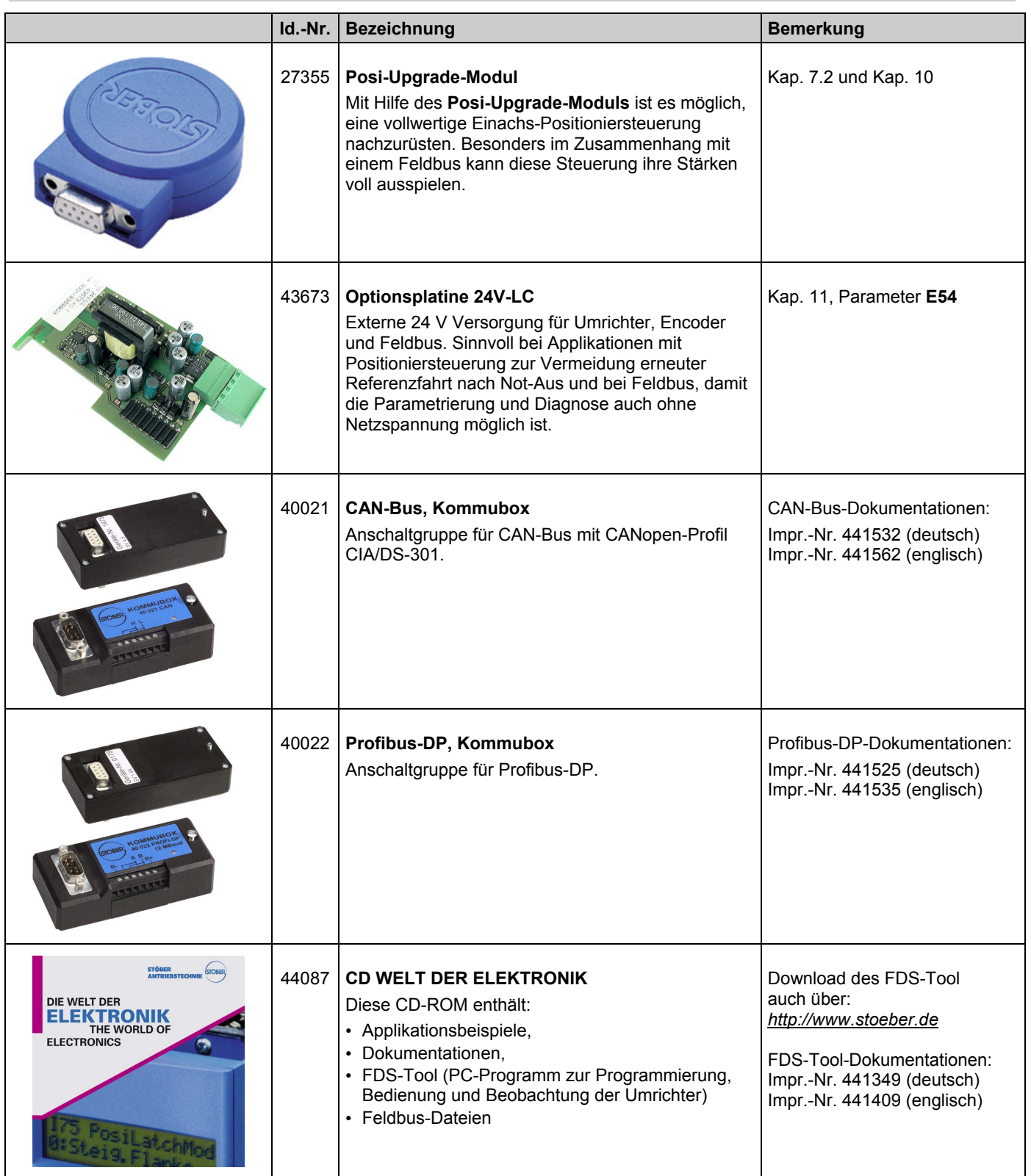

# **POSIDRIVE<sup>®</sup> FAS 4000** STÖBER ANTRIEBSTECHNIK

## 17. Zubehör

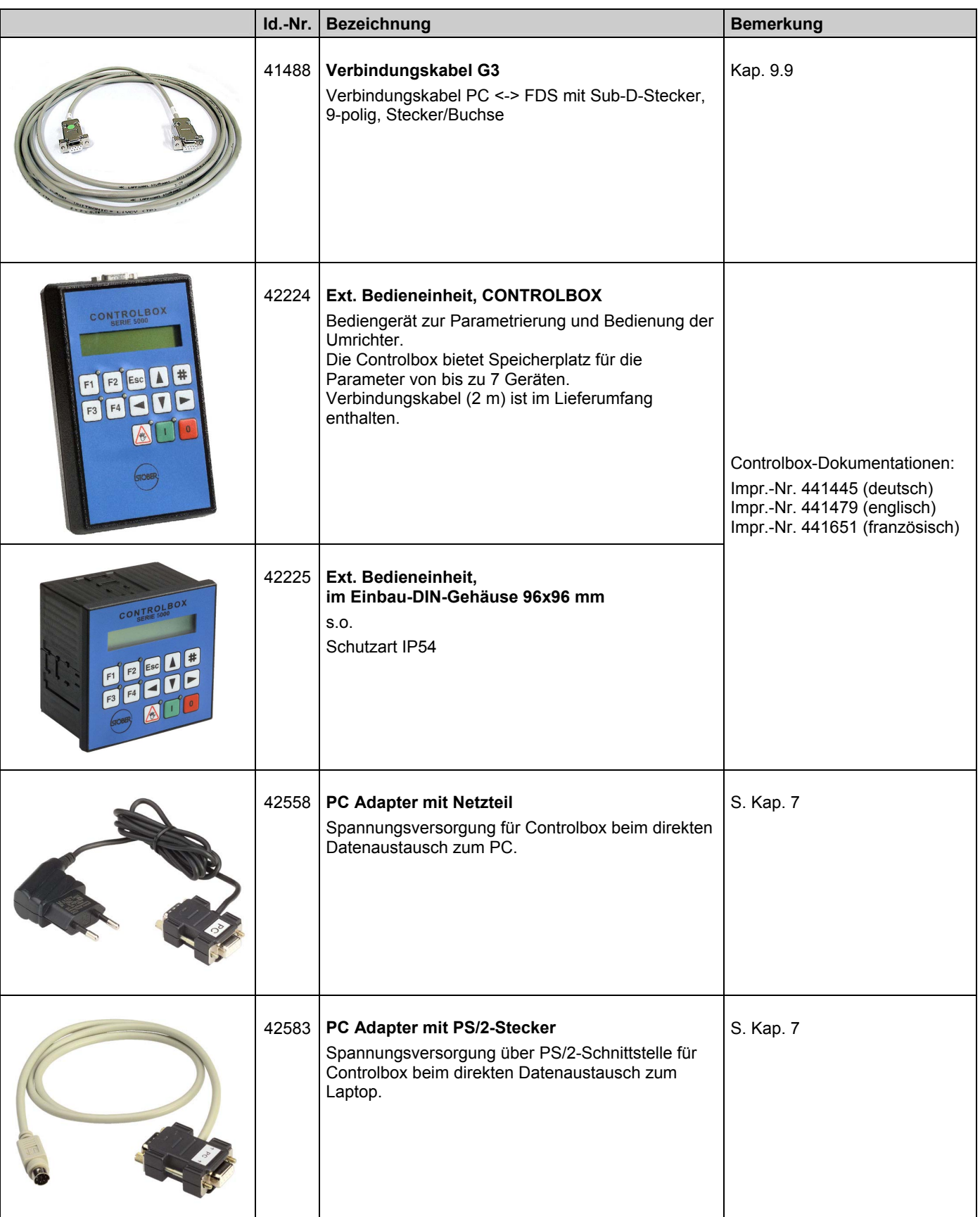

17. Zubehör

#### 17.2 Bremswiderstand

#### 17.2.1 Zuordnung Bremswiderstand zu FAS 4000

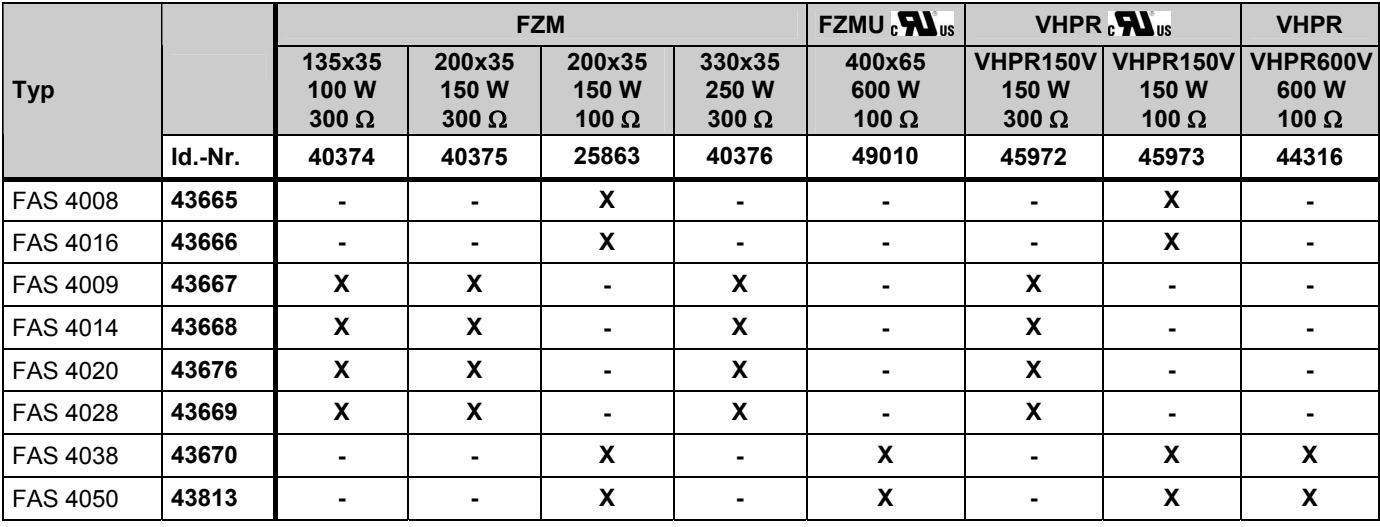

#### 17.2.2 Bremswiderstand FZM(U) / FZZM (Abmessungen)

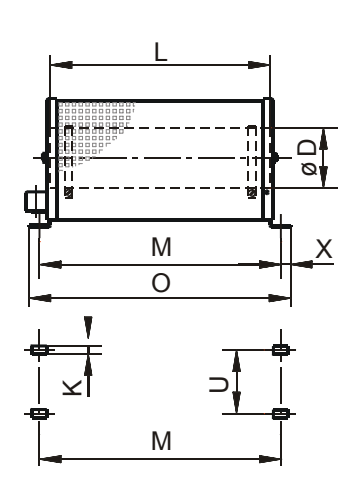

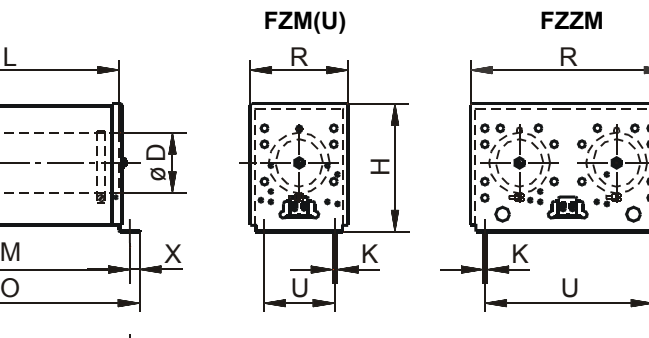

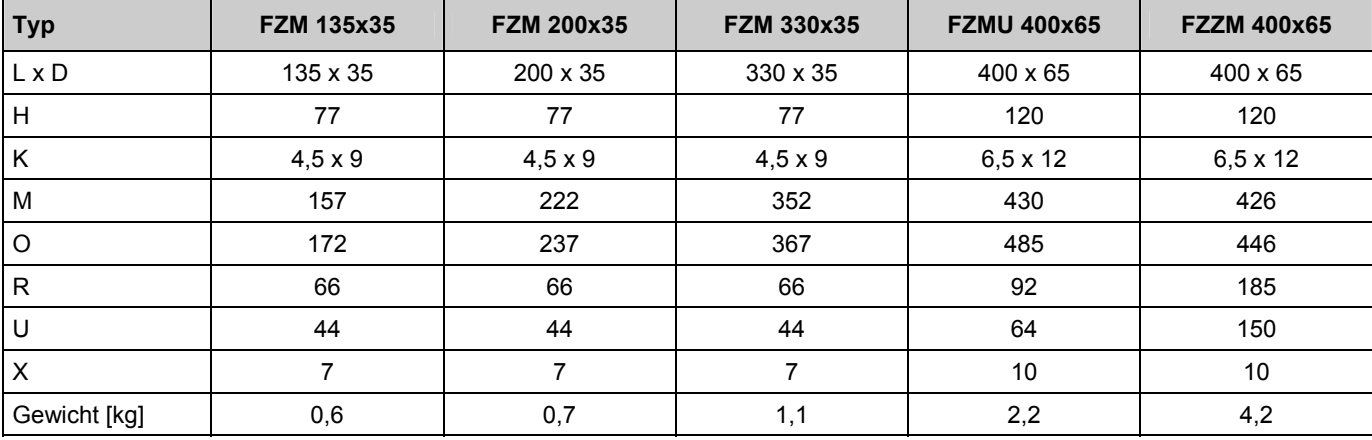

[Angaben in mm]

## 17. Zubehör

#### 17.2.3 Bremswiderstand VHPR (Abmessungen)

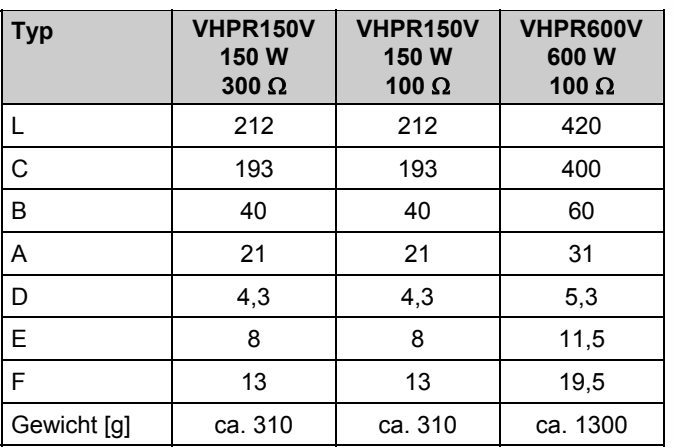

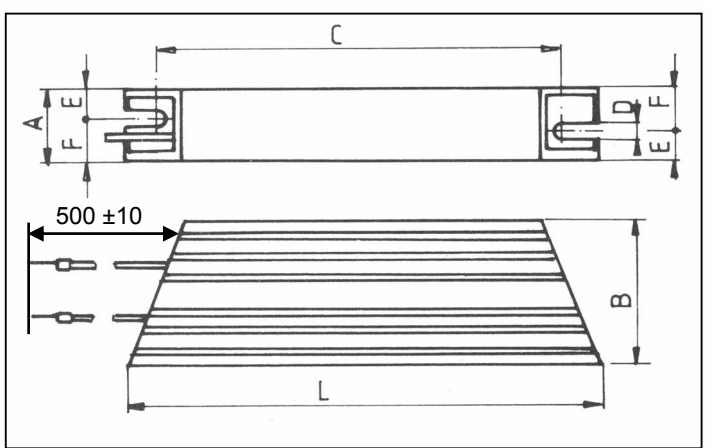

[Angaben in mm]

#### 17.3 Ausgangsdrossel

#### 17.3.1 Zuordnung Ausgangsdrossel zu FAS 4000

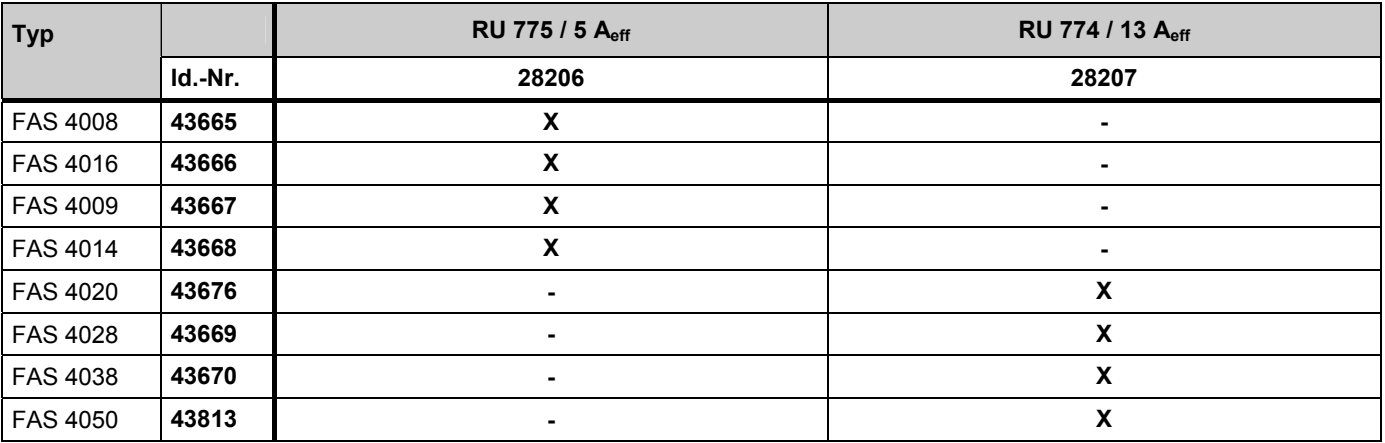

#### 17.3.2 Ausgangsdrossel RU (Abmessungen)

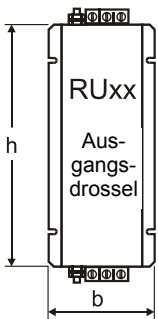

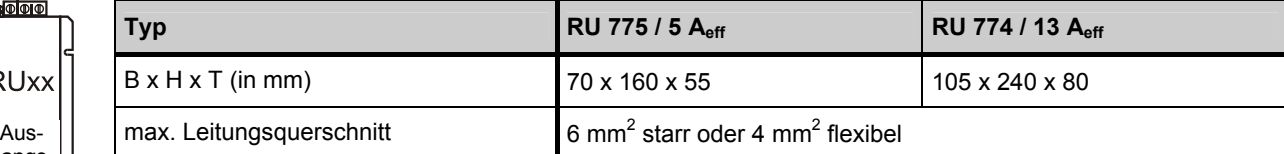

# **Weitere Informationen unter:**  http://www.stoeber.de

## Posi-Upgrade-Modul

Mit Hilfe des Posi-Upgrade-Moduls ist es möglich, eine vollwertige Einachs-Positioniersteuerung nachzurüsten. Besonders im Zusammenhang mit einem Feldbus kann diese Steuerung ihre Stärken voll ausspielen.

- Zielfahrt auf Inkrement genau in der Betriebsart VC.
- Kontinuierliche Lageregelung mit Schleppfehlerüberwachung (VC). • Im Steuermodus SLVC ist die Positioniersteuerung auch ohne Geber nutzbar.
- Positionen in 8 Fahrsätzen programmierbar.
- Rundachsfunktion der Getriebeübersetzung mit Vorgabe beider Radsatzzahlen.
- Parametrierung mit Einheitenvorgabe in z.B. Grad und mm.
- Referenzfahrt mit mehreren Modi.
- Handbetrieb (Tippen).
- Teach-In-Funktion.
- Speed Override über Analogeingang.
- Hardware- und Softwareendschalter

## STÖBER . . . Der Drive für Ihre Automation

Überreicht durch:

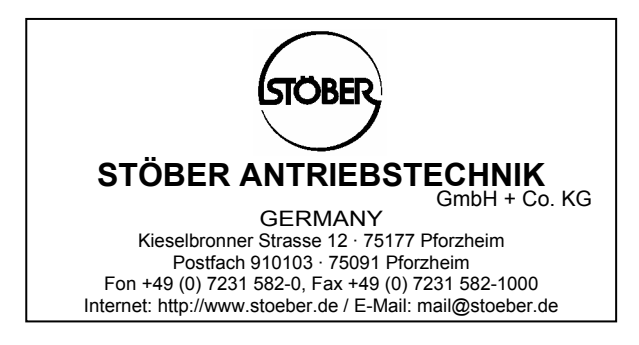

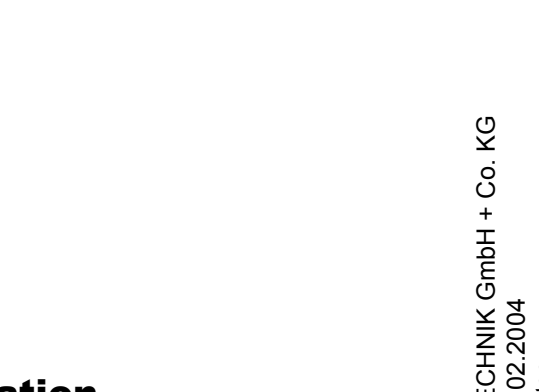

© 2004 STÖBER ANTRIEBSTECHNIK GmbH + Co. KG Impressum: Nr. 441537.00.04 · 02.2004 - Technische Änderungen vorbehalten - Impressum: Nr. 441537.00.04 · 02.<br>- Technische Änderungen vorbehalten © 2004 STÖBER ANTRIEBSTE